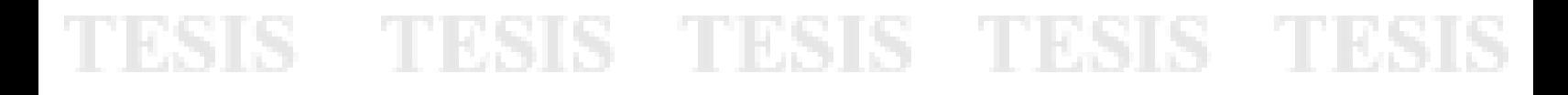

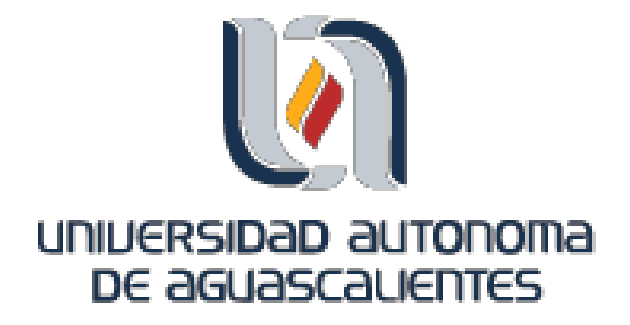

### CENTRO DE CIENCIAS BÁSICAS

### DEPARTAMENTO DE SISTEMAS DE INFORMACIÓN

### TRABAJO PRÁCTICO

### MÓDULO TABLERO DE CONTROL PROTOTIPO DE CONTROL DE PROCESOS DE GESTIÓN DE INCIDENTES Y PROBLEMAS EN DATA CENTER CENTRAL DE INEGI

### PRESENTA

### **Omar Alfredo Chávez Quiñones**

PARA OBTENER EL GRADO DE MAESTRÍA EN INFORMÁTICA Y TECNOLOGÍAS COMPUTACIONALES

### COMITÉ TUTORAL

**Tutor: Dr. en Ing. José Manuel Mora Tavarez Asesor: M. en ITC. Jorge Eduardo Macías Luévano Asesor: Prof. Dr.-Ing. habil. Jorge Marx Gómez**

**Aguascalientes, Ags.**

TESIS TESIS TESIS TESIS TESI

#### **AUTORIZACIONES**

universidad autonoma DE aGUaScauentes FORMATO DE CARTA DE VOTO APROBATORIO

M. en C. JOSÉ DE JESÚS RUÍZ GALLEGOS DECANO (A) DEL CENTRO DE CIENCIAS BÁSICAS PRESENTE

Por medio del presente como Tutor designado del estudiante OMAR ALFREDO CHÁVEZ QUIÑONES con ID 215876 quien realizó el trabajo de tesis titulado: MÓDULO TABLERO DE CONTROL PROTOTIPO DE CONTROL DE PROCESOS DE GESTIÓN DE INCIDENTES Y PROBLEMAS EN DATA CENTER CENTRAL DE INEGI. y con fundamento en el Artículo 175, Apartado II del Reglamento General de Docencia, me permito emitir el VOTO APROBATORIO, para que él pueda proceder a imprimirla, y así como continuar con el procedimiento administrativo para la obtención del grado.

Pongo lo anterior a su digna consideración y sin otro particular por el momento, me permito enviarle un cordial saludo.

> ATENTAMENTE "Se Lumen Proferre" Aquascalientes, Ags., a 22 de mayo del 2018.

> > Dr. en Ing. José Manuel Njóra Tavarez Tutor de Tesis

TESIS TESIS TESIS TESIS TESIS

 $EED = 2700101000$ is c.p. - Secretaria de Investigación y Posgrado<br>o c.p. - Jetátura del Osquis, De Salamus de Información ELLI - Consajero Académico<br>ELLI - Minuta Secretario Tecnico

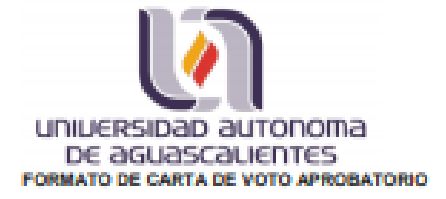

**M. en C. JOSÉ DE JESÚS RUÍZ GALLEGOS** DECANO (A) DEL CENTRO DE CIENCIAS BÁSICAS PRESENTE

Por medio del presente como Integrante del Comité Tutoral designado del estudiante OMAR ALFREDO CHÁVEZ QUIÑONES con ID 215876 quien realizó el trabajo de tesis titulado: MÓDULO TABLERO DE CONTROL PROTOTIPO DE CONTROL DE PROCESOS DE GESTIÓN DE INCIDENTES Y PROBLEMAS EN DATA CENTER CENTRAL DE INEGI, y con fundamento en el Artículo 175, Apartado II del Reglamento General de Docencia, me permito emitir el VOTO APROBATORIO, para que el pueda proceder a imprimirla, y así como continuar con el procedimiento administrativo para la obtención del grado.

Pongo lo anterior a su digna consideración y sin otro particular por el momento, me permito enviarle un cordial saludo.

> **ATFNTAMFNTF** "Se Lumen Proferre" Aguascalientes, Ags., a 22 de mayo del 2018.

 $\Rightarrow$  Marx Gonez

Prof. Dr.-Ing. habil. Jorge Marx Gómez Integrante del Comité Tutoral

TESIS TESIS TESIS TESIS TESI

c.c.p.- Interesado

c.c.p.- Secretaria de Investigación y Posgrado

c.c.p.- Jefatura del Depto. De Sistemas de Información

c.c.p. - Consejero Académico<br>c.c.p. - Minuta Secretario Técnico

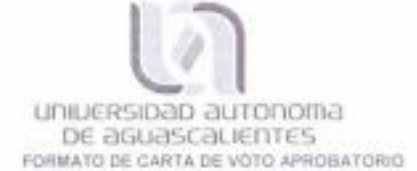

M. en C. JOSÉ DE JESÚS RUÍZ GALLEGOS DECANO (A) DEL CENTRO DE CIENCIAS BÁSICAS PRESENTE

Por medio del presente como Integrante del Comité Tutoral designado del estudiante OMAR ALFREDO CHÁVEZ QUIÑONES con ID 215876 quien realizó el trabajo de tesis titulado: MÓDULO TABLERO DE CONTROL PROTOTIPO DE CONTROL DE PROCESOS DE GESTIÓN DE INCIDENTES Y PROBLEMAS EN DATA CENTER CENTRAL DE INEGI, y con fundamento en el Articulo 175, Apartado II del Reglamento General de Docencia, me permito emitir el VOTO APROBATORIO, para que el pueda proceder a imprimirla, y así como continuar con el procedimiento administrativo para la obtención del grado.

Pongo lo anterior a su digna consideración y sin otro particular por el momento, me permito enviarle un cordial saludo

> ATENTAMENTE "Se Lumen Proferre" Aguascalientes, Ags., a 22 de mayo del 2018.

M. en C. Jorge Eduardo Macías Luévano Integrante del Comité Tutoral

TESIS TESIS TESIS TESIS TESIS

c.c.p - Interesado c.c.p - Secretaria de Investigación y Posgrado<br>c.c.p - Jefatura del Depto. De Sistemas de Información c.c.p. Consejoro Académico cio e - Minuta Secretario Téórico

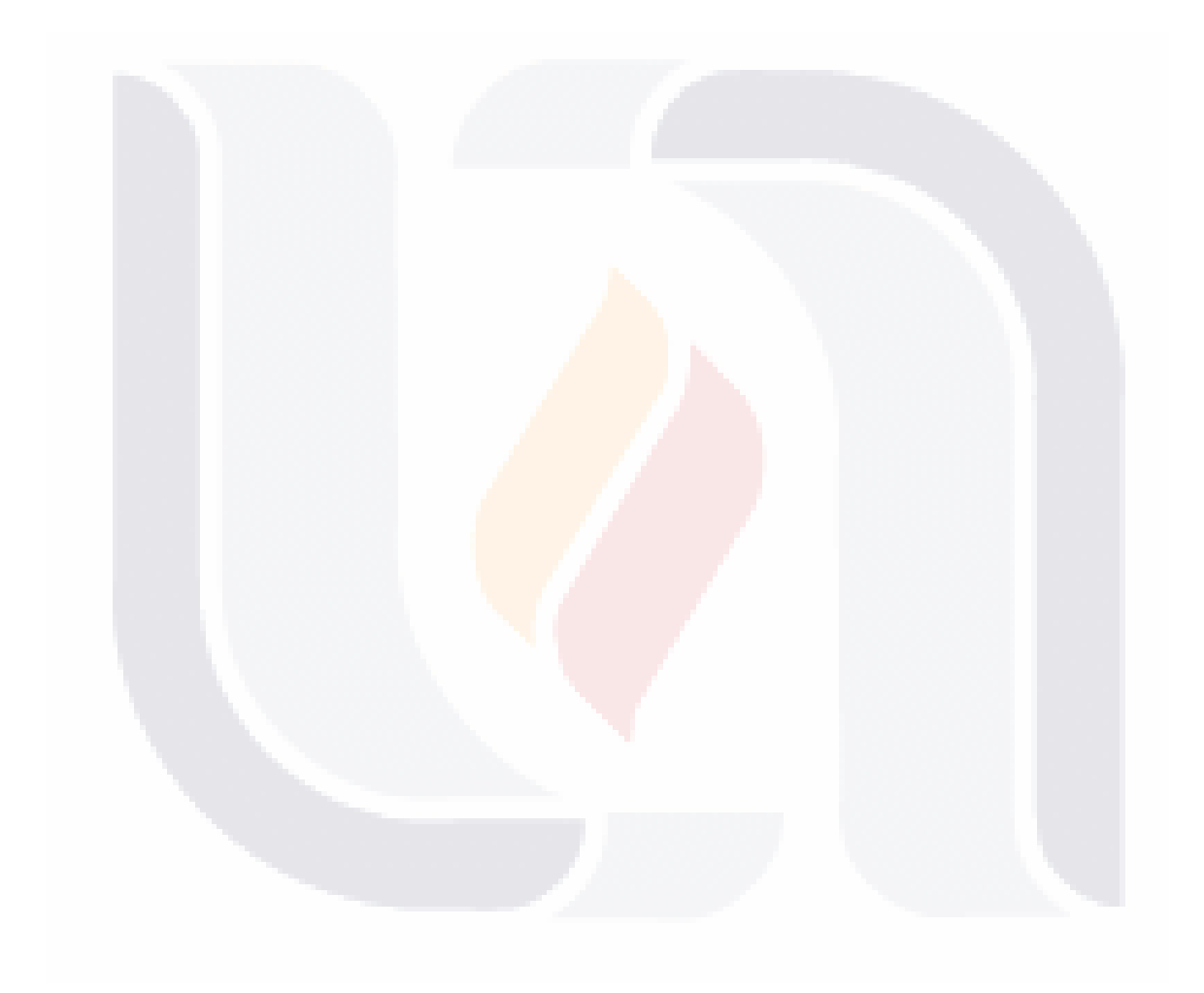

### TESIS TESIS TESIS TESIS TESIS

#### **AGRADECIMIENTOS**

Para el presente trabajo practico quiero dedicar este espacio para agradecer a las personas e instituciones que me apoyaron para la realización del mismo. Primero que nada, agradecer a la UAA que me abrió sus puertas para mi formación profesional y personal y durante dos años fue mi casa.

Al CONACYT que, gracias al apoyo y el privilegio de ser becado por parte de esta institución, ya que sin dicho apoyo hubiera sido imposible realizar mis estudios de postgrado.

El INEGI que fue la institución que también me abrió sus puertas para poder a cabo este trabajo practico, y gracias a eso mi formación profesional se vio beneficiada al aplicar los conocimientos adquiridos a la práctica.

Al Dr. José Manuel Mora T. quien fue mi tutor de tesis y compartió conmigo sus conocimientos y experiencia profesional, y gracias a él, este trabajo practico se pudo realizar, el apoyo y la paciencia que tuvo para apoyarme durante toda mi estancia en la maestría.

Al M. Oswaldo Diaz que también fue mi co-asesor y mi maestro dentro de la maestría y gracia a él, pude hacer una breve estancia dentro del INEGI donde se llevó a cabo este trabajo y con su apoyo dentro y fuera de lo laboral.

A todos los maestros tanto locales como foráneos que compartieron un poco de sus conocimientos y que todos contribuyeron a mi formación académica

Por último, un agradecimiento muy especial a mis padres que sin su apoyo y sacrificio yo no hubiera llegando a donde estoy, el permitirme realizar un estudio de postgrado fue en mayor parte por estar siempre a mi lado e impulsarme a llegar más lejos cada día y a ser una mejor persona.

TESIS TESIS TESIS TESIS TE

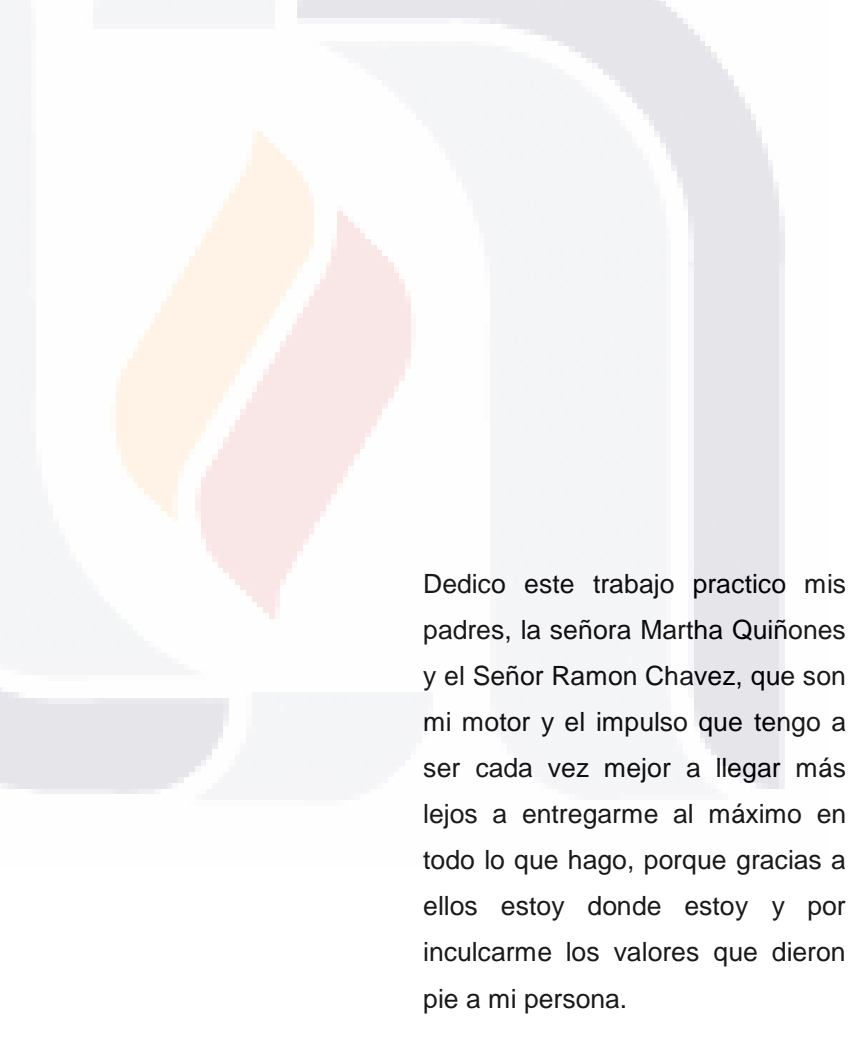

TESIS TESIS TESIS TESIS TESIS

#### **INDICE**

**TESIS** 

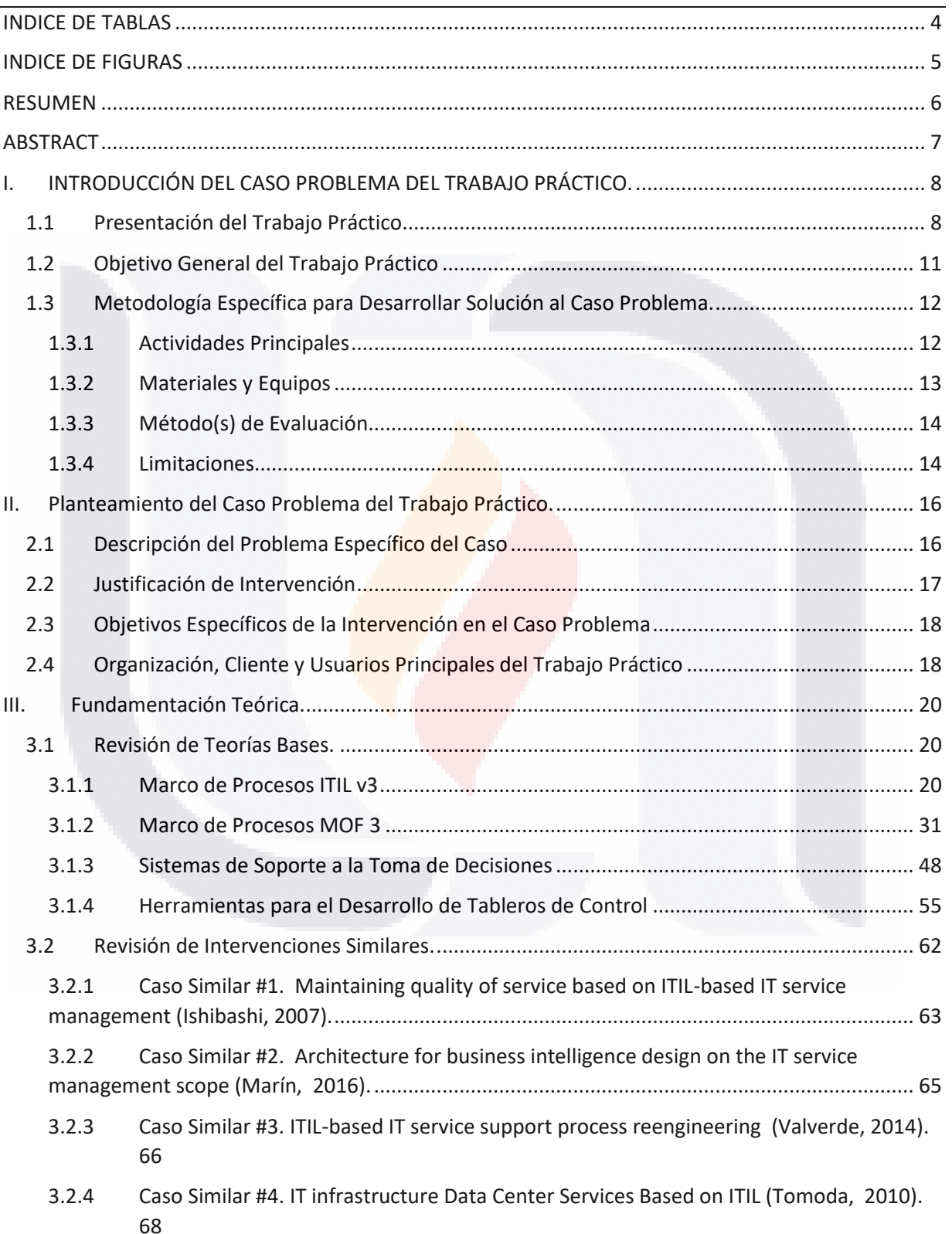

TESIS TESIS TESIS TESI

S

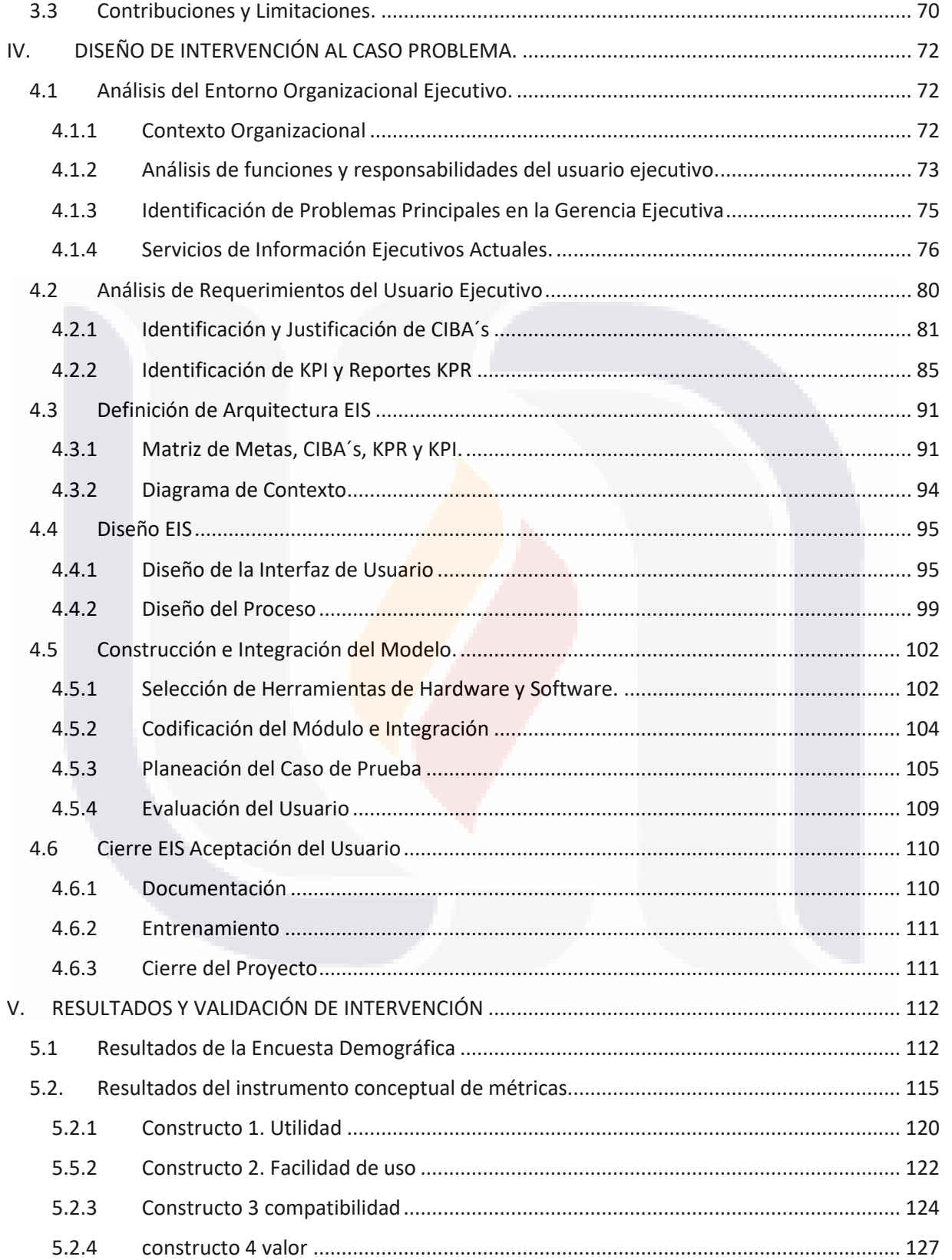

TESIS TESIS TESIS TESIS TESIS

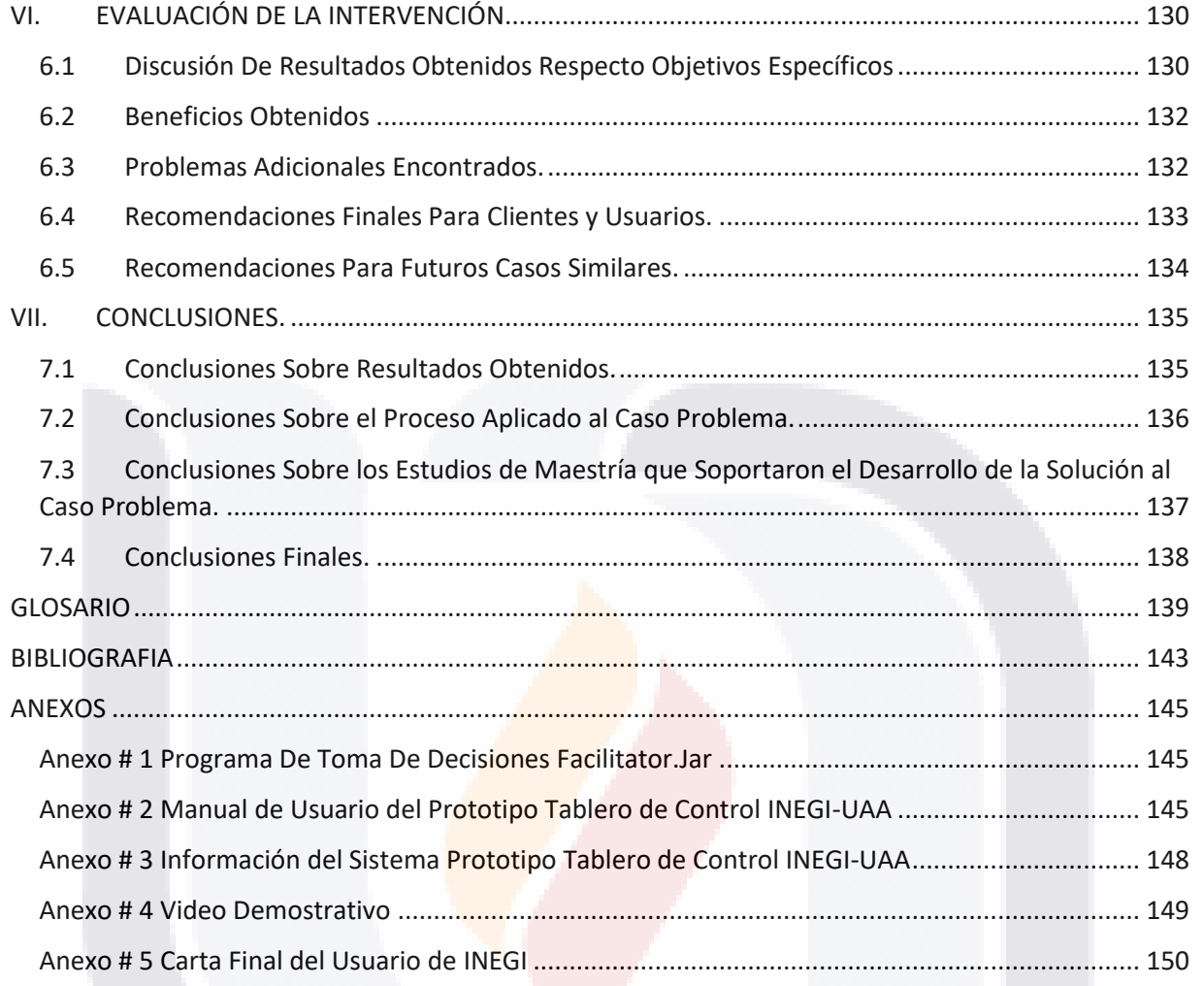

### **TESIS** TESIS TESIS TESIS TESIS

#### <span id="page-10-0"></span>**INDICE DE TABLAS**

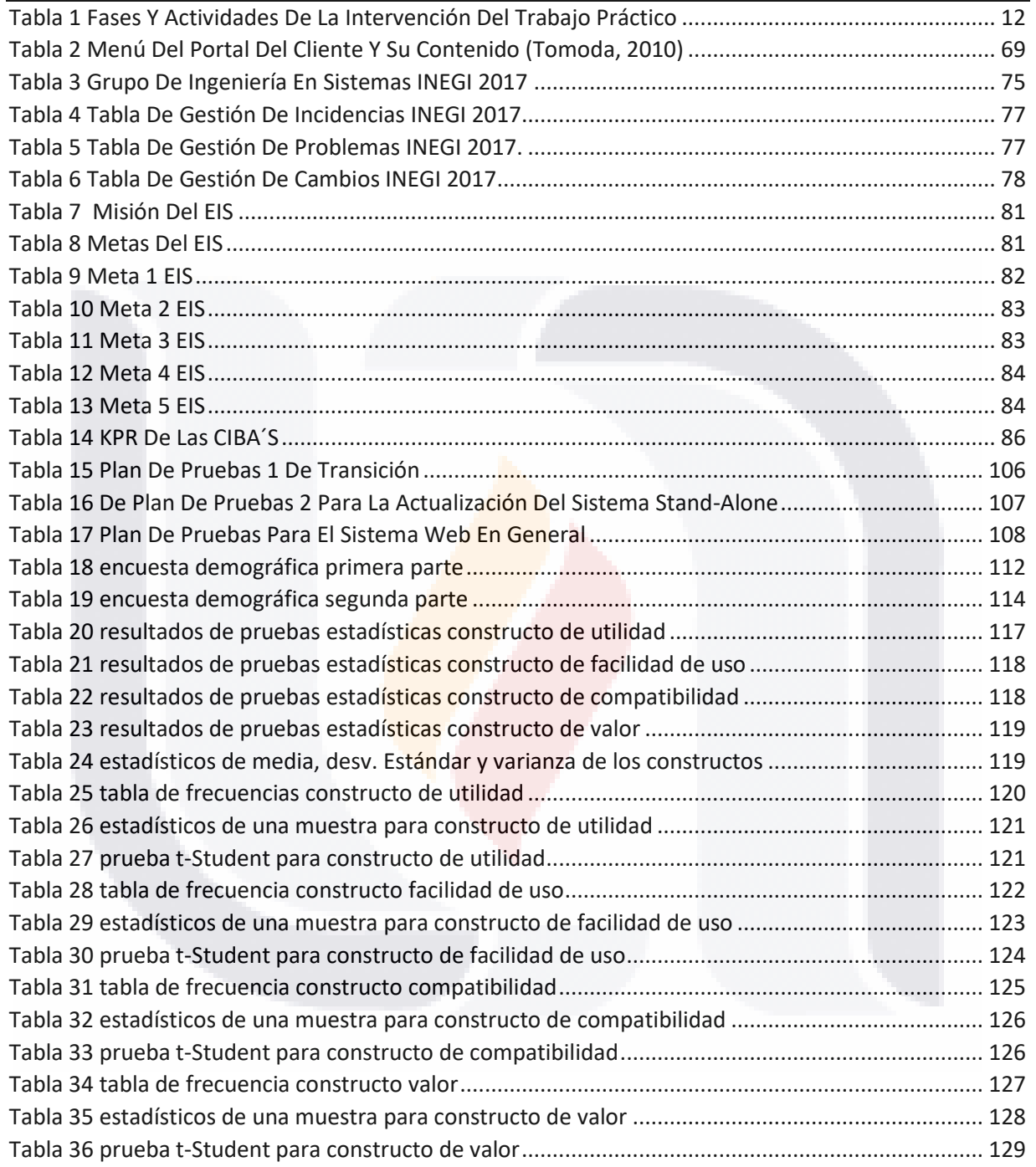

TESIS TESIS TESIS TESIS TESIS

#### <span id="page-11-0"></span>**INDICE DE FIGURAS**

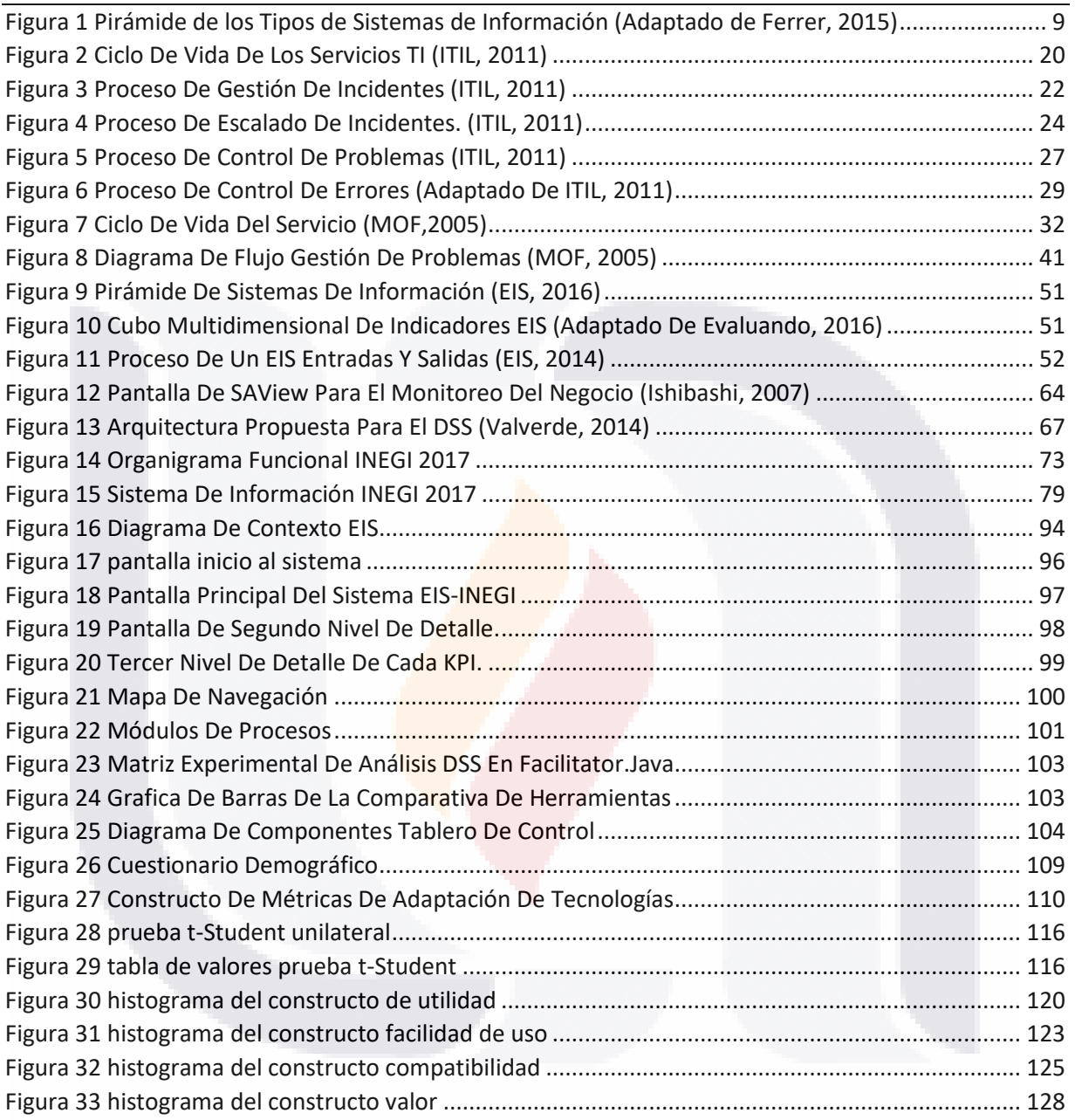

5 TESIS TESIS TESIS TESIS TESIS

#### <span id="page-12-0"></span>**RESUMEN**

Este trabajo practico es el resultado del desarrollo del prototipo del tablero de control que permita al grupo de ingeniería en sistema del INEGI, es debido a la falta de un sistema visual para monitorear las actividades de soporte en las áreas de gestión de incidentes y problemas. El objetivo fue establecido como: el crear una arquitectura para la recopilación de información y tener una muestra única de indicadores que permita tener un control más completo de las actividades en sus áreas de soporte, tanto como el tener una conciencia de la falta que hace un sistema visual para monitorear distintas actividades de la organización.

Para lograr este objetivo se implementó una adecuación de la metodología creada por el Dr. Mora para sistemas de información ejecutiva (EIS por sus siglas en ingles), con la cual se hizo un diseño base que abarca desde la recolección de la información, la estructura de los indicadores y como se muestra la información en los reportes clave. La arquitectura esta resumida en uno de los artefactos más importantes creados en este diseño que se nombre matriz CIBA la cual da una vista más amplia del diseño de este sistema.

Por último, para implantar el diseño se usó una herramienta de BI llamada Power BI de Microsoft donde se coloca toda la información estructurada y se hacen las operaciones para visualizar los indicadores, dentro del mismo diseño del sistema podemos ver 3 niveles de detalle, que son desde la meta visualizada en un gauge como el nivel de detalle más alto hasta el análisis de cada uno de los indicadores y su comparativa histórica por años

TESIS TESIS TESIS TESIS TE

#### <span id="page-13-0"></span>**ABSTRACT**

This practical work is the result of the development of the prototype of the control panel that allows the INEGI system engineering group, it is due to the lack of a visual system to monitor the support activities in the areas of incident management and problems. The objective was established as: to create an architecture for the collection of information and to have a unique sample of indicators that allow a more complete control of the activities in their support areas, as well as to have an awareness of the lack of a visual system to monitor different activities of the organization.

To achieve this objective, an adaptation of the methodology created by Dr. Mora for executive information systems (EIS) was implemented, with which a basic design was made that includes data collection, structure of the indicators and how the information is shown in the key reports. The architecture is summarized in one of the most important artifacts created in this design that is named CIBA matrix which gives a broader view of the design of this system.

Finally, for implementing the design, a BI tool called Microsoft's Power BI was used, where all the structured information is placed, and the operations are done to visualize the indicators, within the same system design we can see 3 levels of detail, which are from the goal visualized in a gauge as the highest level of detail until the analysis of each of the indicators and their historical comparison for year.

TESIS TESIS TESIS TESIS TE

#### <span id="page-14-0"></span>**I. INTRODUCCIÓN DEL CASO PROBLEMA DEL TRABAJO PRÁCTICO.**

#### <span id="page-14-1"></span>**1.1 Presentación del Trabajo Práctico.**

En la actualidad el desarrollo de sistemas informáticos requiere de ciertas cualidades de infraestructura y seguridad más complejos, los cuales deben dar servicio al usuario de manera continua. En particular, se habla de sistemas de *misión crítica* cuando es imprescindible la disponibilidad total de un sistema y el impacto en las empresas debido a un fallo en estos sistemas seria de graves consecuencias. en la actualidad existen muchos sistemas con estas cualidades de misión crítica y cada vez se adaptan más a los servicios de alta disponibilidad.

Por lo tanto, es necesario tener planes de acción en caso de presentarse alguna contingencia en el sistema, tener la infraestructura de reemplazo o planes de recuperación de desastres, y en este caso tomar decisiones rápidas y precisas para garantizar la calidad del servicio. Estas decisiones deben ser analizadas de una forma técnica y mediante procesos establecidos que hayan probado su efectividad. Para este fin, los Sistemas de Soporte a la Toma de Decisiones (SSTD) o DMSS por sus siglas en inglés referentes a *Decision-Making Support Sytems*), son aplicaciones de software que en conjunto con el usuario permiten soportar una o varias de las fases de un Proceso de Toma de Decisiones (Inteligencia, Diseño, Selección, Implantación y Aprendizaje) (Forgionne et al., 2005)

La principal función de estos SSTD es permitir al usuario tener un control esquemático entre una serie de alternativas y centrarse en la que sea la más efectiva por los impactos proyectados en un modelo decisional sobre un conjunto de criterios de decisión de tipo económico y técnico usualmente (Forgionne et al., 2005). Sin embargo, estos SSTD también existen en un modo de tipo Inteligencia de Negocios

TESIS TESIS TESIS TESIS TE

(BI por sus siglas en Inglés referentes a *Business Intelligence*), que se centran en juntar información a partir de fuentes de datos diversas, identificar un conjunto de métricas organizacionales llamadas KPI (por sus siglas en Inglés de *Key Performance Indicators*) para el problema decisional en particular, y presentar tales KPI en formatos altamente visuales y amigables en su interacción a usuarios administrativos. Tales formatos son conocidos como Tableros de Control (o *Dashboards* en inglés) o Tableros de Desempeño (*Scoreboards* en inglés).

Adicionalmente, los SSTD pueden también ser desarrollados con capacidades de analizar los modelos y los conocimientos de expertos en tareas de análisis (como interpretar, diagnosticar, o clasificar) o síntesis (como diseñar, calendarizar, o planear), y proporcionar tal *expertise* a usuarios finales. los SSTD pueden colaborar con el tomador de decisiones para que tengan una visión más amplia de la situación decisional y con el soporte proporcionado por las diversas funcionalidades de los SSTD el poder tomar una mejor decisión. (alter, 1980).

Dentro de los diferentes SSTD se puede encontrar que sirven para diferentes grupos de usuarios, desde el nivel operativo hasta los niveles ejecutivos, como se muestra en la Figura 1.

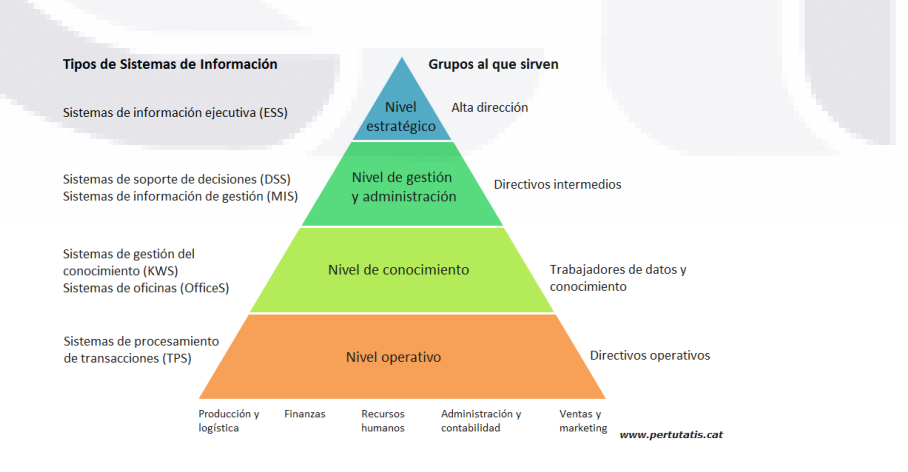

9

*Figura 1 Pirámide de los Tipos de Sistemas de Información (Adaptado de Ferrer, 2015)*

<span id="page-15-0"></span>- TESIS TESIS TESIS

ESIS

Para los ejecutivos de Alta Gerencia existen los Sistemas de Información Ejecutiva (SIE) (EIS por sus siglas en inglés referentes a *Executive Information Systems*). Los SIE son herramientas clásicas que han evolucionado a SSTD de tipo Inteligencia de Negocios orientados a monitorear el estado de variables o indicadores de un proceso, proyecto o área dentro de la organización claves (e.g. los KPIs), y presentan tal información en formatos altamente visuales en Tableros de Control (*Dashboards*) o de Desempeño (*Scoreboards*).

En este Trabajo Práctico, se busca aplicar tal conocimiento sobre SSTD, y en particular sobre SSTD de tipo Inteligencia de Negocios, para apoyar un proceso decisional referente a la Gestión de Incidentes y Problemas de Servicios de TI en una organización real. Dicha organización es Data Center Central de INEGI Aguascalientes.

Para tener un control efectivo y eficiente, referente a incidentes y problemas dentro de los servicios de TI, existen diferentes marcos de procesos internacionales para llevar un control sistemático. Entre los principales marcos de procesos internacionales están ITIL v3 (ITIL, 2011) y MOF3 (MOF 3, 2008).

ITIL v3 es de las más importantes y usados a nivel mundial, el cual es un conjunto de conceptos y mejores prácticas para la Gestión de Servicios de TI (ITIL, 2011), donde se da soporte a todas las áreas de procesos de TI organizados en las fases de: Estrategia de Servicios, Diseño de Servicios, Transición de Servicios, Operación de Servicios, y Mejora Permanente de Servicios. En particular, en la fase de Operación de Servicios se encuentran los procesos de Gestión de Incidentes y Gestión de Problemas. Por lo tanto, si hablamos de incidentes y problemas se puede tener el apoyo de ITIL v3 para los procesos de gestión de soporte a incidentes y problemas.

ESIS TESIS TESIS TESIS TE

Por su parte, en MOF3 existen 4 cuadrantes de procesos: 1) Cuadrante de Optimización de Servicios; 2) Cuadrante de Cambios en Servicios; 3) Cuadrante de Operaciones de Servicios; y 4) Cuadrante de Soporte a Servicios. En el Cuadrante 4 de Soporte a Servicios incluye los Procesos de Gestión de Incidentes y de Gestión de Problemas. Por lo tanto, MOF3 también aporta procesos de gestión basados en las mejores prácticas para estas áreas.

Para la organización cliente INEGI, y en particular para el Data Center Central, es muy importante tener un control dentro de sus procesos, ya que la mayoría de los proyectos que manejan son de misión crítica para el organismo y el hecho de detener alguno servicio o proyecto que se publica diariamente, tendría un impacto grave a nivel nacional, por lo cual es indispensable crear una herramienta que de soporte a los altos mandos y tener un monitoreo constante dentro de tales procesos.

#### <span id="page-17-0"></span>**1.2 Objetivo General del Trabajo Práctico**

TESIS TESIS TESIS TESIS

Ayudar al grupo de Ingeniería de Sistemas del Data Center Central de INEGI, encargado de los procesos de Gestión de Incidentes y Problemas, a su control operacional mediante un Sistema tipo Tablero de Control que presente indicadores claves de un servicio de TI de misión crítica, unificando las diversas fuentes de datos de sus sistemas operacionales de manera integrada y que sea *fácil de usar, útil, compatible y valorado.*

#### <span id="page-18-0"></span>**1.3 Metodología Específica para Desarrollar Solución al Caso Problema.**

#### <span id="page-18-1"></span>1.3.1 Actividades Principales

818

La Tabla 1 presenta las Fases, Actividades y Calendarización planeados para el Trabajo Práctico a realizarse en el Data Center Central de INEGI.

<span id="page-18-2"></span>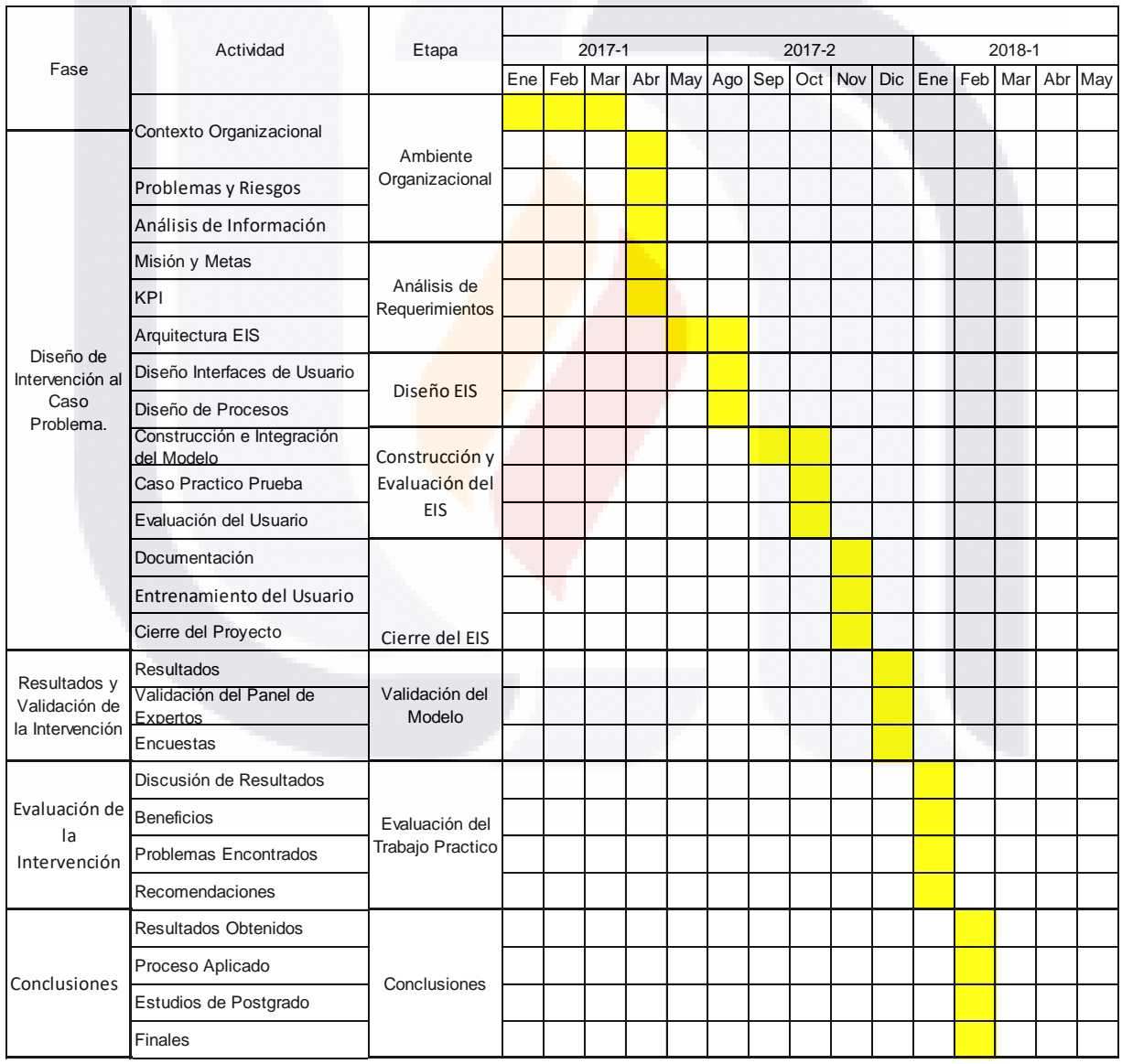

TESIS TESIS TESIS

*Tabla 1 Fases Y Actividades De La Intervención Del Trabajo Práctico*

#### <span id="page-19-0"></span>1.3.2 Materiales y Equipos

Para la realización de este Trabajo Práctico se han identificado la necesidad de utilizar los siguientes recursos:

#### **Materiales**

- Documentos sobre el Marco de Procesos ITIL v3, referente a los procesos de Gestión de Capacidad, Gestión de Incidentes y Gestión de Problemas.
- Documentos sobre el Marco de Procesos ITIL-MOF implantado en INEGI Data Center Central, referente a los procesos de Gestión de Capacidad, Gestión de Incidentes y Gestión de Problemas.
- Bases de Datos de Incidentes-Problemas del Data Center Central de INEGI.
- Base de datos relacional de incidentes y problemas para el sistema tipo Tablero de Control (proporcionado por INEGI)

#### Equipos y Herramientas

- Laptop
- Software de tipo open source para el desarrollo del sistema de tipo Tablero de Control que permita liberarlo en plataforma web y móvil (Android)
- Servidor de Base de Datos proporcionado por INEGI para acceso a la BBDD tipo Data Warehouse que será la fuente de datos a ser visualizados por el sistema tipo Tablero de Control.

TESIS TESIS TESIS TESIS TE

#### <span id="page-20-0"></span>1.3.3 Método(s) de Evaluación

La evaluación de la intervención en el Data Center Central de INEGI para la realización de este Trabajo Práctico se propone realizarlo de la siguiente manera:

- Evaluación Beta de usabilidad general por Usuario Principal (Co-Tutor externo), y Comité Tutoral, para sugerir recomendaciones-ajustes a versión prototipo final.
- Evaluación Final por parte del grupo piloto real de usuarios de Ingeniería de Sistemas del Data Center Central de INEGI, sobre sus percepciones de UTILIDAD, FACILIDAD DE USO, COMPATIBILIDAD, Y VALOR, mediante un instrumento de medición de percepciones usado comúnmente en la literatura científica de Sistemas de Información. Esta muestra será pequeña entre 5-7 personas dado que son los únicos que tienen derechos de acceso a dicha información crítica.

#### <span id="page-20-1"></span>1.3.4 Limitaciones

Dado la alta complejidad de generar un sistema integrado en un plazo relativamente corto para todos los Servicios de TI de INEGI, este Trabajo Práctico se limitará al siguiente alcance:

- El sistema prototipo de Tablero de Control será para un servicio de TI considerado crítico por parte del Usuario Principal.
- El sistema prototipo de Tablero de Control será desarrollado a una escala de detalle de alto-medio nivel. Esto implica que un modelo más detallado podrá ser desarrollado posteriormente fuera ya del alcance de este Trabajo Práctico.

TESIS TESIS TESIS TESIS

• El sistema prototipo de Tablero de Control será implantado en servidores de test de INEGI y del LabDC. Su implantación final será decidida por Usuario Principal de INEGI.

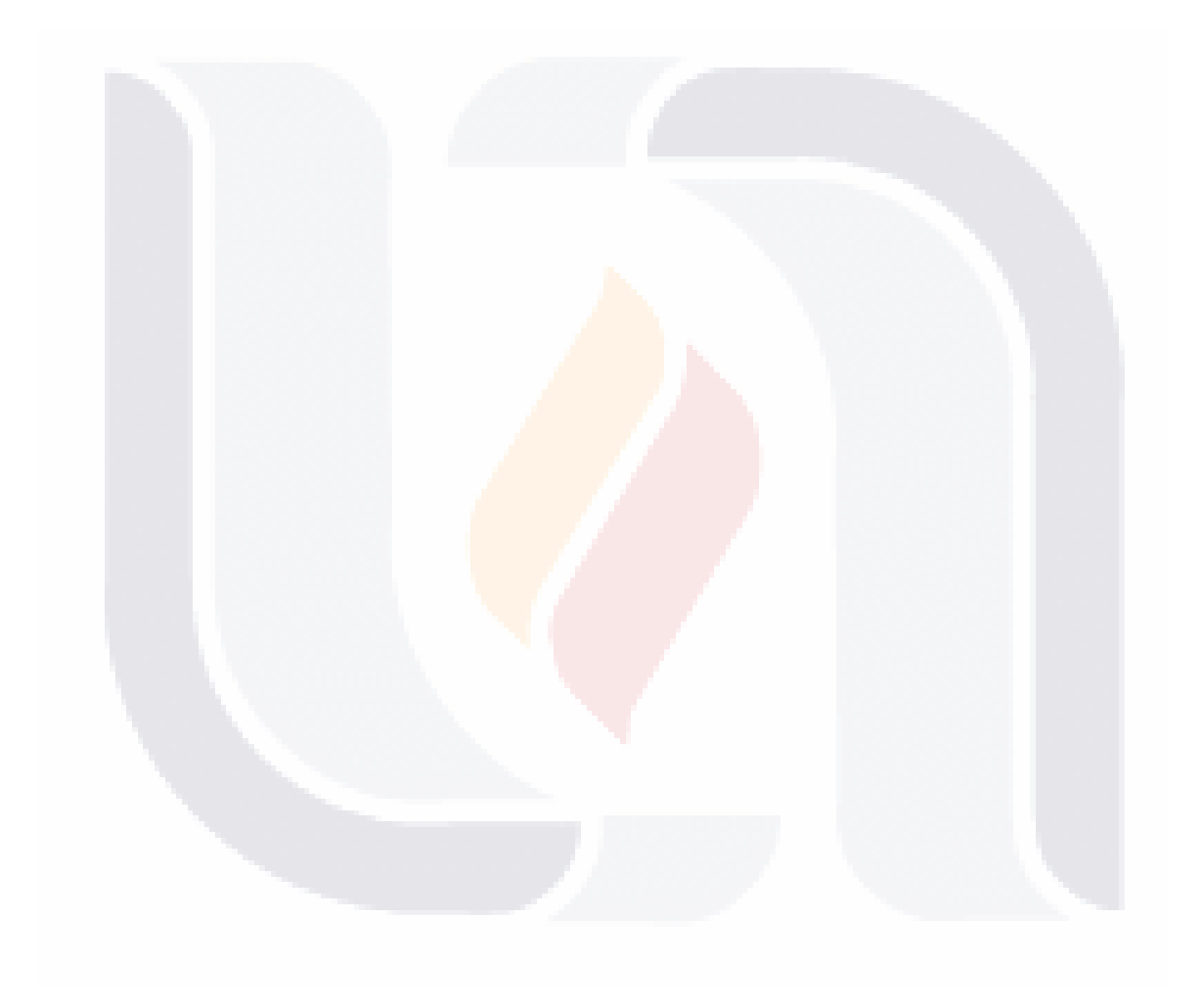

### 15 TESIS TESIS TESIS TESIS TES

#### <span id="page-22-0"></span>**II. Planteamiento del Caso Problema del Trabajo Práctico.**

#### <span id="page-22-1"></span>**2.1 Descripción del Problema Específico del Caso**

Dentro del INEGI existen actualmente diversos sistemas para apoyar la Gestión de Incidentes y Problemas el desarrollo de los proyectos internos, bajo la metodología integrada implantada en INEGI de ITILv3-MOF3. Sin embargo, la situación actual es que no existe una documentación centralizada para tener un mejor control y reducir el esfuerzo para resolver las incidencias. Tener un sistema que sea capaz de centralizar la información y en un futuro generar una base de conocimiento a partir de patrones de problema o incidentes es indispensable para mejorar la calidad de servicio dentro de la institución.

En particular, en el Data Center Central de INEGI, uno de los proyectos de misión crítica más importantes es el de INDICE DE PRECIOS (INEGI,2107). el cual proporciona indicadores económicos que se emplean para medir a través del tiempo la variación de precios de una canasta fija de bienes y servicios representativa del consumo de los hogares mexicanos. Sin embargo, como la mayoría de los servicios de misión crítica, ningún proceso está exento de fallas (incidentes y problemas), pero éstos deben corregirse en el menor tiempo posible, según el marco metodológico ITIL v3 y de MOF3 (mediante la Gestión de Incidentes y Gestión de Problemas).

Para garantizar tal disponibilidad y continuidad del servicio es necesario el tener un método para tomar decisiones efectivas (soluciones que funcionen y que duren) y eficientes (menor tiempo y costo posible). Por lo tanto, el aplicar un modelo racional a la toma de decisiones nos permite el establecer un proceso funcional y crear un precedente para aplicar dicha técnica en más proyectos.

TESIS TESIS TESIS TESIS TE

Por lo tanto, se considera que el problema específico identificado en este Trabajo Práctico es: "la falta de un sistema altamente visual integrador de diversas y múltiples bases de datos para el control y monitoreo de incidentes y problemas en Data Center Central de INEGI".

#### <span id="page-23-0"></span>**2.2 Justificación de Intervención**

El desarrollar un artefacto que permita simplificar una labor, nos permite reducir el tiempo de respuesta y gastar menos recursos en satisfacer una necesidad. En este caso, el identificar los incidentes y problemas dentro de los proyectos de misión crítica del INEGI de manera fácil, útil, compatible y valorable ayudará a garantizar los niveles de servicios acordados.

Para el grupo de Ingeniería de Sistemas del Data Center Central de INEGI, el tener un Tablero de Control integrado, ayudará a agilizar los procesos para gestionar los Incidentes y Problemas, y a mejorar, la toma de decisiones sobre acciones correctivas en Incidentes y preventivas en Problemas.

Adicionalmente, este prototipo también permitirá la creación de un sistema mayor que involucre a todos los principales servicios de misión crítica proporcionados por el Data Center Central de INEGI. En particular, cabe hacer notar que, dentro de las organizaciones en México, el análisis de técnicas para la toma de decisiones en el área de Servicios de TI es poco explotada, por lo cual, se necesita este tipo de sistemas de información ejecutiva para todas las organizaciones y no sólo para INEGI (Mora et al., 2014).

TESIS TESIS TESIS TESIS TE

#### <span id="page-24-0"></span>**2.3 Objetivos Específicos de la Intervención en el Caso Problema**

- Colectar la información necesaria de las BBDD de Incidentes y Problemas operacionales referentes a un servicio de TI de misión crítica proporcionado por el DCC de INEGI para identificar y documentar indicadores claves de la Gestión de Incidentes y la Gestión de Problemas que serán usados en el Sistema Prototipo de Tablero de Control.
- Diseñar y construir el *Data Mart* (simulado en Prototipo)
- Diseñar la Arquitectura del Sistema Prototipo Tablero de Control que utilice el *Data Mart (simulado)*, y defina sus componentes principales con sus funcionalidades esperadas a ser desarrolladas, mostrando la forma final de acceso por usuarios finales.
- Construir Sistema Prototipo Tablero de Control usando herramientas especializadas para construcción de Dashboards con presentación en web browser tipo responsivo.
- Evaluar Sistema Prototipo Tablero de Control por un grupo piloto de usuarios potenciales, las métricas de *utilidad, facilidad de uso, compatibilidad y valor* mediante instrumentos estadísticos.

#### <span id="page-24-1"></span>**2.4 Organización, Cliente y Usuarios Principales del Trabajo Práctico**

ESIS TESIS TESIS TESIS

La organización cliente de esta intervención de Trabajo Práctico es el Instituto Nacional de Estadística y Geografía (INEGI) Sede Aguascalientes. INEGI es un organismo gubernamental responsable del sistema nacional de información estadística y geografía, el cual es un conjunto de unidades o subsistemas con el propósito de producir, difundir, promover y conservar la información de interés nacional.

Entre las principales tareas del INEGI esta la realización de los diferentes censos a nivel nacional, integrar el sistema nacional de cuentes y el de elaborar los índices nacionales de precios ya sea para el consumidor como para el productor.

Para cumplir todos los objetivos de la institución, se cuentan con 34 Data Centers estatales en todo el país. Adicionalmente, existe un Data Center Central (DCC) de INEGI. Esta intervención será conducida específicamente en el DCC de INEGI y los usuarios principales serán integrantes del Grupo de Ingeniería de Sistemas del Data Center Central de INEGI.

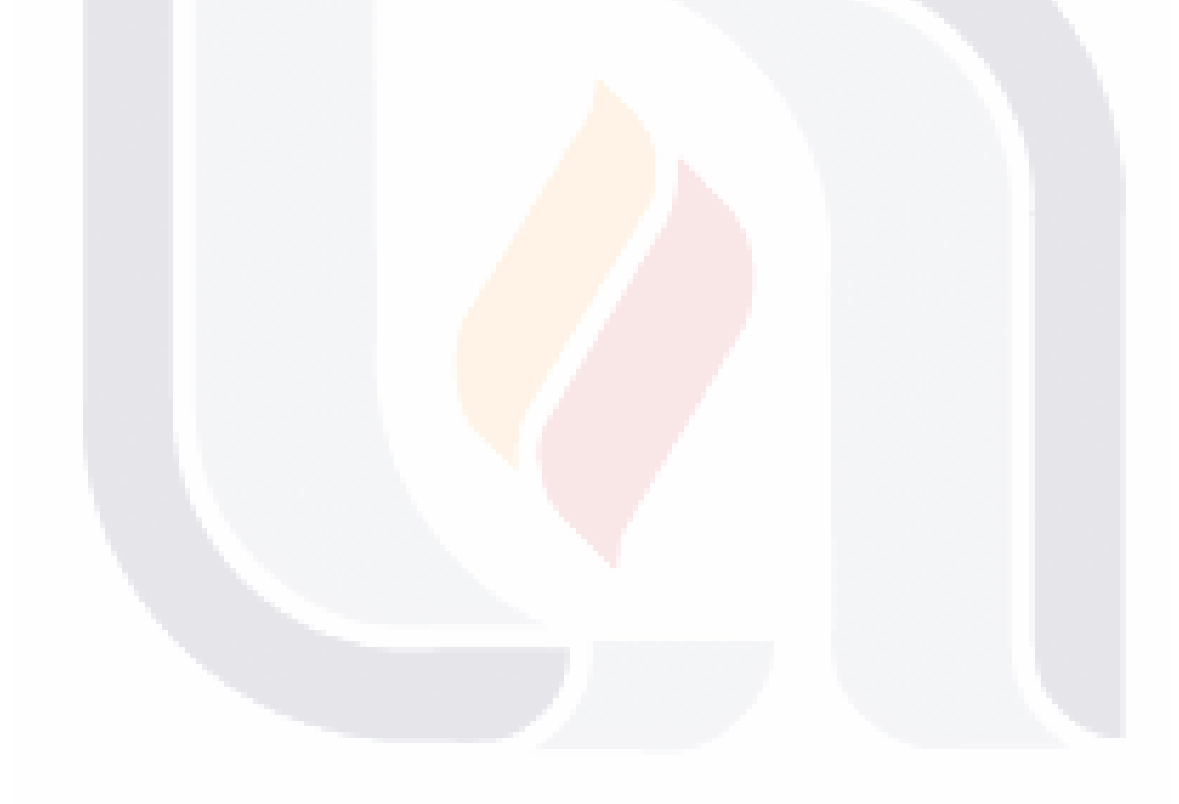

TESIS TESIS TESIS TESIS TE

#### <span id="page-26-0"></span>**III. Fundamentación Teórica.**

#### <span id="page-26-1"></span>**3.1 Revisión de Teorías Bases.**

<span id="page-26-2"></span>3.1.1 Marco de Procesos ITIL v3

ITIL es un conjunto de publicaciones para garantizar las mejores prácticas en la administración de servicio de TI, ya que ofrece la guía práctica para mejorar los procesos orientados a los servicios de TI y más que un estándar internacional, ITIL es una guía que aporta valor a los proveedores de servicios y sus clientes.

Este marco basa toda su estructura en cinco etapas del ciclo de vida del servicio en la Figura 2 podemos observar cómo se representa dicho ciclo.

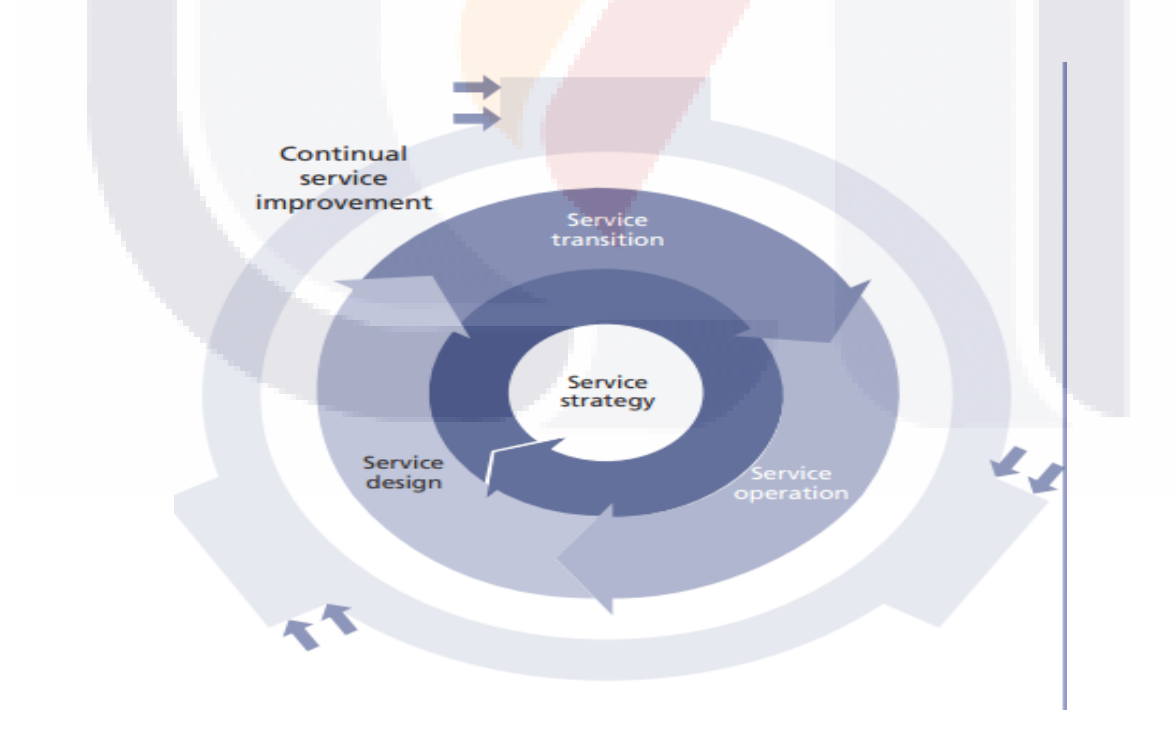

*Figura 2 Ciclo De Vida De Los Servicios TI (ITIL, 2011)*

<span id="page-26-3"></span>TESIS TESIS TESIS TESIS TE

Para lograr las mejores prácticas en cada uno de los ciclos del servicio de TI ITIL proporciona principios clave, procesos, actividades, organización, roles, tecnologías, infraestructura, factores críticos etc. Cada una de las etapas tiene un tipo de influencia sobre las demás y al mismo tiempo depende de las mismas para la retroalimentación, de esta manera, se crea un ciclo constante y equilibrado a lo largo del ciclo de vida del servicio, lo cual asegura cumplir con la demanda de servicios dentro de la organización.

ITIL consta de cinco etapas en el desarrollo del ciclo de vida del servicio, en cada una de estas etapas se especifica la guía para integrar los procesos, las cinco etapas son las siguientes:

- Estrategia del servicio
- Diseño del servicio
- Transición del servicio
- Operación del servicio
- Mejora continua del servicio

Cada etapa aborda cada una de las áreas que tengan un impacto directo en cuanto al rendimiento del proveedor de servicios.

#### *3.1.1.1 Gestión de Incidentes ITIL v3*

Dentro del marco de trabajo ITIL V3 se considera que un incidente es una interrupción no planeada del servicio, por lo tanto, se reduce la calidad del mismo. La gestión de incidentes es un proceso asociado a la fase de operación y se encarga de administrar las incidencias, las cuales considera incluir fallas y reportes de usuarios del servicio.

TESIS TESIS TESIS TESIS

El principal objetivo de la gestión de incidentes es restablecer el servicio de manera inmediata para su operación normal y disminuir el impacto dentro de las operaciones del negocio.

Dentro de la gestión de incidentes se manejan tres objetivos principales:

- Detectar variaciones en los servicios de TI
- Crear un registro para clasificar las alteraciones del servicio
- Asignar roles de personal para delegar responsabilidades y restaurar el servicio según se tenga definido en el nivel de servicio determinado.

Para tener una idea más completa del proceso de la gestión de incidentes se puede observar la Figura 3 (ITIL, 2011)

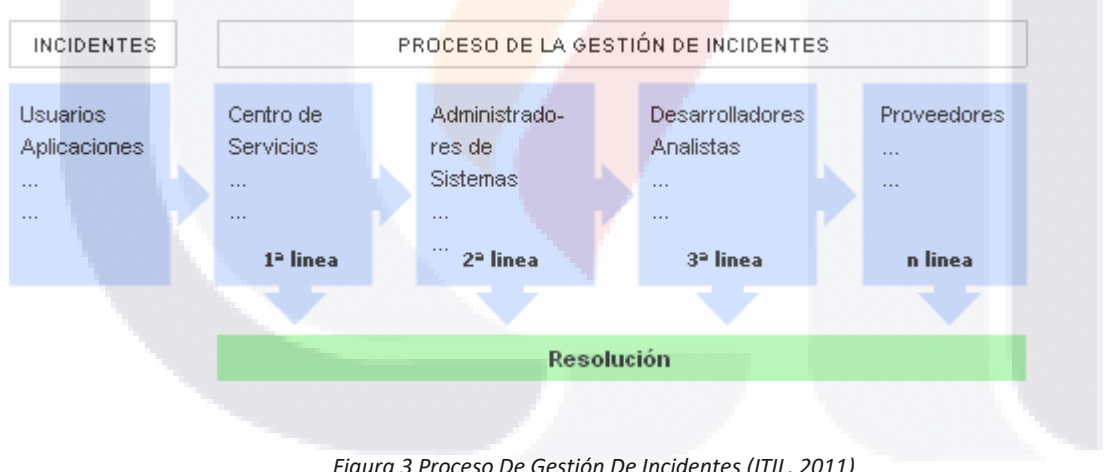

*Figura 3 Proceso De Gestión De Incidentes (ITIL, 2011)*

<span id="page-28-0"></span>Según el libro de soporte del servicio ITIL, una incidencia es: "cualquier evento que no forma parte de la operación estándar de un servicio y que causa, o puede causar, una interrupción o una reducción de la calidad del mismo" (ITIL, 2011).

- TESIS TESIS TESIS

22

Conceptos básicos de la gestión de incidentes.

Clasificación y registro.

En el día a día, es normal que ocurran muchos incidentes de manera recurrente, por eso, es importante asignar un nivel de prioridad para resolverlas.

La priorización tiene dos parámetros:

1) Impacto: importancia del incidente que tanto afecta al proceso de negocio y cuantos usuarios están involucrados.

2) Urgencia: dependiendo del nivel de servicio, cuánto tiempo se tiene para resolver el problema.

#### Escalado y soporte

Si dentro del centro de servicios no es posible resolver el incidente, entonces es necesario asignar un especialista o hacer la petición a niveles superiores para que se tome la decisión.

Dentro del escalado existen dos niveles:

1) Escalado funcional: se asigna la incidencia a un especialista de alto nivel.

2) Escalado jerárquico: acudir con un individuo de mayor autoridad que tome la decisión

23

En la Figura 4 se especifican las líneas de escalado para la resolución de incidencias (ITIL, 2011)

TESIS TESIS TESIS TESIS

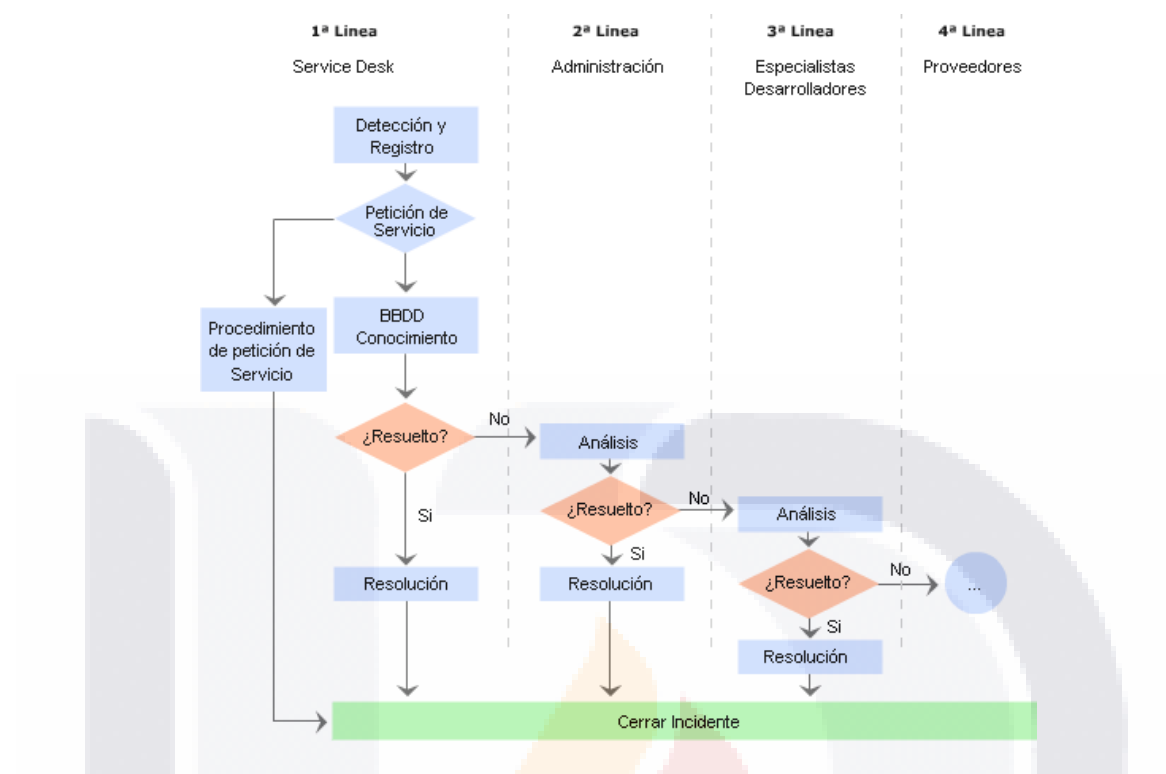

*Figura 4 Proceso De Escalado De Incidentes. (ITIL, 2011)*

#### <span id="page-30-0"></span>Registro y clasificación

Registrar una incidencia es lo primero que se debe hacer dentro del proceso de la gestión de incidentes. El registro se hace en etapas.

La admisión a trámite del incidente: determinar en primera instancia si el servicio está dentro del SLA del cliente o si es necesario asignarlo a un nivel más alto de gerencia.

- Comprobación del incidente: es común que los usuarios notifiquen la misma incidencia, por lo que es importante corroborarlo para no hacer acciones innecesarias.
- Asignación de referencia: la incidencia tendrá un valor de referencia único para identificarlo dentro de los procesos internos.
- Registro inicial: hacer el registro dentro de la base de datos usando los parámetros establecidos (hora, descripción, afectados, cliente.).

24

### TESIS TESIS TESIS TESIS

- Información de apoyo: incluir toda la información necesaria para resolver el incidente, la cual puede venir del cliente o se obtiene de la CMDB interna.
- Notificación del incidente: tener en cuenta a quien afecta la incidencia y notificarles de manera inmediata la variación presentada en el servicio.

La Clasificación se realiza en cuatro etapas: Categorización, Establecimiento del nivel de prioridad, Asignación de recursos, y Monitorización del estado y tiempo de respuesta esperado.

#### Análisis, resolución y cierre

Primero se determina si el incidente se puede identificar con una incidencia ya resuelta y aplicar la misma solución. Si no es posible hacer esto entonces se redirecciona a un nivel más alto para que los expertos analicen la situación, este proceso se escala hasta que la incidencia sea resuelta.

Una vez que el incidente ha sido resuelto se confirma a los usuarios que el servicio ha sido restablecido, se documenta el proceso de solución y se incorpora al SKMS y por último se actualiza la CMDB para cerrar el incidente de manera satisfactoria.

#### *3.1.1.2 Gestión de Problemas ITIL V3*

918

Las cuatro etapas de la gestión de problemas son:

• Investigar la causa raíz de la alteración del servicio de TI.

- TESIS TESIS TESIS

- Crear soluciones para alteraciones de servicio de TI
- Proponer las peticiones de cambio (RFC) para normalizar el nivel de servicio.

• Revisiones después de la implementación (PIR) para asegurar que la solución fue la correcta y no generó efectos secundarios.

La gestión de problemas se puede hacer de dos formas:

*Reactiva*: trabajo sobre incidentes para descubrir el motivo del error y se proponen soluciones.

*Proactiva*: a partir del análisis de la infraestructura de TI y su configuración se pueden idear procesos preventivos y reducir incidentes (ITIL, 2011).

Cuando una incidencia se hace recurrente o tiene un alto impacto del proceso del servicio es necesario determinar las causas y encontrar soluciones. Las funciones principales de la gestión de problemas son el identificar y clasificar problemas, analizar la causa raíz del incidente y proponer algunas soluciones, tener un análisis de tendencias negativas y así prevenir fallos.

En la gestión de problemas se encuentran dos actividades esenciales:

TESIS TESIS TESIS TESIS TE

Control de problemas

Se registra y clasifica el problema para encontrar la causa raíz de los mimos y sea convertido en un error conocido. La Figura 5 muestra cómo se maneja el proceso de control de problemas.

#### **CONTROL DE PROBLEMAS**

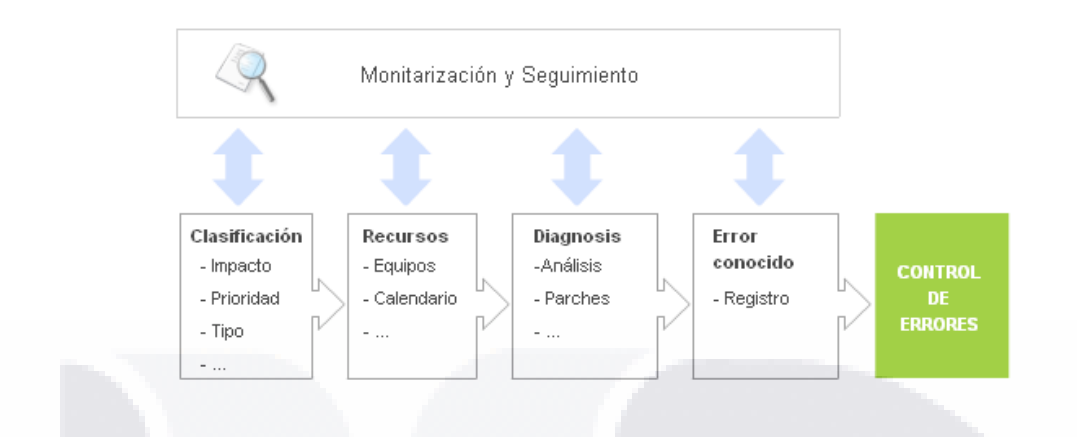

*Figura 5 Proceso De Control De Problemas (ITIL, 2011)*

<span id="page-33-0"></span>Las tres fases del control los problemas son:

Identificación y registro:

Se usan las principales fuentes de información internas como la CMDB o una base de datos de incidencias, tener un análisis de la infraestructura y su estado actual y considerar el rendimiento actual del nivel de servicio para hacer la comparativa de un estado anterior.

El registro debe incorporar los siguientes datos clave

- Usuarios implicados
- **Causa**
- **Síntomas**
- Solución temporal
- Servicios
- **Prioridad**
- Estado

## SK TRSK TESK TESK

Clasificación y asignación de recursos

Ubicar las características del problema, ya sea de hardware o de software, que áreas están siendo afectadas, esto con el fin de determinar la prioridad del problema.

Una vez que el problema ha sido clasificado y se tiene en cuenta la prioridad, entonces se asignan los recursos necesarios, estos deben ser suficientes para tratar el problema eficazmente y disminuir el impacto a la infraestructura de TI.

Análisis y diagnóstico: error conocido

El hacer un análisis permite determinar la causa subyacente del problema y es posible proporcionar una solución aun siendo ésta de manera temporal. Es importante saber que el origen del problema, el cual no siempre es debido al hardware o al software, también puede presentarse como un error de procedimiento o una documentación incorrecta. Teniendo ya ubicadas las causas del problema éste pasa a ser un error conocido, y se dirige a control de errores para ser solucionado.

Control de errores

Una vez que se conoce el error, es necesario encontrar una o varias soluciones, así como también revisar el estado de proceso después de la implementación. El proceso del control de errores se maneja como se muestra en la Figura 6 (ITIL, 2011).

TESIS TESIS TESIS TESIS T

#### **CONTROL DE ERRORES**

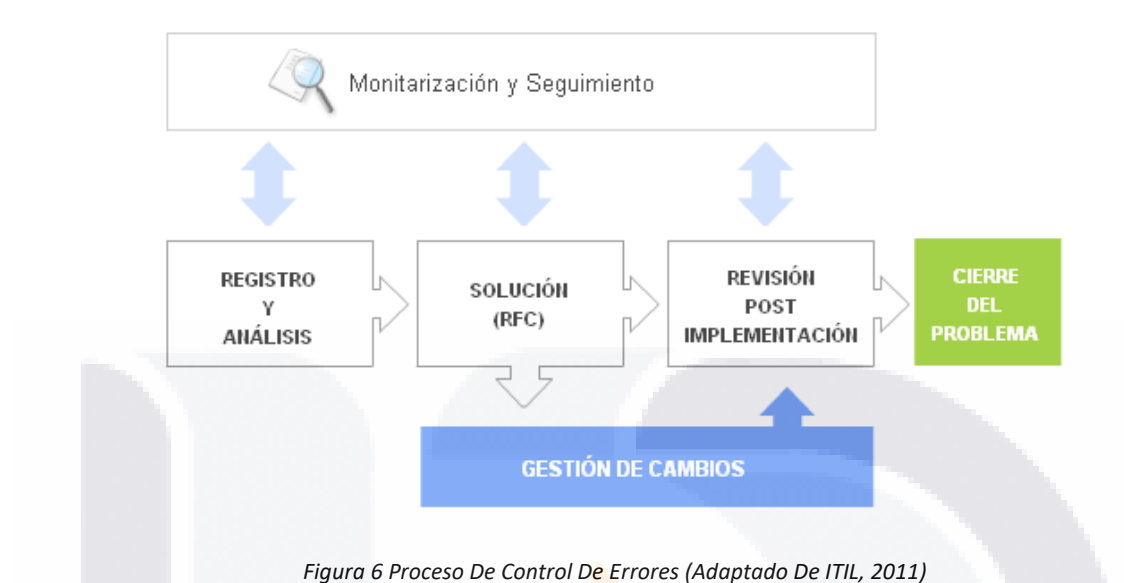

#### <span id="page-35-0"></span>Identificación y registro de errores

Una vez que el problema es un error conocido se debe buscar de primera instancia una solución temporal con el fin de minimizar el impacto a los servicios de TI, mientras se busca resolver el problema con una solución final o si ya se ha creado un protocolo para resolver ese tipo de errores.

A menudo es valioso intentar recrear el fracaso para entender lo que ha salido mal, y luego intentar varias maneras de encontrar la solución más apropiada y rentable al problema. Puede ser posible volver a crear el problema en un entorno de prueba que refleja el entorno en directo. Esto permite que las actividades de investigación y diagnóstico se lleven a cabo de manera eficaz sin causar mayor trastorno a los usuarios.

TESIS TESIS TESIS TESIS
### Análisis y solución

Una vez que se ha encontrado la causa adyacente y se preparó una solución para corregir el problema, se prepara el servicio o cliente para que la falla sea resuelta. Este proceso se debe realizar considerando el impacto a la infraestructura de TI y estar preparados para alguna otra eventualidad y la consecuencia que habría sobre el nivel de servicio establecido.

Si la solución es eficaz o no, es necesario plasmar la información en las bases de datos pertinentes para así no duplicar esfuerzos si se presentase algo similar en el futuro. Una vez que la solución cumple con la expectativa y el servicio se reactiva de manera favorable, se hace un protocolo con la información exacta con la que se llevó a cabo la información.

Revisión post implementación y cierre.

Una vez que ha aplicado una resolución final, el registro de problemas debe cerrarse formalmente, al igual que cualquier registro de incidente relacionado que aún esté abierto. Deberá realizarse una comprobación en este momento para asegurarse de que el registro contenga una descripción histórica completa de todos los eventos o, de lo contrario, el registro debe actualizarse.

El estado de cualquier registro de error conocido relacionado debe actualizarse para mostrar que se ha aplicado una solución y se emiten los reportes correspondientes y se notifica al cliente o usuarios afectados que el servicio ha sido reestablecido de manera correcta.

TESIS TESIS TESIS TESIS TE

### 3.1.2 Marco de Procesos MOF 3

Microsoft Operations Framework (MOF) es un marco de referencia orientado a los administradores de TI, el cual se caracteriza por ser una guía de prácticas y actividades de TI del día a día dentro de una empresa, con el cuál se podrá lograr a lo largo del ciclo de vida del servicio mejorar la productividad, MOF consta de las siguientes actividades:

- Planeación, entrega, operación y gestión de servicios de TI.
- Administración de riesgos, gobernabilidad y actividades del cumplimiento de regulaciones
- Revisión de administración TI
- Mejores prácticas

MOF proporciona una guía operativa que da a las empresas una mejora en la capacidad de disponibilidad y soporte orientado a la tecnología de Microsoft de misión crítica. Con el apoyo adecuado de MOF se puede evaluar la madurez en cuanto a la gestión de servicios de TI, crear un escalado de prioridad en cuanto a los procesos más importantes aplicando prácticas establecidas y de eficiencia comprobada. (MOF3, 2005).

El modelo de proceso de MOF proporciona un marco funcional junto con una descripción de procesos que los operadores proporcionan para mantener los servicios de TI, MOF establece que la mejor manera de lidiar con los cambios en el ciclo de vida del servicio es agrupar los cambios relacionados en paquetes, de esta manera los cambios se planifican y administran como una unidad.

TESIS TESIS TESIS TESIS

También se describe el ciclo de vida que debe aplicarse a las versiones relacionadas con un servicio. Aquí se agrupan funciones administrativas de TI en cuadrantes. Cada cuadrante tiene una misión específica orientada al servicio. En la Figura 7 (MOF, 2005) se muestra cómo se administra el ciclo de vida del servicio, el cual implica que, aunque sea un modelo circular no necesariamente las operaciones se hacen de manera secuencial, si no que se pueden abordar ciclos de manera simultánea.

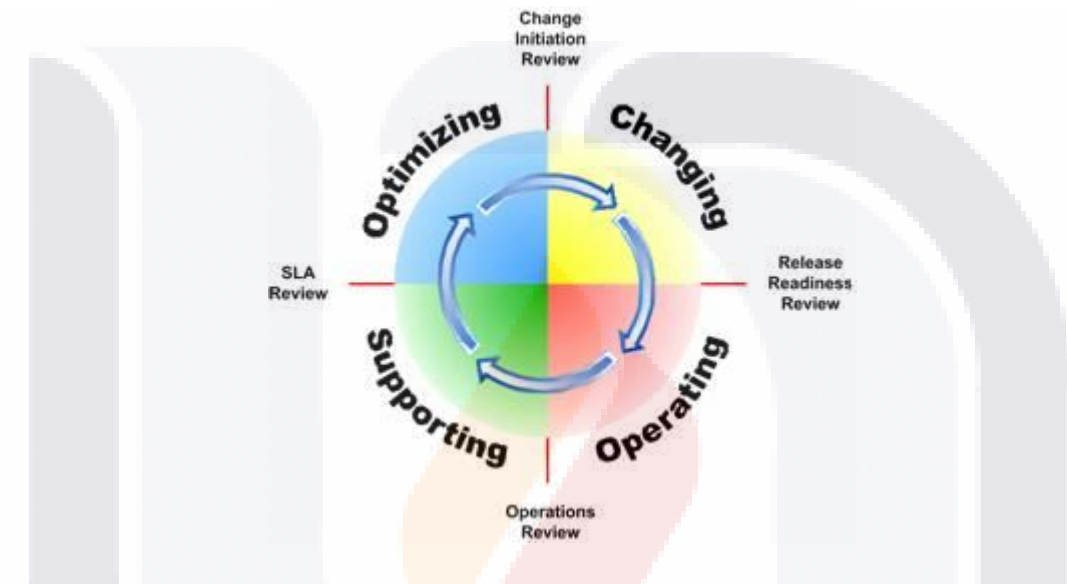

*Figura 7 Ciclo De Vida Del Servicio (MOF,2005)*

Dentro del ciclo se puede observar el cuadrante de soporte MOF, el cual en la mayoría de las organizaciones es indispensables el soporte a todas las operaciones donde la TI está orientada a la misión de negocios, aquí se aplican las oportunidades de mejora, se presentan las deficiencias en cuanto al nivel de servicio y se identifican las diferentes amenazas que posibiliten el incumplimiento de la demanda del servicio. En este cuadrante se describen los procesos y prácticas requeridas para apoyar el uso eficiente y correcto de toda la infraestructura de TI. Aquí se definen roles de equipo que se especializan en resolver problemas de los clientes y usuarios de servicios, identificar, analizar y resolver incidentes y problemas de TI.

TESIS TESIS TESIS TESIS TE

### *3.1.2.1 Gestión de incidentes MOF3.*

El proceso de gestión de incidentes tiene como objetivo garantizar el registro de los incidentes registrados. Esto proporciona una canalización adecuada de los incidentes y no se pierdan dentro del proceso.

Los incidentes se clasifican por prioridad para aplicar los recursos necesarios en su solución. En esta etapa, se incluye un soporte inicial para verificar el alcance del incidente, establecer si es un error conocido y aplicar una solución probada o en dado caso escalar el soporte y requerir personal especializado.

Los procesos principales para la gestión de incidentes de MOF son:

### Detección

Para manejar los incidentes de manera ordenada, primero deben de ser detectados, normalmente esto es a partir de los reportes de usuarios que experimentan una variación dentro del servicio que impide continuar con sus labores. El *service desk* tiene un papel importante ya que es el vínculo entre los usuarios y el manejo de la infraestructura de TI. Esto centraliza los incidentes y permite que las solicitudes sean tratadas de una manera ordenada, sin crear redundancia y efectiva.

### Autoservicio

En las instalaciones de autoservicio, los clientes pueden ponerse en contacto con atención al cliente y realizar transacciones comerciales utilizando una variedad de métodos. Las opciones pueden incluir: equipos telefónicos convencionales, dispositivos inalámbricos y dispositivos de teclado convencionales, utilizando la tecnología del navegador o el acceso a las

TESIS TESIS TESIS TESIS

instalaciones de consulta incrustadas en la herramienta de escritorio de servicio. Independientemente del método utilizado, los controles deben estar en su lugar para asegurar un nivel consistente de calidad del servicio. Para que sea una estrategia eficaz, el servicio técnico debe identificar los tipos de solicitudes con las que trata, decidir qué tipos de solicitud se adaptan a una solución de autoservicio y desarrollar la solución. Si esto se hace bien, las organizaciones son capaces de liberar sus recursos técnicos para centrarse en cuestiones más complejas o excepcionales.

### Registro

Todos los incidentes y solicitudes de servicio detectados deben registrarse para que puedan rastrearse para garantizar que no se pierda ninguno. La grabación de todos los contactos también proporciona la información necesaria para iniciar acciones y reducir tipos específicos de llamadas.

Los detalles del incidente deben registrarse en una base de datos dentro de la herramienta del *service desk*. Para cada incidente, se debe rellenar un registro de incidente con la siguiente información:

- Número de referencia único
- Fecha y hora registrada
- Identidad de la persona que registra el incidente
- Identidad de la persona que denunció el incidente (incluyendo nombre, departamento, ubicación y detalles de contacto)
- Método de contacto
- Detalles de los elementos de configuración afectados (Cls)
- Descripción de los síntomas y cualquier código de error
- Pasos necesarios para reproducir la dificultad

### 34 TESIS TESIS TESIS TESIS TE

Cada incidente o solicitud de servicio debe tener una identificación de referencia única (ID), el cual, puede ser usado para localizar fácilmente el registro si se quiere actualizar el registro o verificar el progreso. A lo largo del ciclo de vida del incidente, un registro de incidentes puede pasar por varios estados diferentes antes de ser finalmente cerrado. Unos ejemplos de estado con categorías son:

- Nuevo. El incidente ha sido registrado.
- Aceptado. El incidente ahora está con el apoyo inicial.
- Asignado. El incidente ha sido asignado a un grupo de resolución
- Activo. Se están llevando a cabo acciones para resolver el incidente.
- Programado. No podrán realizarse más acciones hasta un horario programado.
- En espera. La acción se ha detenido temporalmente.
- Resuelto. El incidente ha sido resuelto. El servicio técnico debe confirmar la resolución.
- Cerrado. Se ha verificado que el incidente ha sido resuelto y que el incidente ha sido cerrado.

Manejo de solicitudes de servicio.

Este proceso permite procesar y distribuir las solicitudes de servicio. Los diferentes tipos de solicitudes de servicio requieren la manipulación de diferentes maneras. El servicio de asistencia técnica puede procesar ciertas solicitudes, mientras que otras solicitudes deben transferirse a otros procesos, como la gestión de cambios, para su procesamiento. Al manejar una solicitud de servicio, la primera acción es identificar y registrar el tipo de solicitud de servicio que se está procesando. Dependiendo del tipo de solicitud de servicio, se requiere información diferente del iniciador. El servicio técnico debe asegurarse de que ha registrado toda la información necesaria para procesar la solicitud de servicio requerida.

ESIS TESIS TESIS TESIS TE

Clasificación y soporte inicial.

Los incidentes se clasifican para que sean manejados de una manera más efectiva y tener una resolución apropiada, en este proceso se categorizan y priorizan los incidentes y a partir de aquí se determina la acción que se va a tomar. Esto se hace con el fin de lo siguiente:

- Especificar el servicio o equipo del incidente.
- Identificar el grupo de resolución adecuado.
- Definir la prioridad del incidente.
- Identificar la estimación de la carga de trabajo.
- identificar incidentes anteriores, errores conocidos o problemas conocidos.

El proceso de soporte inicial tiene como objetivo, proporcionar una resolución de primera línea para incidentes. Esto puede lograrse comprobándolos contra errores conocidos, problemas existentes e incidentes anteriores para identificar soluciones documentadas. En este caso, el registro del incidente debe estar vinculado al registro de error conocido, para que todos los usuarios afectados puedan ser identificados cuando haya una resolución permanente disponible y para ayudar al revisar la prioridad para resolver errores conocidos.

Investigación y diagnóstico.

Este proceso se ocupa de la investigación del incidente y la recolección de datos de diagnóstico. El objetivo del proceso es identificar cómo se puede resolver el incidente lo más rápido posible. Si el soporte inicial no es capaz de resolver un incidente, pasa al proceso de investigación y diagnóstico. El incidente es asignado a un grupo de resolución, estos grupos están creados por especialistas de TI y herramientas únicas creadas para la solución de ciertos incidentes. Los grupos pueden tener una estructura basada en plataforma y

ESIS TESIS TESIS TESIS TE

aplicación que consiste en equipos de soporte específicos de plataforma, a menudo con equipos adicionales centrados en aplicaciones de base de datos y mensajería.

La herramienta de *service desk* debe tener una cola para cada grupo de resolución. Es responsabilidad del grupo de controlar su cola de servicio y de rastrear el progreso de los incidentes que se le asignan.

Procedimiento de incidencia importante.

El procedimiento de incidente mayor existe para manejar aquellos incidentes críticos que requieren una respuesta crítica. Aunque estos incidentes todavía siguen el ciclo de vida normal del incidente, el desencadenamiento del procedimiento de incidente principal proporciona la mayor coordinación, escalamiento, comunicación y recursos que requieren estos eventos de alta prioridad.

Tomar la decisión de colocar un incidente dentro de este tipo de procedimiento es del administrador, haciendo antes una consulta de todos los involucrados y tomar en cuenta algunos factores críticos y de criterios específicos para el negocio, algunos ejemplos de estos factores son:

- Impacto financiero.
- Tiempo de inactividad de servicios clave críticos para el negocio.
- Cualquier incidente que afecte a más de un número determinado de sitios o usuarios.
- Incumplir con objetivos específicos de nivel de servicio.
- Basado en la seguridad

### 37 TESIS TESIS TESIS TESIS TE

Los criterios deben garantizar que el procedimiento de incidente mayor se invoque cuando se ve amenazado con un impacto significativo en el negocio.

Resolución y recuperación.

El proceso de resolución y recuperación es responsable de asegurar que las soluciones identificadas se implementen adecuadamente de acuerdo con los procesos de gestión de cambios y liberaciones y que se tomen acciones de recuperación adicionales. Las acciones de resolución son las acciones que deben tomarse para resolver la causa inmediata de un incidente, como reemplazar un disco duro fallido o instalar una revisión en una aplicación de base de datos para evitar daños en la tabla.

Una vez que las acciones de resolución se han implementado con éxito, entonces cualquier acción de recuperación debe llevarse a cabo. Estas acciones de recuperación con frecuencia implican que el servicio vuelva a estar disponible para los usuarios, después de la resolución del incidente que causó el incidente. Las acciones de recuperación deben llevarse a cabo hasta que el servicio se encuentre en un estado en el que se haya restaurado el servicio normal.

Si el incidente en cuestión fue tratado como un incidente grave, entonces el procedimiento de incidente mayor debe continuar junto con el proceso de resolución y recuperación, proporcionando un mayor nivel de coordinación, comunicación y planificación.

TESIS TESIS TESIS TESIS

Cierre.

Este proceso asegura que el cliente está satisfecho de que el incidente ha sido resuelto antes de cerrar el registro del incidente. El proceso también comprueba que el registro del incidente está completamente actualizado y asigna una categoría de cierre.

La fase de cierre del proceso de gestión de incidentes es la responsable de confirmar con el iniciador que el incidente ha sido resuelto, asegurándose de que los detalles del incidente y la resolución han sido registrados, categorizando el cierre y luego cerrando el registro del incidente.

Es responsabilidad del analista del *service desk* cerrar incidentes. Una vez resueltos los incidentes, los grupos de resolución deben actualizar el estado del registro de incidentes a "resuelto" y, a continuación, pasar los registros al equipo de servicio técnico. Si se piensa que el incidente ocurrirá de nuevo o ya ha tenido varias ocurrencias, pero no hay un problema correspondiente o un registro de error conocido, entonces el analista de servicio debe establecer contacto con la administración de problemas para solicitar que se cree un registro. La administración de problemas debe considerar la solicitud y crear un nuevo registro o explicar por qué no se requiere actualmente. (MOF 3, 2005)

### *3.1.2.2 Gestión de Problemas MOF3.*

Algunas empresas tienen el enfoque de concentrarse únicamente en la recuperación de incidentes, esto por lo común resulta en incidentes recurrentes que reducen en gran número el nivel de servicio, para minimizar esfuerzos en un futuro es importante cambiar el enfoque y tratar de buscar la causa raíz de un incidente lo cual se hace mediante la gestión de problemas.

ESIS TESIS TESIS TESIS

Para esto, se investigan y analizan las causas a fondo de cada uno de los incidentes, desde procesos internos, procedimientos o la infraestructura.

A partir de la gestión de problemas en MOF se puede observar una reducción en el impacto económico que generan los incidentes en el día a día de la organización, lo cual influye directamente con la calidad del servicio de TI.

El objetivo principal de la gestión de problemas es garantizar que todos los incidentes recurrentes, problemas y errores conocidos sean identificados y registrados para crear un plan de acción para crear soluciones óptimas. Dentro de la gestión de problemas todo se somete a una clasificación a partir de la incidencia, el impacto al nivel de servicio, el nivel de urgencia y los recursos disponibles y los necesarios para resolver dicho problema.

También en este proceso, se hace un análisis proactivo para implementar medidas correctivas antes de que algo suceda, al identificar la causa raíz de todos los incidentes el proceso de gestión de problemas administra la infraestructura para garantizar que hay un proceso de seguimiento y supervisión del ciclo de vida de un problema.

La gestión de problemas sigue un flujo de trabajo de manera secuencial, aquí se identifican los procesos y actividades necesarios en la Figura 8 (MOF, 2005) muestra el inicio y el fin de la gestión de problemas.

TESIS TESIS TESIS TESIS TE

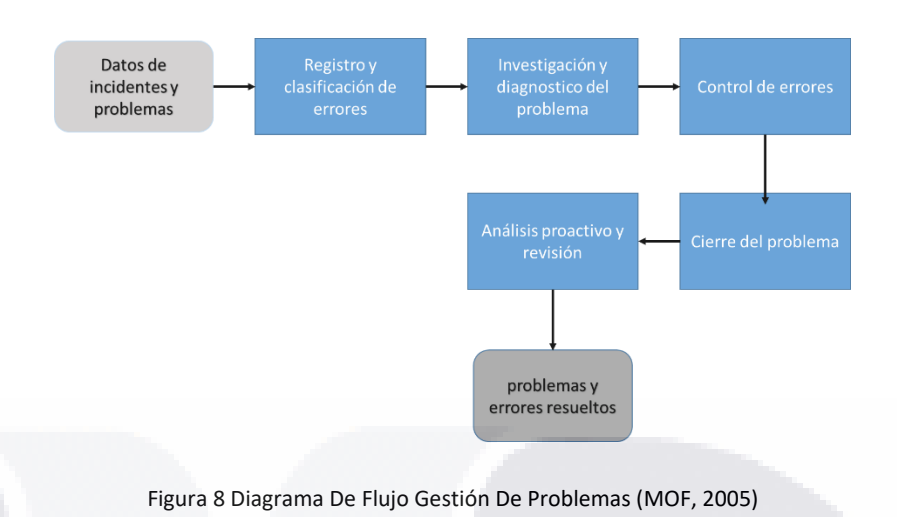

Registro y clasificación de problemas.

En esta parte del proceso se hace un registro del problema, el cuál puede venir de ciertas fuentes de información y medios de la organización, los problemas pueden ser incidentes recurrentes o errores conocidos o del resultado de un análisis por la gestión de problemas. Es necesario que los problemas analizados sean priorizados a partir de la relación que tienen con los incidentes, esto se hace mediante un sistema de evaluación que verifica el impacto comercial, la urgencia y los recursos disponibles.

Se puede reunir información de varias fuentes que pueden utilizarse para ayudar en el análisis de incidentes y problemas:

- Vendedores externos.
- Usuarios del servicio.
- Foros y grupos de usuarios.
- Archivos de registro.
- Registros de incidentes y problemas.
- Internet.

## ESIS TESIS TESIS TESIS

El registro de problemas debe tener algunos campos específicos para registrar la información requerida. Los siguientes elementos deben ser típicos de los campos contenidos en un registro de problema:

- Información de contacto / originador
- Un número de problema único.
- Incidente de incidentes / vinculación de incidentes.
- RFCs vinculados.
- Sellos de fecha y hora
- Detalles del problema.
- Categoría de problemas.

### Investigación y diagnóstico del problema

Este proceso se ocupa de la investigación del problema y el diagnóstico de la causa raíz. Estos datos se pueden utilizar para evaluar los recursos y las habilidades necesarias para resolver la causa del problema. El proceso incluye abordar problemas importantes que requieren planificación adicional, coordinación, recursos y comunicación, y que pueden dar lugar a un proyecto formal que se está iniciando.

En algunos casos la evidencia de la causa raíz debe mantenerse para referencia en el futuro. En caso de incumplimiento grave de la seguridad, los rastreos y registros de eventos o cualquier otro dato importante que represente los acontecimientos deben mantenerse y mantenerse en un área segura. Esto debe estar en un lugar donde pueda ser localizado y accedido por personal autorizado trabajando en el problema. Evidencia, especialmente con intención maliciosa, debe asegurarse de acceso no autorizado para evitar la manipulación o destrucción. El almacenamiento también debe cumplir con todos los acuerdos

TESIS TESIS TESIS TESIS TE

de confidencialidad, protección de datos y otros requisitos legales relevantes para la información y su ubicación geográfica.

Durante el proceso de investigación y diagnóstico, la administración de problemas intenta determinar la causa raíz del problema. El personal asignado debe comenzar el proceso de investigación analizando la interrupción del servicio con el mayor detalle posible.

Cuando se han determinado con éxito las causas raíz de un problema y si aún no se ha encontrado ninguna solución, el personal de soporte del problema debe evaluar si todavía hay una necesidad de encontrar una solución. Los miembros del personal de soporte del problema también deben evaluar si se debe crear un registro de error conocido.

El personal de apoyo del problema es responsable de revisar regularmente el progreso en los problemas existentes e identificar los casos en los que se ha estancado el progreso.

### Control de errores

Esta parte del proceso es la encargada de la corrección de errores conocidos. el objetivo es cambiar componentes o procesos para restaurar un servicio y eliminar errores, para prevenir una repetición de incidentes. El control de errores es el elemento dentro de la administración del problema que es responsable de ver el problema hasta una resolución final.

SIS TRSIS TRSIS TRSIS

### Grabación de errores

La identificación de errores conocidos resulta de la investigación y el diagnóstico de cualquier problema informado al equipo de gestión de problemas. Todos los datos deben almacenarse de forma segura, dentro de una base de datos integrada.

Los registros de errores deben incluir detalles de las acciones de resolución identificadas, los costos calculados para resolver el error y el plazo esperado para implementar la resolución.

### Evaluación de errores

La administración del problema debe evaluar el error y determinar qué elementos o procesos de configuración necesitan ser cambiados para resolver el problema permanentemente. cualquier cambio o adición al registro de error conocido debe coordinarse a través del contacto de administración de problemas responsable de resolver el error conocido. Esto asegura que este miembro del personal permanece completamente informado sobre el estado de la actividad de resolución. También asegura, que sólo se registre información pertinente en la base de datos.

### Prioridad de resolución

una vez evaluado un error, se decide cómo y cuándo resolver el problema, hacerlo de manera inmediata si los recursos disponibles son suficientes o si se debe aplazar la resolución. Deben considerarse costos y sobre todo el impacto en cuanto al nivel de servicio, para esto se hace un análisis de costo beneficio.

ESIS TESIS TESIS TESIS

### Supervisión de errores

La prioridad de un error conocido para la resolución puede cambiar con el tiempo a medida que se hacen otros cambios o se vuelven aparentes problemas. El personal de soporte al problema debe supervisar los errores conocidos existentes y revisar periódicamente su prioridad de resolución en vista de cualquier cambio. Además, el personal de soporte del problema también debe supervisar si alguno de los errores conocidos se ha resuelto o simplemente ya no son relevantes.

### Resolución de errores

Una vez que se va a proceder en la resolución de un error conocido, el personal debe analizar el plan de resolución. Algunas de las etapas de resolución de errores incluyen análisis de impacto, una evaluación detallada de la acción de la resolución y prueba de cambio.

La vinculación de registros permite un seguimiento eficiente del estado de cualquier incidente, problemas o cambios asociados actualmente. El personal de soporte del problema debe confirmar si el error se ha resuelto correctamente. Esto puede incluir la realización de pruebas en sí o la comprobación con los usuarios que estaban experimentando el error.

El monitoreo continuo del cambio, debe llevarse a cabo para asegurar que la resolución haya logrado los resultados deseados. Un error se considera cerrado cuando el cliente acepta que la resolución ha cumplido con los requisitos de negocio aplicables. Si la investigación revela que el error no se ha resuelto, el soporte de problemas primero debe comprobar que los cambios se han implementado como se esperaba. Si se comprueba que los cambios esperados

ESIS TESIS TESIS TESIS

no se han producido realmente, deben ser devueltos al proceso de administración del cambio.

### Cierre del error

La administración del problema es responsable de cerrar los errores conocidos. El registro de error conocido en el CMDB se actualiza para reflejar que se ha implementado una resolución Permanente para el error.

Si hay un registro de problema asociado con el error conocido, éste debe cerrarse siguiendo el proceso definido en la sección de Cierre de Problemas de este documento. Si no hay un registro de problema correspondiente, sino que hay uno o más registros de incidentes asociados, los detalles de la resolución de error se deben pasar a la administración de incidentes para que puedan resolver y cerrar los incidentes.

### Cierre del Problema

Los detalles de la resolución de problemas deben ser registrados completamente en el sistema de gestión de problemas. Después de la implementación exitosa de cambios para resolver errores, se puede cerrar el registro de error conocido relevante, junto con cualquier incidente asociado o registros de problemas. Durante el proceso de cierre del problema.

Además de la clasificación inicial de los problemas por categoría y prioridad, que en sí pueden ser una valiosa fuente de información sobre los tipos de problemas que se experimentan, las categorías de cierre y los códigos deben utilizarse para proporcionar información adicional sobre el problema. Se debe

SIS TIESIS TESIS TEESIS

asignar una categoría de cierre al problema, indicando el tipo de acción de resolución que eventualmente se tomó.

Los problemas que se diagnostican erróneamente y requieren una nueva clasificación posterior deben registrarse como tales para asegurarse de que dichos errores pueden ser reparados posteriormente.

La precisión de la notificación de problemas depende de la calidad de la información almacenada en los registros de problemas. Si se requieren informes de gestión y se están ejecutando sobre la base de la clasificación original, y el cierre posterior no corrige los errores anteriores, entonces la exactitud de los informes de problemas puede ser cuestionada.

Una vez que se ha cerrado un problema, si se asocia con cualquier incidente abierto, se debe informar a la dirección del incidente. El proceso de gestión de incidentes entonces se encarga de la implementación de cualquier acción pendiente para resolver los incidentes individuales, obteniendo la confirmación de la resolución y luego el cierre de los registros de incidentes.

### Análisis proactivo y revisiones de problemas

Las actividades de análisis proactivo se ocupan de identificar y resolver problemas y errores conocidos antes de que ocurran incidentes, minimizando así el impacto adverso en el servicio y el negocio en su conjunto. Las principales actividades son el análisis de tendencias y la focalización de acciones preventivas.

TESIS TESIS TESIS TESIS TE

A raíz de un incidente importante o de un problema importante, debe realizarse una revisión de todos los eventos y acciones que se llevaron a cabo. Esta revisión proporciona un medio de recopilar datos útiles para el análisis futuro y asegura que todas las lecciones importantes son identificadas y registradas.

Las personas apropiadas involucradas en la resolución del incidente o problema deben ser llamadas para tomar parte en la revisión para ayudar a determinar lo siguiente:

- Qué se hizo correctamente
- Qué se hizo incorrectamente
- Qué se podría hacer mejor la próxima vez
- Cómo prevenir la recurrencia
- Cómo detectar rápidamente si hay una recurrencia

### 3.1.3 Sistemas de Soporte a la Toma de Decisiones

Sistemas de soporte a la toma de decisiones (DSS por sus siglas en inglés de *Decision Support Systems*). Son sistemas de apoyo que nos brindan información y las bases necesarias para tomar una decisión de manera estandarizada. Se hace de manera interactiva mediante un software especializado, el cual, con ayuda del experto en el área a tomar decisiones nos permite recopilar e identificar la información más útil, esto con la finalidad de tener una serie de alternativas basadas en estimaciones creadas a partir de la información obtenida, el sistema es un apoyo en el proceso de toma de decisiones, lo cual implica el soporte a la estimación, evaluación o la comparación de dichas alternativas.

18918 - 118918 - 118918 - 118918 - 11

La información recopilada para un SSTD puede ser:

- Ingresos históricos y/o proyectados y cifras de ventas.
- Comparación en periodos de tiempo en cifras de ventas, inversiones, compras y producción.
- Inventario, bases de datos de diferentes tipos.

El SSTD se involucra en todas las etapas del proceso a la toma de decisiones las cuales son:

Inteligencia: se recopila la información para identificar necesidades o problemas dentro de la organización.

Diseño: se genera una serie de alternativas o escenarios que resuelvan la problemática o curso de acción del modelo.

Selección: a partir de ciertos factores y atributos que deben cumplirse dentro de las alternativas se selecciona la que más se ajuste a las necesidades.

Implantación: se ejecuta la decisión y se hace un informe del progreso y una retroalimentación para futuros casos.

Existen cinco componentes principales dentro de un SSTD (Turban, 2001) los cuales son:

- 1. Usuarios: según sus roles o funciones en el proceso de la toma de decisiones ya sean partícipes o estén involucrados dentro del área de proceso que es analizada o son expertos del sistema
- 2. Contexto de decisión: definir una decisión que sea específica para la problemática a resolver siempre y cuando entre en el alcance de las posibilidades de la empresa.

TESIS TESIS TESIS TESIS

- 3. Sistema de destino: se establecen los límites del sistema y las áreas afectadas durante el proceso.
- 4. Bases de conocimiento: son los datos ya sean internos o externos y se conforman por bases de datos de cocimientos (KDB knowledge database por sus siglas en ingles), almacenes de datos, bases de datos de gestión de configuraciones (CMDB configuration management database por sus siglas en ingles), modelos matemáticos existentes y los tipos de informes.
- 5. Entorno de trabajo: a partir del entorno se hace una preparación y selección de información que sea necesaria, el análisis de las consecuencias y las referencias históricas en cuanto a las alternativas presentadas.

### *3.1.3.1 Sistemas de Información Ejecutiva (EIS).*

Los EIS son un tipo de SSTD son herramientas de software orientado a altos mandos dentro de una organización como se puede observar en la Figura 9 (EIS, 2016), el EIS provee a los gerentes un mejor acceso a la información de la empresa y les permite identificar cuáles son los datos clave para el buen proceder de la organización.

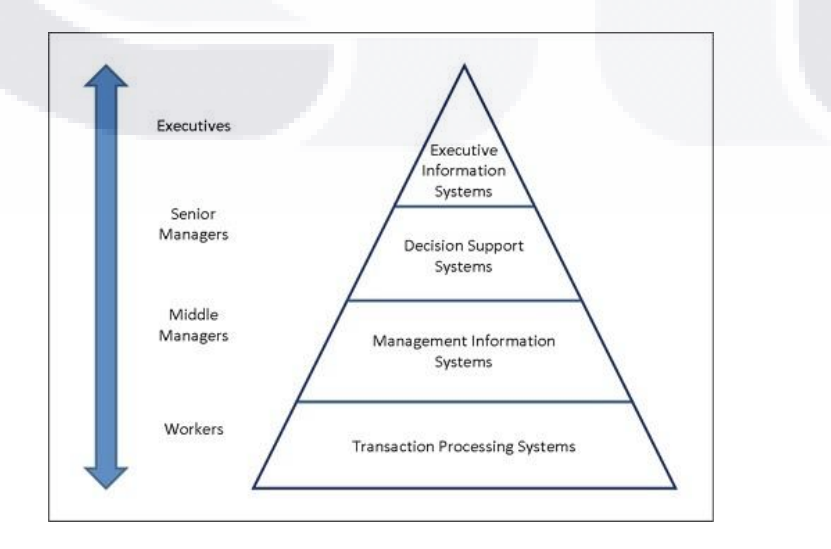

50

ESIS TESIS TESIS TESIS

#### *Figura 9 Pirámide De Sistemas De Información (EIS, 2016)*

Una de las principales ventajas de los EIS es el desarrollo de interfaces amigables para usuarios con pocos conocimientos técnicos, dentro del software se puede encontrar:

- Informes de resultados
- Datos de la compañía
- Alertas en el proceso de negocio
- Históricos de datos
- Tendencias.

El EIS presenta información por medio de indicadores clave los cuales tienen características únicas de comportamiento. La información de los EIS se maneja por medio de cubos multidimensionales esquematizados en la Figura 10 (Evaluando, 2016)

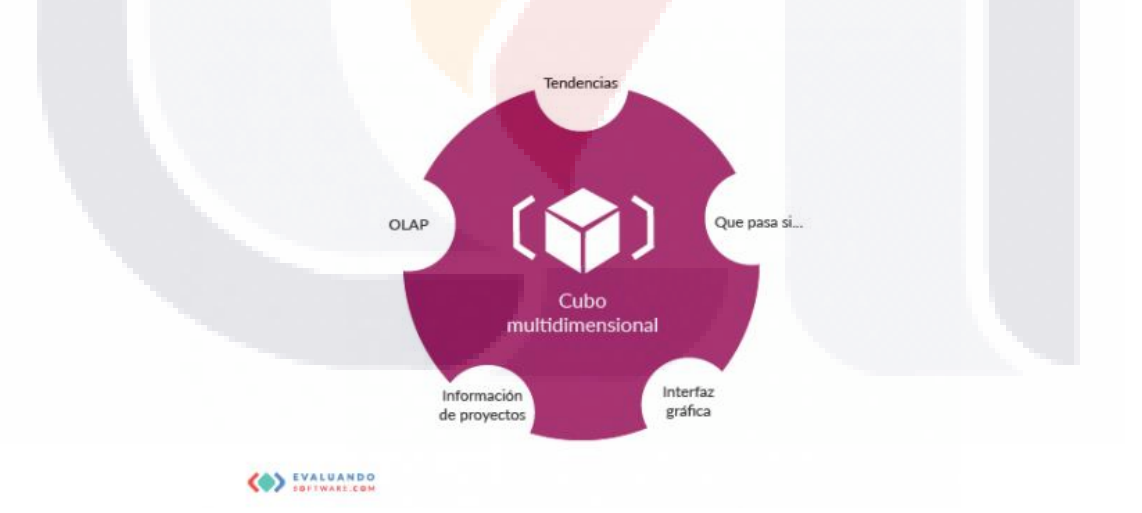

*Figura 10 Cubo Multidimensional De Indicadores EIS (Adaptado De Evaluando, 2016)*

### 51 ESIS TESIS TESIS TESIS T

Los sistemas de información ejecutivos se identifican por tener algunas características y seguir un proceso para manipular la información en la Figura 11 podemos observar las etapas del proceso de los sistemas de información ejecutivos. (EIS, 2016)

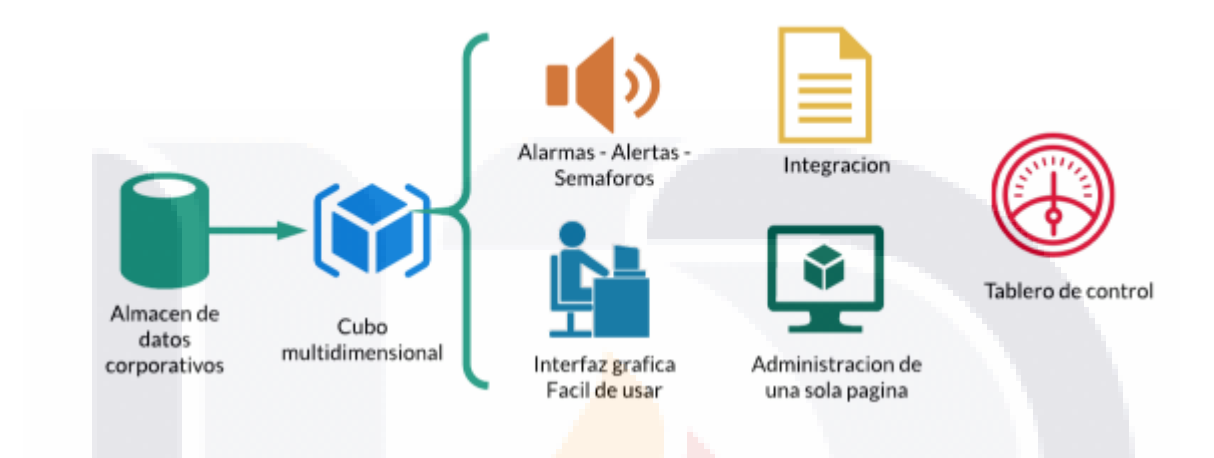

*Figura 11 Proceso De Un EIS Entradas Y Salidas (EIS, 2014)*

### Interfaz grafica

Amigable para el usuario, intuitiva y de relación simple que facilite el análisis y monitoreo de datos para cualquier usuario, aunque éste no tenga conocimientos técnicos específicos.

### Alarmas o semáforos

Parte del EIS donde se identifican errores o indicadores fuera del rango establecido en el monitoreo, la alerta muestra al usuario donde debe concentrar sus esfuerzos para normalizar el servicio.

52

### S - 100918 100918 10091

### Tableros de control

Es la herramienta principal de monitoreo de una interfaz única con la posibilidad de desglosar información, muestra todos los indicadores y las alertas que hay dentro de los procesos, hay metodologías específicas para crear herramientas de este tipo.

Los objetivos del EIS para una empresa son:

- Información reciente para los gerentes
- Simplificar la información
- Organizar la información
- Identificar errores
- Información de desempeño.

### *3.1.3.2 Tableros de Control / Tableros de Desempeño*

El nombre de tablero de control o Dashboard se refiere a un tablero que ofrece información permanente y visual (mediante gráficas e imágenes) sobre el estado de un grupo de componentes en tiempo real, la información desplegada es extraída de varias fuentes o bases de datos. Esta característica permite a los usuarios tener un conocimiento del estado actual de dichos componentes usualmente siendo estos factores críticos para el desarrollo empresarial y hacer análisis rápidos e inteligencia de negocios.

Las métricas y los KPI son la base de los tableros de control, son las herramientas que permiten alertar a los usuarios del estado de los objetos dentro del tablero. El propósito de estos tableros es dar al usuario información de la empresa en un formato visual e intuitivo, aquí se hace énfasis en los datos operativos, cifras y KPI,

TESIS TESIS TESIS TESIS TE

Los paneles permiten descomponer una meta estratégica en metas operacionales. (Group Sixtina, 2008) estas aportan valor al cumplimento de le meta general.

Proyectos BI tradicionales suelen usar un enfoque de abajo hacia arriba en la determinación de necesidades, donde la atención se centra en el dominio de los datos y las relaciones que existen dentro de esos datos. Al relacionar las Métricas y los KPI para un proyecto de Dashboard es preferible tomar un enfoque de arriba hacia abajo. Un enfoque de arriba hacia abajo comienza con las decisiones empresariales que deben ser puestas en primer lugar y luego se desciende hacia los datos necesarios para apoyar esas decisiones. Con el fin de adoptar un enfoque de arriba hacia abajo usted DEBE involucrar al usuario actual quien utilizara estos paneles, ya que son los únicos que pueden determinar la relevancia de los datos específicos de las empresas con respecto a sus procesos de toma de decisiones.

### Métricas

Una métrica se refiere a una medida numérica exacta y directa, la cual representa un conjunto de datos del negocio relacionado a una o varias áreas dentro de la empresa. Un ejemplo claro seria "ventas semanales". La medida sería en pesos y la dimensión será la semana, la medida puede tener varias dimensiones dado el ejemplo puede cambiar de semanas a días, meses, años etc. Siempre y cuando la dimensión pertenece al mismo tipo.

KPI

un KPI (key performance indicator) indicador clave de rendimiento por sus siglas en inglés es un indicador que está vinculado a un objetivo (Mestres, 2014).

TESIS TESIS TESIS TESIS TE

Visualmente se muestran como una tasa o porcentaje y se pre-determina una meta y dentro del tablero se puede observar si está por encima o por debajo de la meta establecida. Están diseñados para que el usuario pueda saber instantáneamente si los rangos están dentro de lo establecido por el plan de negocios.

3.1.4 Herramientas para el Desarrollo de Tableros de Control

### *3.1.4.1 Herramientas Especializadas*

Dentro de la amplia gama de sistemas y herramientas para el desarrollo de tableros de control nos encontramos con dos ramas. Las cuales son las herramientas especializadas las cuales ya vienen precargadas con bastantes herramientas gráficas y de tratamiento de datos que facilitan la creación y la publicación de tableros de control, en la mayoría de los casos se trata de software propietario o con licencias de uso.

### *3.1.4.1.1 Microsoft Power BI*

Es una herramienta de análisis de negocios desarrollado por Microsoft, con la cual es posible la creación de gráficos interactivos para un análisis detallado de la información.

Su primer lanzamiento fue en el verano del 2010 con otro nombre (Crescent), el cual tenía una licencia de uso publica y funcionaba únicamente con SQL Server, su primer lanzamiento oficial como Power BI fue en septiembre del 2013 en la paquetería office 365.

• Power BI se genera a partir de los siguientes componentes clave.

ESIS TESIS TESIS TESIS

• Power BI Desktop aplicación basada en escritorio para el SO Windows.

- Power BI (service) sistema de Power BI de software como servicio (Saas) denominado PowerBI.com
- Aplicaciones móviles de Power BI para visualizar y editar gráficos desde dispositivos Android, IOS y Windows Mobile.
- Power BI Gateways sistemas de comunicación de datos para medios externos a los de power BI
- Servidor de informes Power BI un repositorio central de todos los reportes generados por power BI.
- Power BI Embedded la API se utiliza para crear paneles de informes dentro y fuera del entorno de Power BI.
- Powe BI visual Marketplace cada usuario es capaza de hacer sus informes personzalizados y compartirlos en la red de Microsoft.

Debido a la tendencia tecnlogica Power BI también brinda servicios en la nube la cual integra todos estos elementos y es capaza de trabajr de manera universal solo con acceso a internet.

### *3.1.4.1.2 MicroStrategy*

Es una plataforma para análisis empresaria, la plataforma MicroStrategy admite cuadros de mando interactivos, cuadros de mando, informes de gran formato, consultas ad hoc, umbrales y alertas, y distribución automática de informes. Las interfaces incluyen web, escritorio (para desarrolladores) e integración de Microsoft Office.

La plataforma MicroStrategy utiliza un único metadato común para la coherencia y el mantenimiento optimizado. MicroStrategy admite el análisis en memoria con "Cubos inteligentes" (Informes OLAP como conjuntos de datos). Las métricas y los atributos se crean una vez y se usan en diferentes tipos de informes. Los cambios se realizan

ESIS TESIS TESIS TESIS

en un solo lugar y todos los informes relacionados se actualizan automáticamente. Del mismo modo, los permisos de seguridad se otorgan en un solo lugar, lo que reduce los costos de administración.

Los elementos más importantes que forman la herramienta de MicroStrategy son los siguientes:

MicroStrategy metadata: repositorio que almacena la definición de los objetos de MicroStrategy y la información sobre el modelo de base de datos explotado.

MicroStrategy Intelligence Server: servidor analítico optimizado para el reporting empresarial y para el análisis OLAP.

MicroStrategy Desktop: aplicación en entorno Windows que proporciona un completo abanico de funciones analíticas diseñadas para facilitar el desarrollo de informes.

MicroStrategy Web: entorno interactivo para la ejecución de informes y análisis desde el entorno web.

### *3.1.4.1.3 Qlik*

Qlik es una compañía de software con sede en Radnor, Pennsylvania, Estados Unidos. Qlik es el proveedor de QlikView y Qlik Sense, software de inteligencia empresarial y visualización.

QlikView es una herramienta de BI que permite medir, monitorear y realizar un seguimiento de procesos clave dentro de una organización. Los cuadros de mando con QlikView, con su interfaz altamente interactiva y de fácil uso concede a los usuarios un acceso instantáneo a métricas del más alto nivel, profundizando en distintos niveles llegando al detalle. Esta forma de trabajar da nuevas perceptivas indetectables anteriormente.

18918 118918 118918 118918 118

Qlik Sense se puede implementar en las instalaciones o en la nube. La compañía también opera un producto llamado Data Market, que brinda a los usuarios de QlikView acceso a una lista seleccionada de conjuntos de datos disponibles públicamente, que incluyen datos censales, financieros y de presentación de negocios.

Ambos productos principales se ejecutan en el motor de datos propietario de Qlik, que se conecta a los almacenes de datos y almacena los datos en la memoria. Esto permite a los usuarios aplicar visualizaciones y manipular tableros a través de una interfaz de arrastrar y soltar, en lugar de tener que escribir código para manipular datos.

Como herramienta de BI de autoservicio, QlikView es generalmente lo suficientemente simple como para que la mayoría de los usuarios de negocios lo recojan sin necesidad de tener un análisis de datos especial o habilidades de programación. A menudo se utiliza en los departamentos de marketing, recursos humanos y ventas, así como en tableros ejecutivos para permitir que la gerencia de nivel superior rastree las operaciones comerciales generales. Si bien no se requieren habilidades especiales, la mayoría de las organizaciones brindan capacitación a los usuarios empresariales antes de darles acceso al software.

### *3.1.4.2 Herramientas genéricas.*

Las herramientas genéricas son otro tipo de software que permiten al usuario la creación de sistemas de información, estas pueden ser cualquier sistema o lenguaje de programación que permitan desarrollar al usuario un tablero de control teniendo la ventaja de que el usuario puede manipular el sistema acorde a sus capacidades de programación.

TESIS TESIS TESIS TESIS TE

### *3.1.4.2.1 Librería visual Java D3.js*

D3.js es una biblioteca de JavaScript que sirve para manejar datos, esta biblioteca nos permite utilizar los datos en un ambiente web, donde su característica más importante es la creación de componentes de visualización de datos y poder manipularlos en un navegador web responsivo (Bostock, 2016).

D3 permite enlazar datos y aplicar métodos visuales para mostrarlos, por ejemplo, se puede crear una tabla dinámica dentro de HTML y al mismo tiempo manipular los datos para crear una gráfica o un tablero interactivo y con la posibilidad de visualizarlo con cualquier dispositivo web. D3 permite la manipulación eficiente de información con una sobrecarga mínima, D3 es extremadamente rápido, soportando grandes conjuntos de datos y comportamientos dinámicos para interacción y animación.

Características de D3.js:

### **Selecciones**

La función principal de D3 es la que el programador utilice selectores con estilo u Hojas de Estilo en Cascada (CSS Cascading Style Sheets por sus siglas en ingles), para seleccionar los datos, luego se aplican operadores para manipular los elementos.

### **Transiciones**

Permiten juntar en un determinado momento valores y atributos visuales, lo que hace dinámicos a los gráficos y tablas.

### Asociación de datos

Crear las relaciones entre los datos y cómo afecta la manipulación de éstos en todo el entorno visual, cada dato tiene propiedades únicas y un comportamiento establecido.

TESIS TESIS TESIS TESIS

### *3.1.4.2.2 Framework Angular JavaScript*

Es un framework de desarrollo para aplicaciones basado en el lenguaje de programación JavaScript, actualmente cuenta con dos versiones una de ellas es administrada por Google y otra que es de código abierto.

Angular es un framework que soporta el modelo vista controlador (MVC), con lo cual el desarrollo de sistemas web y las pruebas de los mismos resulta más sencillo, el uso de plantillas HTML por el lado del cliente permite una implementación más eficaz.

Las aplicaciones en angular son modulares y angular gestiona esto mediante la librería NgModules que es el core del sistema web, además de estos módulos Angular cuenta con las siguientes características:

### Bibliotecas Angulares

Es una colección de módulos que se instalan por el administrador y sirven como paquetes precargados de aplicaciones.

### **Componentes**

Controla el parche que sirve como vínculo entre la vista y el controlador, esto define a la aplicación como un solo componente, el cual es alimentado por las API de propiedades y métodos. En la vista de nuestro modelo Angular define una plantilla de manera predeterminada con las etiquetas de HTML, ya es cuestión de la habilidad y estilo del usuario personalizarlo a su manera.

## TESIS TESIS TESIS TESIS

### Metadatos

Encargados de guiar el framework para procesar las clases establecidas por el usuario, dentro de la estructura de Angular los metadatos son el medio de conexión entre los componentes, y la vista del modelo.

### El enlace de datos.

Sin Angular el usuario sería el responsable de introducir los valores de los datos en los controles HTML y convertir las respuestas de los usuarios en acciones y actualizaciones de valores. Escribir la lógica del push / pull es una tarea complicada y se es muy propenso a errores, por lo tanto, Angular define las paqueterías de conexión y el enlace de datos.

### *3.1.4.2.3 Bootstrap*

Es un kit de herramientas y diversos lenguajes de programación de código abierto que permite el desarrollo de aplicaciones web. Su principal uso es la pare front-end de las aplicaciones. Este kit de herramientas está compuesto por:

- **HTML**
- CSS
- JS

Entre sus principales componentes son el de diseños topográficos, formularios, botones, menús etc. Previamente definidos en un sin número de bibliotecas creadas solo para que al usuario las integre dentro de su proyecto web.

Sus orígenes son dentro de un proyecto de Twitter con la finalidad de tener un repositorio completo de herramientas visuales para hacer aplicaciones de una manera

TESIS TESIS TESIS TESIS

más rápida y eficiente, dicho proyecto fue tan exitoso que se llevó a un nivel más alto y actualmente es una de las bibliotecas más famosas de GitHub.

### **3.2 Revisión de Intervenciones Similares.**

Debido a la expansión de las áreas de TI dentro de las organizaciones, actualmente se buscan métodos y mecanismos capaces de sustentar las mejores prácticas en cuanto a la administración de TI, por lo cual la implementación de metodologías y marcos de trabajo se hace cada vez más común.

ITIL y MOF son marcos metodológicos que proporcionan prácticas, información y la orientación necesaria para que los profesionales de TI sean capaces de proporcionar de la mejor manera los servicios de TI.

El implementar este tipo de marcos de trabajo conlleva el análisis y selección de grandes cantidades de información, lo cual resulta en algunos casos el no tener una fuente centralizada de datos, que la información este repetida y no sea tratada de una buena manera, por lo cual, se han hecho esfuerzos en adaptar sistemas que sean capaces de centralizar la información y se muestren esquemas visuales más rápidos, con esto se busca disminuir esfuerzos y el uso de recursos para mejorar el servicio de TI.

Actualmente, el crear sistemas centralizados de datos con una interfaz visual basada en tableros de control es un tema cada vez más usado por los expertos en TI a continuación se hace un breve análisis y la aportación de algunos expertos en el tema.

TESIS TESIS TESIS TESIS

### 3.2.1 Caso Similar #1. Maintaining quality of service based on ITIL-based IT service management (Ishibashi, 2007).

El utilizar un sistema visual orientado a los servicios de soporte de ITIL fue una idea de los expertos de Fujistu en el cual usan SSQC como un recolector de datos y hacer un análisis de la capacidad y el rendimiento de las partes de un sistema informático, lo cual, es desde la infraestructura hasta la aplicación del software. Para la gestión de capacidad se hacen análisis de los recursos informáticos (CPU, peticiones de disco duro, tasa de ocupación etc.). Dentro de la gestión de capacidad y disponibilidad, SSQC, proporciona un gran número de funciones con las cuales la organización es capaz de dar soporte mediante la gestión de TI a todas las áreas de la empresa de una manera eficaz.

Una vez que la empresa Fujistu hizo una recolección y limpieza de los datos de los procesos de soporte antes mencionados se optó por usar el sistema altamente visual SAView con el cual se crearon las gráficas para el análisis y tratamiento de la información.

Todo este proceso es esquematizado mediante una arquitectura de tres capas las cuales son las siguientes.

• Capa agente: encargada de la recolección de datos

TESIS TESIS TESIS TESIS

- Capa administradora: encargada de la recopilación de datos y almacenamiento de la información útil
- Capa gerente: encargada de mostrar la información de todo el sistema.

En el artículo marcan la tendencia de usar sistemas visuales en la administración de capacidad, disponibilidad y nivel de servicio, para el desarrollo del sistema utilizan las paqueterías de Systemwalker, una es SSQC el cual administra los datos recopilados por la gestión del soporte de TI y dentro del mismo sistema se utiliza SaView el cual

genera interfaces gráficas para el tratamiento de información más preciso y simple, tal como se muestra en la Figura 12 (Ishibashi, 2007).

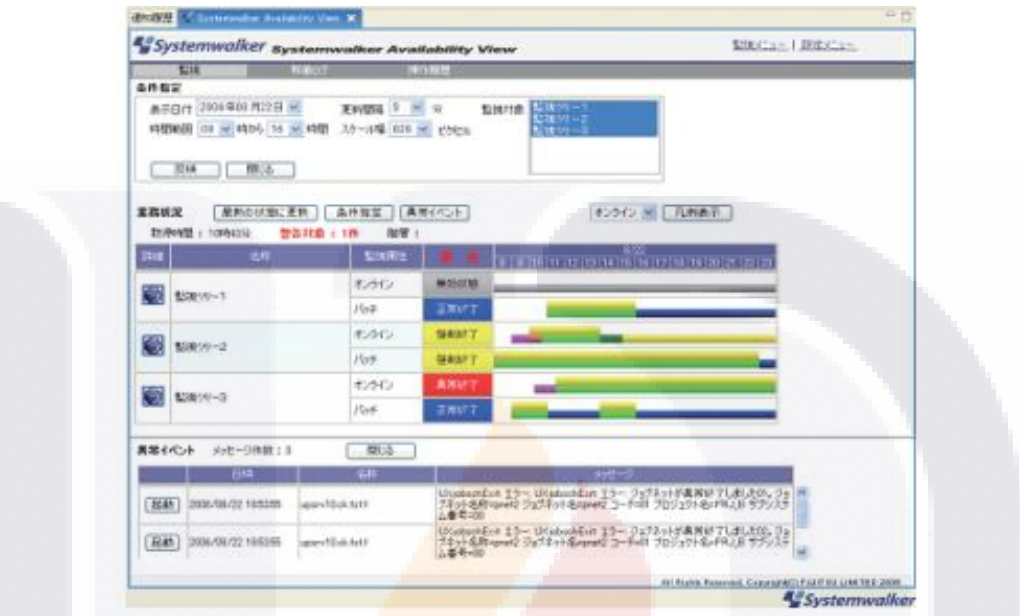

*Figura 12 Pantalla De SAView Para El Monitoreo Del Negocio (Ishibashi, 2007)*

TESIS TESIS TESIS TESIS TE

### 3.2.2 Caso Similar #2. Architecture for business intelligence design on the IT service management scope (Marín, 2016).

'ESIS TESIS TESIS TESIS TES

En la propuesta del C.P. Marin Ortega y compañía, plantean el desarrollo de algoritmos para la integración de varios dominios empresariales y tecnológico dentro de la gestión de servicios de TI, mediante técnicas de inteligencia artificial se crearon indicadores (kpi), estos indicadores fueron extraídos dentro de marcos como COBIT e ITIL aplicados en una empresa cubana.

También hacen un análisis detallado de las herramientas de inteligencia de negocios y su aplicación con un cuadro de mando integral para proporcionar información histórica, actual y de operaciones comerciales, mediante un proceso analítico en línea (OLAP). Dentro del sistema de inteligencia de negocios se proporcionan algunas características básicas las cuales son:

- Gestión de datos
- Análisis de datos
- Descubrimiento del conocimiento

Para el desarrollo de la metodología, se aplica un proceso de nueve pasos, aplicados desde el desarrollo del marco conceptual basado en ITIL y COBIT, en el que destaca el desarrollo de indicadores de datos históricos los cuales deben ser aprobados mediante reglas que se proponen en el modelo.

Dentro del artículo se analizan los resultados de los indicadores de desempeño y mediante una técnica estadística se verifica que los tableros de puntajes mejoran en cierto porcentaje el manejo de la información (Marín, 2016).

TESIS TESIS TESIS TESIS
### 3.2.3 Caso Similar #3. ITIL-based IT service support process reengineering (Valverde, 2014).

En el artículo del Dr. Raúl Valverde, se proporciona una metodología sobre cómo se debe aplicar el marco de trabajo ITIL para evaluar los procesos de soporte de servicios de TI, con la integración de un sistema de soporte a la toma de decisiones.

El Dr. Valverde hace el estudio para identificar indicadores KPI, que a su vez fueron tratados por un sistema de soporte a lo toma de decisiones (DSS), para hacer una reingeniería en los procesos de soporte de ITIL.

Se plantea el marco de trabajo ITIL como una serie de recomendaciones a las organizaciones para mejorar los procesos de soporte de servicios de TI y establecer mejores prácticas, todo esto, se basó en el enfoque de un sistema de soporte a la toma de decisiones para monitorear los indicadores clave orientados a un nivel operativo del servicio de atención al cliente y la gestión de incidencias, problemas, cambios y configuración. A nivel de táctico está orientado al SLA, gestión de capacidad y continuidad de servicio de TI la Figura 13 muestra el proceso detallado de la metodología.

ESIS TESIS TESIS TESIS

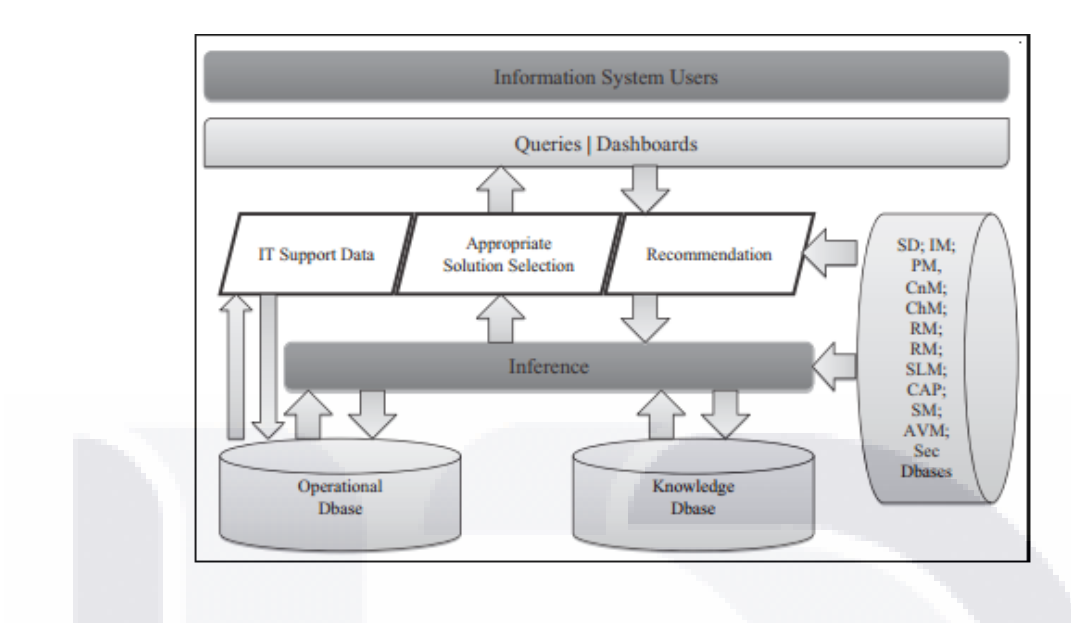

*Figura 13 Arquitectura Propuesta Para El DSS (Valverde, 2014)*

También indica que los resultados en su mayoría son positivos pero que falta una mayor efectividad en la mejora de los procesos para que las expectativas sean cumplidas en su totalidad, el mismo hace énfasis en hacer un estudio más extenso en cuanto a la duración de la prueba para que los resultados sean más significativos para el grupo de soporte (Valverde, 2014).

TESIS TESIS TESIS TESIS TE

### 3.2.4 Caso Similar #4. IT infrastructure Data Center Services Based on ITIL (Tomoda, 2010).

Los servicios del centro de datos de la empresa Fujitsu crecen de manera constante y tienen una aceptación por parte de sus clientes muy alta, lo cual ha creado una dependencia de TI. Por lo tanto, Fujitsu ha centrado sus esfuerzos en mejorar su capacidad para dar lugar a la demanda, mejorar la calidad del servicio, tener una mejor seguridad y soporte interno. En este trabajo se plantean estandarizar y mejorar su servicio basado en el marco de procesos ITIL.

Los servicios prestados por el centro de datos de Fujitsu están en aumento, por lo tanto, de se planteó reestructurar los procesos para el establecimiento de una infraestructura de servicios estandarizada. Para el centro de datos se usaron los procesos de soporte para la configuración de infraestructura para dar el soporte a más de 50 000 servidores dando lugar para aumentar la capacidad esto se hizo mediante la paquetería de SystemWalker. Con la cual lograron inventariar y conocer el estado de todos sus servidores, esto, con el fin de dar mantenimiento de manera ordena y automática, así como también poder sustituir cuando se requiera y tener consumibles disponibles más rápido.

Para la gestión de incidentes se creó un sistema capaz de recolectar la información de los incidentes generados y sus datos particulares, con lo cual, las solicitudes de su centro de servicio tengan una respuesta rápida y eficaz, así como también, hacer visible el progreso y estado del incidente.

Una vez que se definieron los procesos se creó un portal para el cliente en el cual se combina la infraestructura de la gestión de incidentes y la gestión de configuración, se

TESIS TESIS TESIS TESIS

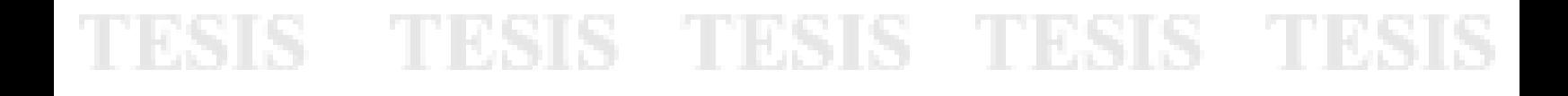

creó un menú básico, en la Tabla 2 se muestra el nombre del menú y su función dentro del panel para el cliente (Tomoda, 2010).

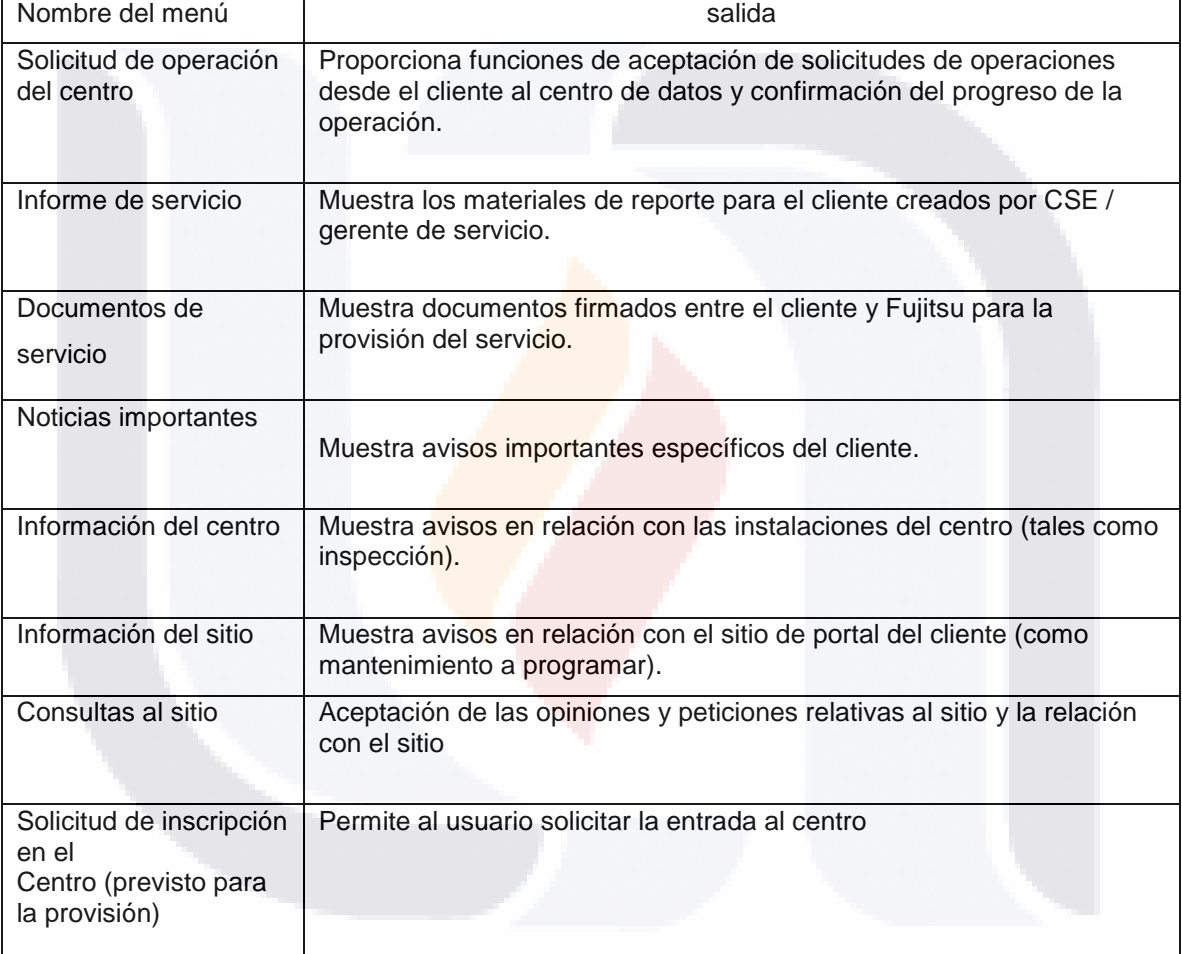

TESIS TESIS

*Tabla 2 Menú Del Portal Del Cliente Y Su Contenido (Tomoda, 2010)*

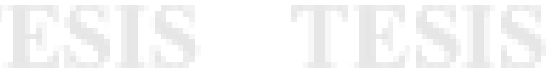

69

## **3.3 Contribuciones y Limitaciones.**

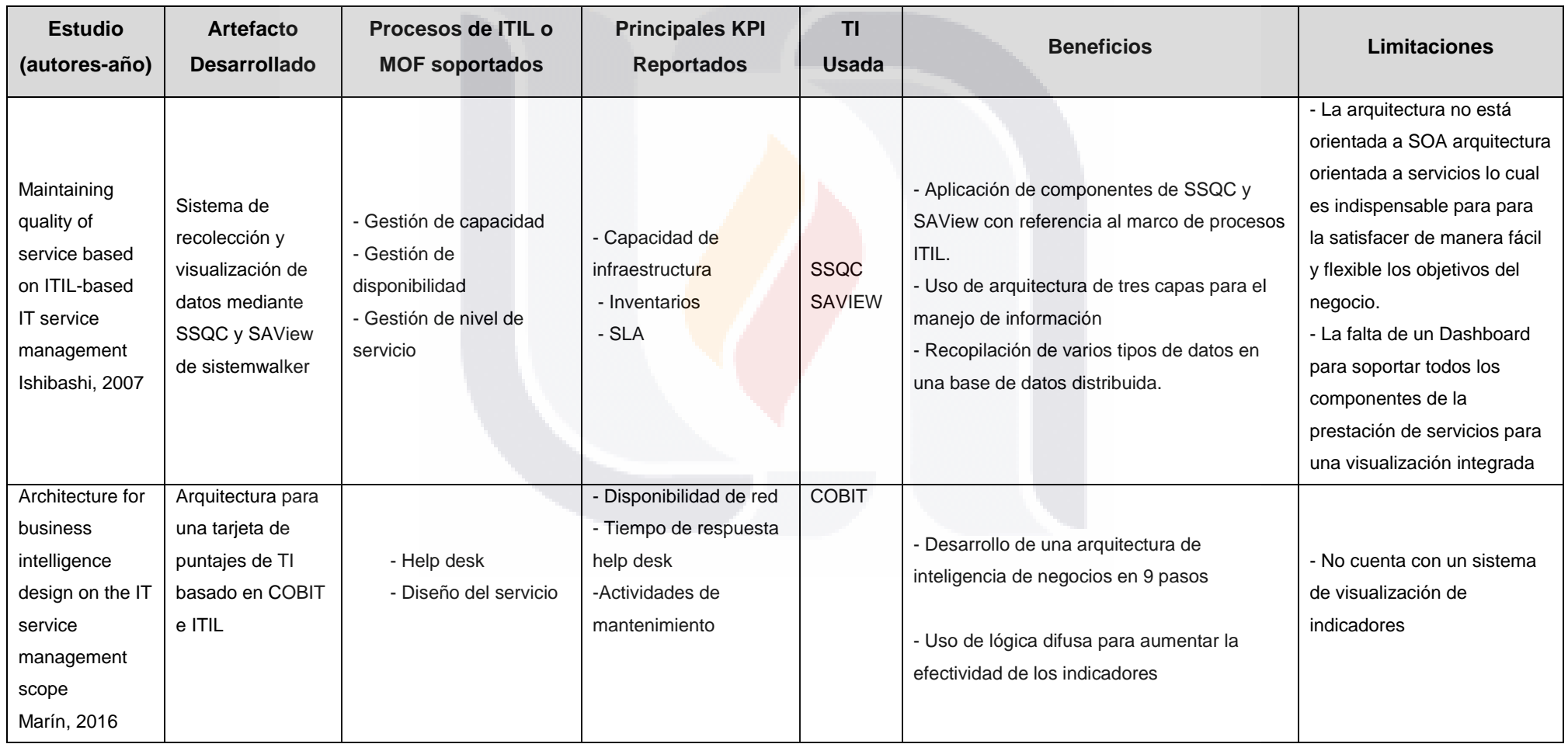

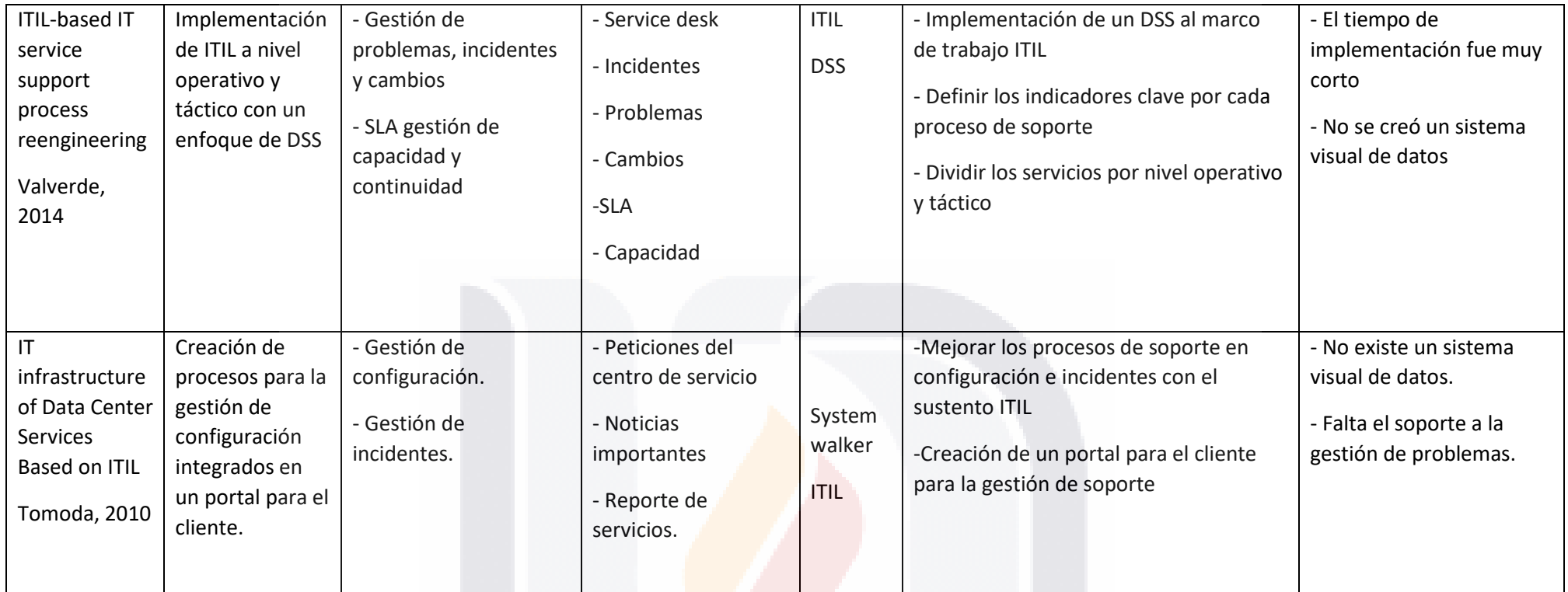

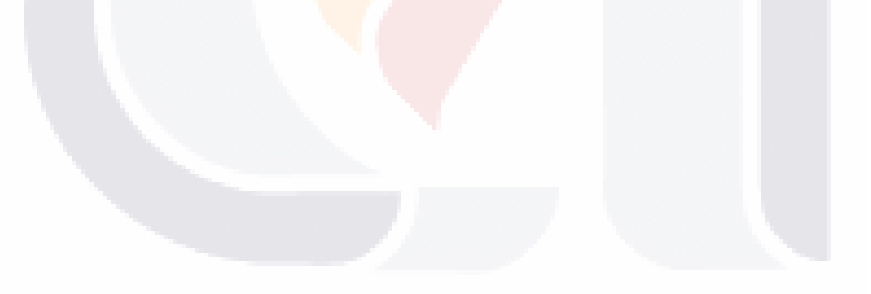

### **IV. DISEÑO DE INTERVENCIÓN AL CASO PROBLEMA.**

### **4.1 Análisis del Entorno Organizacional Ejecutivo.**

El entorno de una empresa comprende desde las instituciones o departamentos internos de la misma que sean capaces de afectar el desempeño y se puede clasificar en internos y externos, ya sean desde proveedores de la infraestructura, en este caso por ser INEGI una organización publica la obtención de insumos y materiales se hace mediante licitaciones públicas y se eligen las que se ajusten mejor a sus necesidades. Por parte del grupo de ingeniería en sistemas el análisis de proveedores, clientes y usuarios internos y los mecanismos de gobierno actuales es indispensable para su labor diaria.

### 4.1.1 Contexto Organizacional

Saber qué factores influyen sobre su grupo específico de actividades permite tener un mejor control en los procesos de soporte y mejorar el nivel de servicio prestado dentro de la institución.

Como podemos observar en la figura 14 el grupo de ingeniería de sistemas del INEGI se encuentra en un nivel 7 de jerarquía en una de las organizaciones más grandes dentro del país, es uno de los más importantes ya que su función es brindar soporte a todos los procesos informáticos del INEGI.

TESIS TESIS TESIS TESIS

72

- T

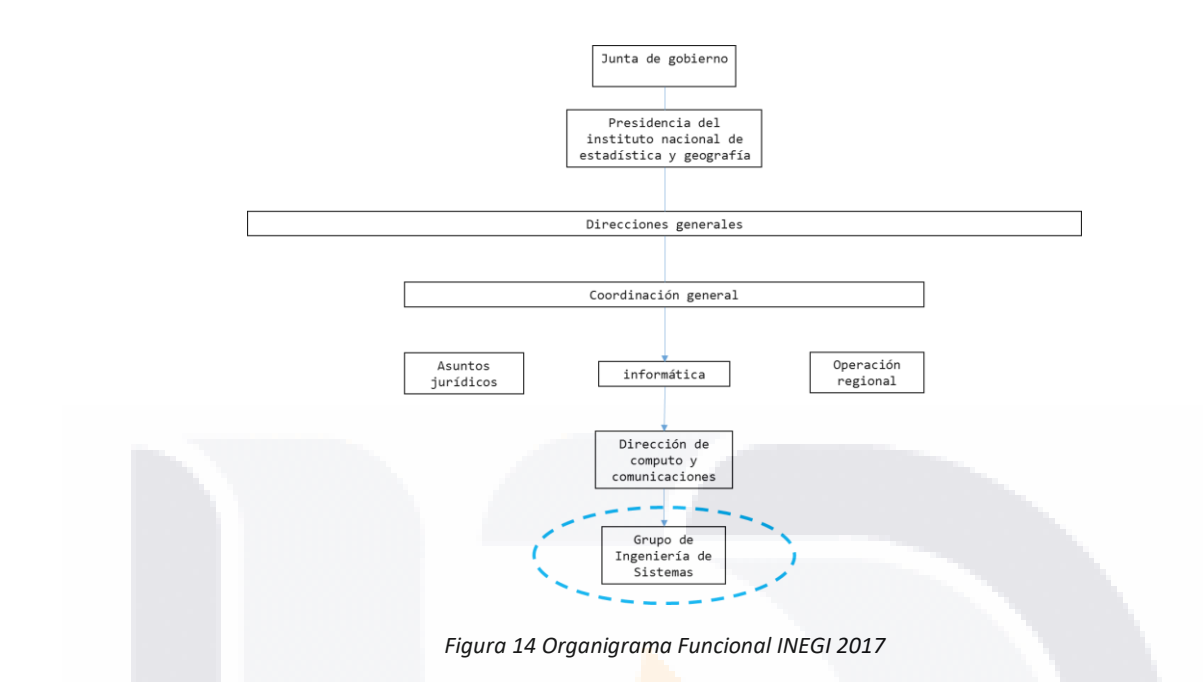

El contexto de una organización es la combinación de factores ya sean internos tales como la cultura organizacional, productos y servicios, estructura organizativa, políticas y objetivos entre otros. También el otro tipo de factor son los externos que abarcan desde los impuestos, legislación nacional, políticas de gobierno, comercio internacional y cuestiones monetarias.

Dentro del INEGI podemos identificar muchos factores ya sean internos o externos esto dado por la misma extensión y capacidad que tiene esta organización este trabajo se enfocara en el grupo de ingeniería en sistemas considerándolo como una organización y el complejo principal INEGI será nuestro entorno total, ya que la labor del grupo de soporte es brindar apoyo a las demás organizaciones internas del INEGI.

4.1.2 Análisis de funciones y responsabilidades del usuario ejecutivo.

TESIS TESIS TESIS TESIS

Los sistemas tipo EIS-DSS están orientados a un grupo específico de usuarios los cuales tienen dentro de sus labores hacer un análisis detallado de los datos históricos

para la toma de decisiones, en este caso el grupo de ingeniería en sistemas del INEGI cuyas responsabilidades abarcan desde el brindar soporte a las demás áreas de desarrollo dentro de la institución, así como también hacer el análisis de datos para la mejora de procesos.

- El desarrollo de una estrategia implementada a la gestión de problemas, incidentes y cambios dentro del organismo permite encaminar los activos tecnológicos hacia las metas empresariales establecidas.
- Asegurar que las TI y la infraestructura de red se ajuste al alcance y las necesidades propias del INEGI y sus clientes.
- Hacer la gestión necesaria para el soporte de los procesos fundamentada principalmente en las metodologías ITIL y MOF para el apoyo a usuarios finales mediante un grupo de especialistas que sea capaz de gestionar los procesos de incidentes, problemas y cambios de una manera adecuada.
- Satisfacer las necesidades de tecnología de la empresa mediante un presupuesto establecido el cual se genera con el apoyo de sistemas de recopilación de datos para toma de decisiones.

TESIS TESIS TESIS TESIS TE

*Tabla 3 Grupo De Ingeniería En Sistemas INEGI 2017*

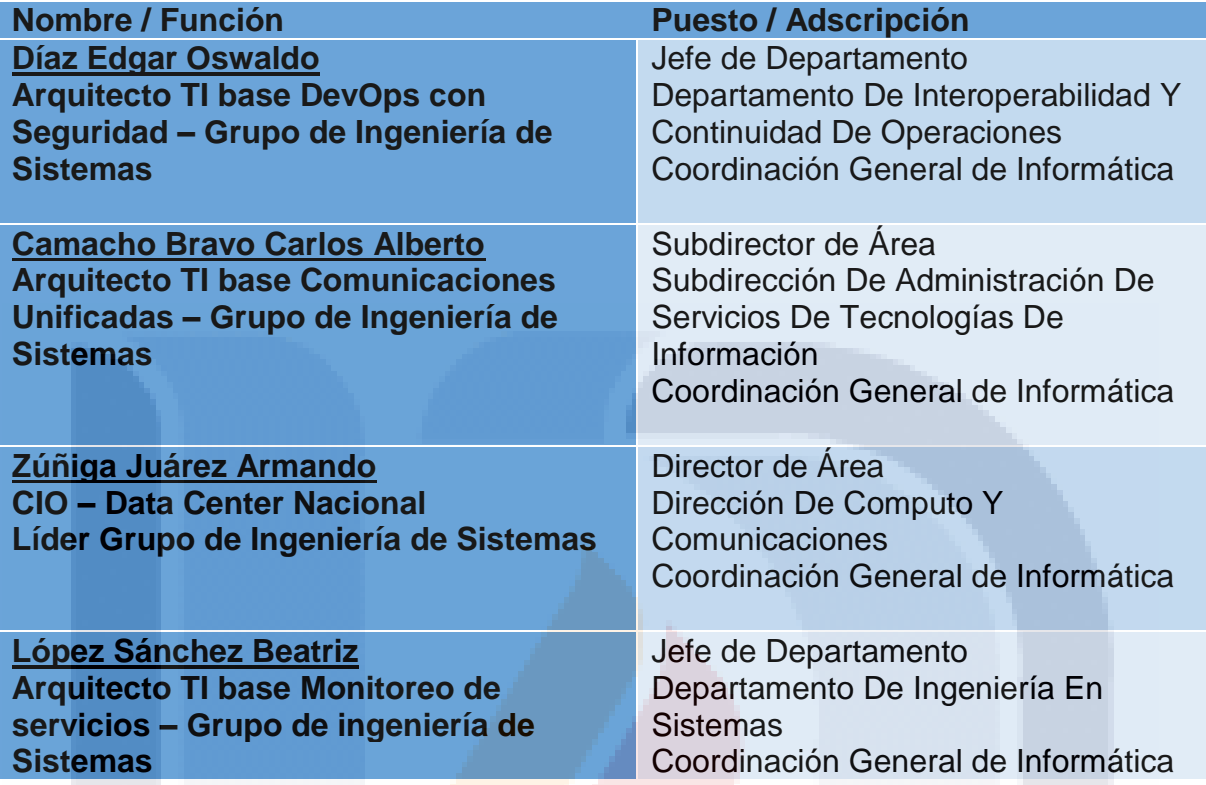

### 4.1.3 Identificación de Problemas Principales en la Gerencia Ejecutiva

los administradores de TI desarrollan estrategias que deben fundamentar la orientación para el servicio brindado por la empresa, con objetivos rentables y que sea aplicados mediante una correcta asignación de recursos, este proceso se debe evaluar considerando el impacto que puede tener en nuestra empresa mediante las fortalezas, debilidades, oportunidades amenazas y ventajas competitivas.

Estas estrategias pueden verse afectadas por los cambios no controlados como sus consumidores de información, ciertos pronósticos en los planes de desarrollo, el cambio tecnológico acelerado, entre otros. Para el área de ingeniería en sistemas en INEGI los principales problemas son los siguientes

- 1 Gestión de la información no se garantiza la total integridad, disponibilidad y confidencialidad de los datos de la gestión de incidentes y problemas, esto debido a que no existe un sistema centralizados de información.
- 2 Falta de una arquitectura ágil para el análisis de datos, el no tener un sistema visual para los datos dificulta tomar una decisión rápida y efectiva en cuanto a la situación actual de la información de la empresa.
- 3 Difícil presentación de informes actualizados, los directores de área no son capaces de presentar un informe útil y de manera rápida sobre la situación actual de algunos procesos de soporte.
- 4 Información redundante esto provoca un uso indebido de los esfuerzos colectivos de la institución ya que no hay n análisis correcto de la información y del estado de los procesos en este caso para la gestión de problemas e incidentes.
- 4.1.4 Servicios de Información Ejecutivos Actuales.

Para el desarrollo del EIS y el tablero de control es importante identificar con cuales servicios contamos para iniciar el proyecto.

En este caso por la orientación del sistema se hace el análisis de los datos disponibles para la creación de los indicadores, los cuales salen de diversas fuentes de datos que a continuación se describen en las siguientes tablas que forman parte de del data wharehouse de INEGI.

Las tablas 4, 5 y 6 nos presenta la información de la gestión de incidentes, problemas y cambios respectivamente, las tablas nos dan el nombre y el tipo de dato. por cuestiones de seguridad los datos mostrados posteriormente han sido anonimizados conservando una estructura y lógica real de los usuarios del INEGI.

TESIS TESIS TESIS TESIS TE

*Tabla 4 Tabla De Gestión De Incidencias INEGI 2017*

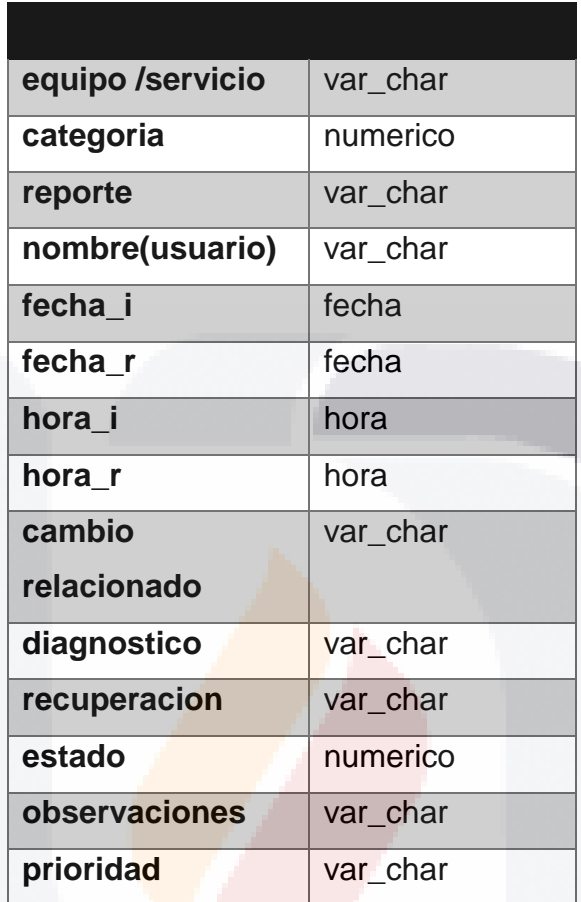

*Tabla 5 Tabla De Gestión De Problemas INEGI 2017.*

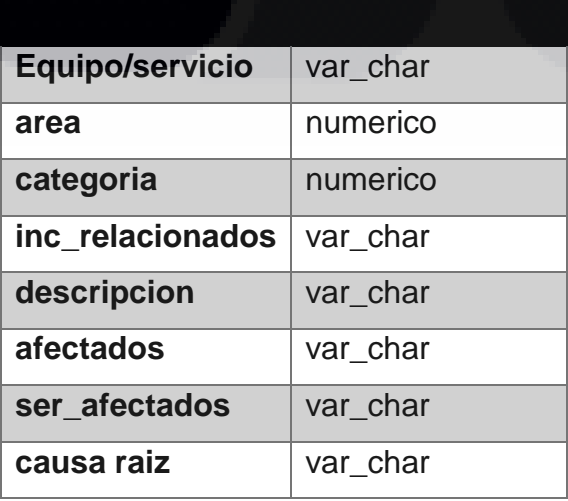

77

s

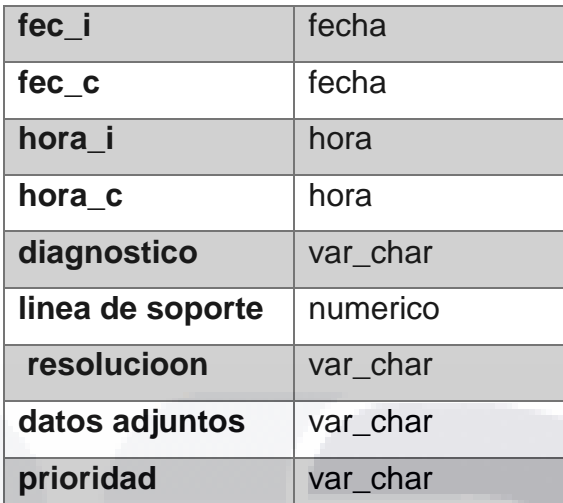

*Tabla 6 Tabla De Gestión De Cambios INEGI 2017*

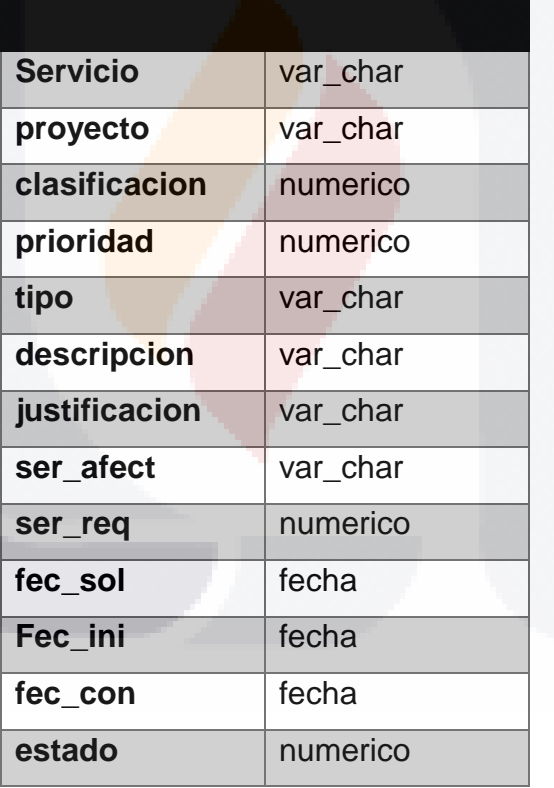

TESIS TESIS TESIS TESIS TES

78

S

Actualmente el grupo de ingeniería en sistemas cuenta con un sistema de información básico del cual se partirá para el desarrollo e implementación del tablero de control que ayude a su proceso de toma de decisiones en cuanto a la gestión de los procesos de soporte. En la figura 15 podemos observar el diagrama del SI del INEGI.

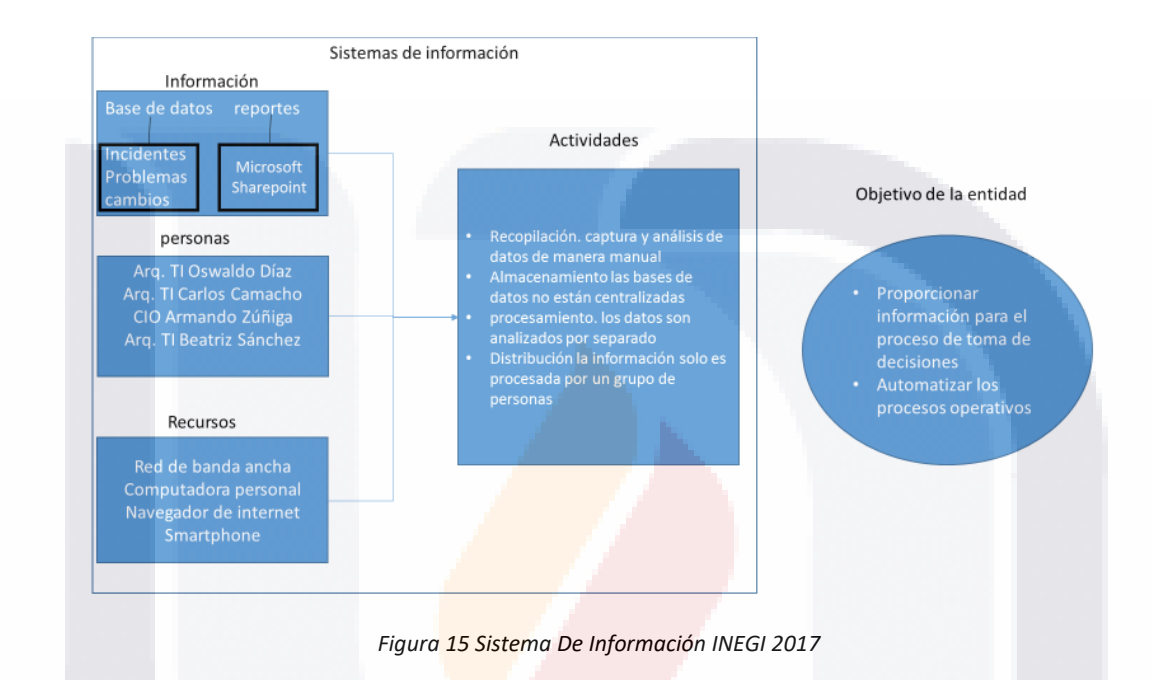

En este diagrama podemos encontrar la distribución de los tres activos básicos del SI:

- ✓ Información: como entrada de datos tenemos las bases de datos dentro del data center del INEGI las cuales se centrarán en la gestión de incidentes, problemas y cambios para el análisis y tratamiento del SIE.
- $\checkmark$  Personas: son los usuarios finales del sistema y quienes toman las decisiones orientadas al plan de negocios del INEGI basadas en la información recolectada.
- ✓ Recursos: los recursos del centro de datos del INEGI son bastos y de amplia gama por lo cual es indispensable el considerar un sistema de información que se adapte a las necesidades de varios tipos de equipos y plataformas.

ESIS TESIS TESIS TESIS

Todos estos recursos se complementan para realizar las actividades fundamentales del sistema de información. Las actividades se dividen en cuatro etapas:

- Recopilación. captura y análisis de datos de manera manual y sin reporteador grafico de estadísticas
- Almacenamiento las bases de datos no están centralizadas y se debe acceder por separado a cada uno de los procesos de gestión y compararlos manualmente
- procesamiento. los datos son analizados mediante SharePoint si tener una base de análisis completa de la base de datos.
- Distribución la información solo es procesada por un grupo de personas calificadas para su tratamiento.

### **4.2 Análisis de Requerimientos del Usuario Ejecutivo**

TESIS TESIS TESIS TESIS

Una vez definido el contexto del área de trabajo para el INEGI, los problemas y necesidades del grupo de ingeniería en sistemas, así como también el sistema de información actual es indispensable obtener los requerimientos ejecutivo para el SIE.

En esta etapa se define la misión de la unidad organizacional en este caso dirigida a la gestión de los procesos de soporte antes mencionados. Crear y validar los indicadores clave de desempeño (KPI por sus siglas en ingles), los reportes clave de desempeño (KPR por sus siglas en ingles) y las actividades criticas basadas en información (CIBA por sus siglas en ingles).

### 4.2.1 Identificación y Justificación de CIBA´s

*4.2.1.1 Definición la Misión y Objetivos de la Unidad Organizacional.*

El grupo de ingeniería de sistemas del INEGI tiene como finalidad el administrar los recursos tecnológicos y de comunicaciones de todo el instituto para contar con una plataforma centralizada que soporte todos los procesos de las diferentes áreas del INEGI definidos en la tabla 7 de misión del EIS.

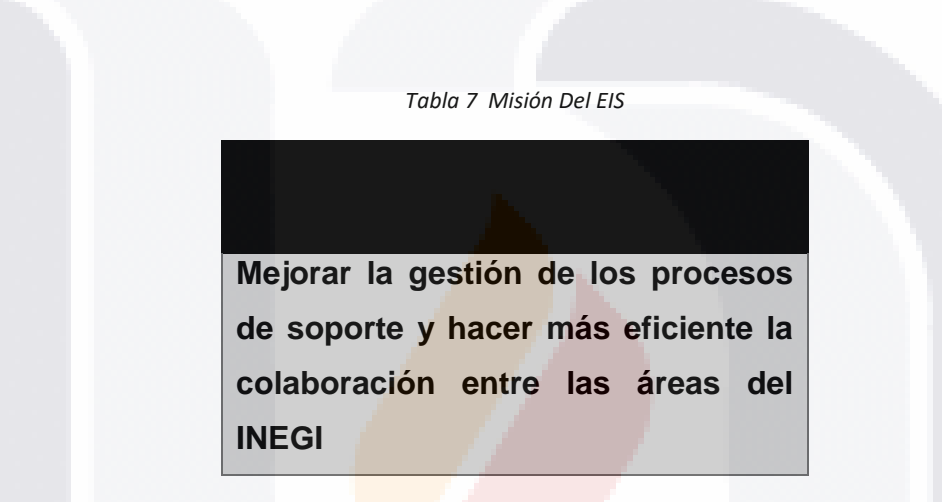

Esta misión será lograda mediante algunas metas que se enfocaran en la gestión de incidentes y problemas. Para lograrlo en conjunto del grupo de ingeniería en sistemas se proponen las siguientes metas en la tabla 8:

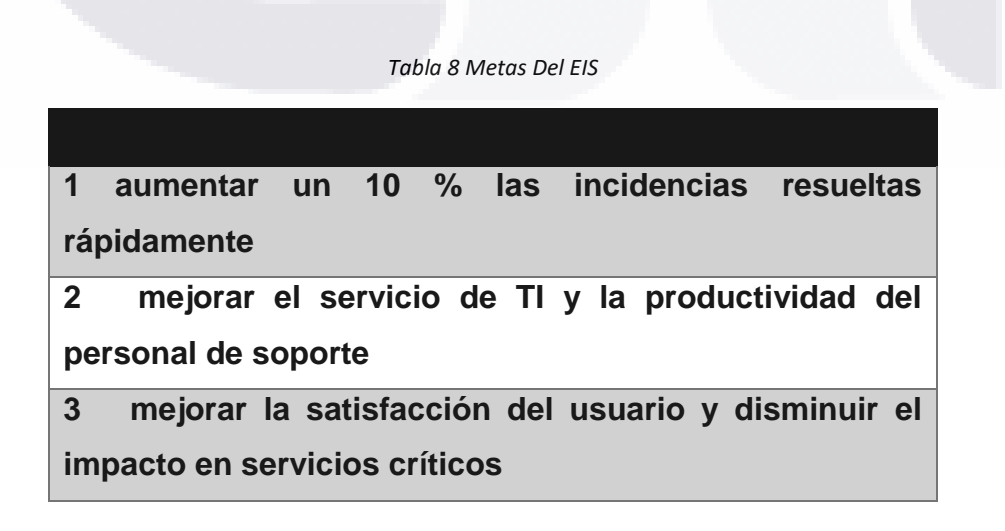

SIS TIESIS TEESIS TEESIS T

**4 disminuir un 5 % el impacto de problemas al servicio de TI**

**5 mejorar la calidad del servicio de TI** 

### *4.2.1.2 Identificación de CIBAs y sus Valores por Cada Meta.*

Una vez definidas las metas para el EIS es necesario crear actividades (CIBA´s) que sean capaces de colaborar en el cumplimiento de esas metas. En este caso hay cinco metas y cada una puede tener una o más CIBA´s, y se definieron de la siguiente manera.

En la tabla 9 podemos observar que la meta 1 solo requiere de una CIBA (1.1)

La cual consiste en determinar un subconjunto de incidentes que estén dentro del rango de resolución rápida, esto depende del tipo de incidente, la rapidez de resolución y la cantidad de recursos gastados.

#### *Tabla 9 Meta 1 EIS*

**aumentar un 10 % las incidencias resueltas rápidamente**

TESIS TESIS TESIS TESIS

**CIBA 1.1 resolver un subconjunto del total de incidentes correctamente en tiempos muy cortos a percepción del usuario**

**Determinar que incidentes están en el rango de resolución rápida establecido por el usuario.**

La tabla 10 muestra que la meta 2 requiere de dos CIBA´s la cuales se definen mediante la calidad de servicio de TI actual para mantenerlo y luego se propone mejorar la productividad del personal de soporte mediante una medición de la efectividad de resolución de incidencias y el tiempo total usado.

### *Tabla 10 Meta 2 EIS*

**mejorar el servicio de TI y la productividad del personal de soporte**

**CIBA 2.1 mantener la calidad del servicio de TI**

**Determinar el nivel de calidad de servicio de TI y mantenerlo estable.**

**CIBA 2.2 Mejora de TI y productividad**

**Mejorar en general los servicios de soporte a la gestión de incidentes y evaluar la productividad del personal mediante indicadores de tiempo de resolución y tiempo total de horas efectivas requeridas para la resolución de incidentes.**

Uno de los puntos más importantes de los servicios de TI es la expectativa que tiene el usuario de los mismo por lo tanto es necesario mejorar dicha expectativa brindando un mejor servicio. La tabla 11 define que la meta 3 se logra mejorando un 5 % la satisfacción del usuario e identificar y mitigar los incidentes que afecten más a los usuarios.

### *Tabla 11 Meta 3 EIS*

**mejorar la satisfacción del usuario y disminuir el impacto en servicios críticos CIBA 3.1mejorar la satisfacción del usuario en un 5 % Establecer indicadores de satisfacción del usuario y mejorar el índice. CIBA 3.2 disminuir incidentes en servicios críticos para usuarios determinar cuáles servicios son críticos para el usuario y disminuir sus incidencias.**

La tabla 12 de la meta 4 se enfoca en los procesos de soporte a la gestión de problemas en los cuales se pretende disminuir el impacto que tienen sobre el usuario los problemas en el servicio de TI.

### *Tabla 12 Meta 4 EIS*

**disminuir el impacto de los problemas en el servicio de TI CIBA 4.1 disminuir el impacto en los usuarios de los problemas en el servicio de TI en un 5 % determinar que problemas causan impacto directo sobre los usuarios y reducir el índice en un 5 %.**

En conjunto que se busca reducir el impacto de los problemas en el servicio de TI es importante determinar cómo se deben utilizar los esfuerzos del equipo de soporte para mejorar la gestión de problema. En la tabla 13 de la meta 5 se busca mejorar un 5 % la gestión de problemas mejorando la calidad de servicios a entregar y aumentando la resolución de problemas de manera eficaz

#### *Tabla 13 Meta 5 EIS*

**Mejorar 5 % la gestión de problemas en el servicio de TI**

TESIS TESIS TESIS TESIS T

**CIBA 5.1 mejorar la calidad de los servicios de TI a entregar determinar el nivel de servicio de la gestión de problemas y mejorar la calidad en los servicios a entregar.**

**CIBA 5.2 aumentar un 5 % la resolución de problemas eficazmente crear un índice de eficacia para determinar la cantidad de problemas que entran en el rango y mejorar ese índice en un 5 %.**

### 4.2.2 Identificación de KPI y Reportes KPR

Cada una de las CIBA´s tiene como producto dos artefactos, unos son los KPR los cuales son las gráficas finales a los usuarios y con las cuales se determina si las metas son cumplidas. Y por otro lado están los KPI los cuales son los indicadores que nos muestran a un nivel de abstracción bajo el estado de la CIBA y a partir de aquí se pueden tomar decisiones de reajuste en cuanto a la operación del servicio de TI en la gestión de incidentes y problemas, y así llegar a las metas propuestas por el sistema EIS.

### *4.2.2.1 KPR por Grupo Meta-CIBA*

Cada una de las CIBA's se debe representar de manera gráfica mediante un KPR, en este caso se generaron 9 KPR los que serán la parte visual del sistema EIS y serán los objetivos de los usuarios ejecutivos para la toma de decisiones. La tabla 14 nos muestra el KPR relacionado a cada CIBA del sistema.

TESIS TESIS TESIS TESIS TE

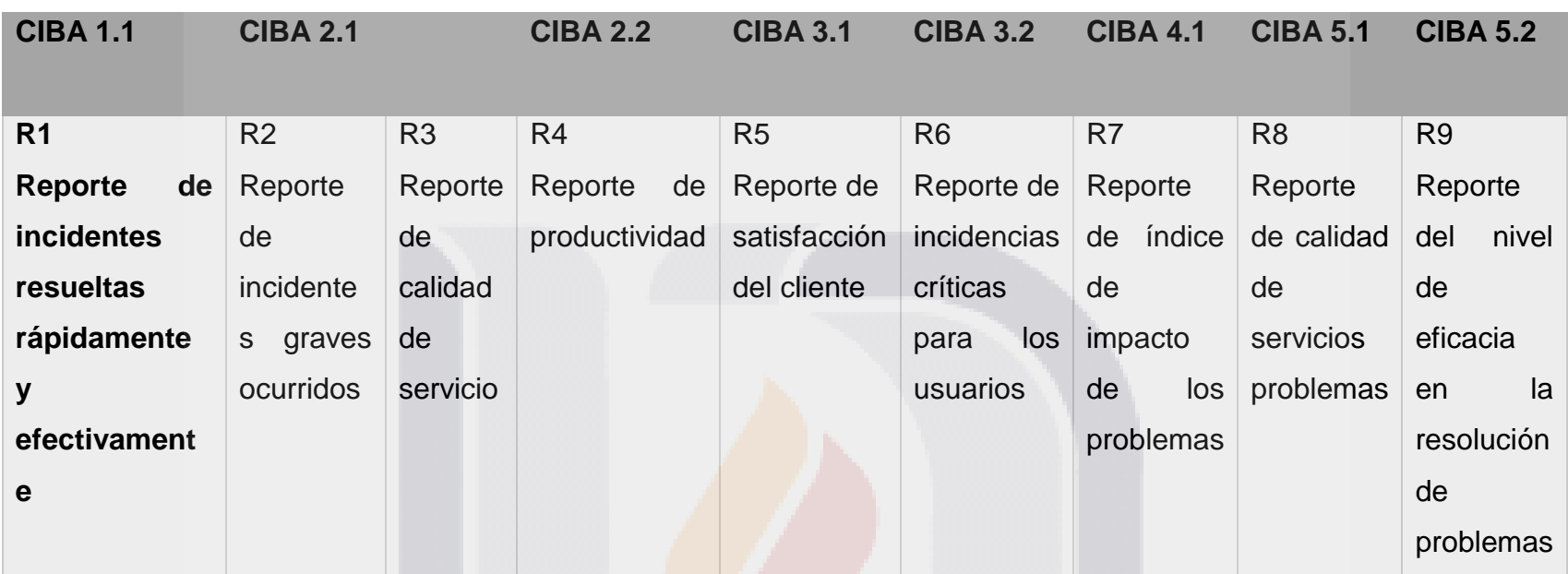

#### *Tabla 14 KPR De Las CIBA´S*

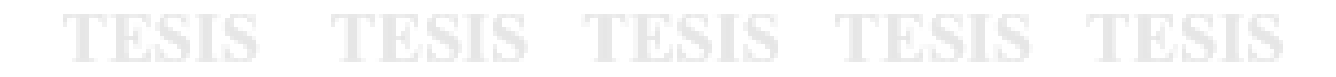

### *4.2.2.2 Identificar Indicadores Clave de Cada Reporte*

Una vez que se tiene la salida visual del sistema se deben incluir los indicadores clave que van a suministrar la información, los KPI crean un conjunto que mediante valores ya sea positivos o negativo nos dan la información para las gráficas del sistema, que en este caso por petición de los usuarios serán grafica de barras con indicadores de porcentaje.

Cada KPR se compone de varios KPI los cuales se indican enseguida:

R1 Reporte de incidentes resueltas rápidamente y efectivamente

KPI#01 porcentaje de incidentes de reabiertos.

KPI#02 porcentaje de incidentes resueltos rápidamente en 1er nivel.

KPI#03 porcentaje de incidentes resueltos rápidamente en 20 (o mayor) nivel.

KPI#04 tiempo promedio usado en resolución de incidentes en 1er nivel.

KPI#05 tiempo promedio usado en resolución de incidentes rápidos en 2o nivel.

R2 Reporte de incidentes graves ocurridos

KPI#06 total de incidentes ocurridos.

KPI#07 total de incidentes graves sin impacto en cliente.

KPI#08 total de incidentes graves con impacto en cliente.

TESIS TESIS TESIS TESIS

KPI#09 total de incidentes resueltos.

KPI#10 total de incidentes graves resueltos sin impacto en cliente.

KPI#11 total de incidentes graves resueltos con impacto en cliente.

KPI#12 porcentaje de incidentes graves sin impacto en cliente.

KPI#13 porcentaje de incidentes graves con impacto en cliente.

KPI#14 porcentaje de incidentes graves resueltos sin impacto en cliente.

KPI#15 porcentaje de incidentes graves resueltos con impacto en cliente.

R3 Reporte de calidad de servicio de la gestión de incidentes

KPI#16 porcentaje de incidentes graves con impacto al cliente estimados a suceder acorde a SLA.

KPI#17 porcentaje de incidentes graves con impacto al cliente.

KPI#18 tasa de efectividad de cumplimiento a SLA en incidentes graves con impacto en cliente.

### R4 Reporte de productividad

KPI#19 porcentaje de resolución de incidentes planeados.

KPI#20 porcentaje de resolución de incidentes reales.

KPI#21 tasa de efectividad de resolución de incidentes (reales/planeados).

KPI#22 porcentaje de incidentes reabiertos planeados.

KPI#23 porcentaje de incidentes reabiertos reales

EESIS TESIS TESIS TESIS

KPI#24 tasa de efectividad de incidentes reabiertos (planeados/reales).

KPI#25 horas totales reales invertidas en resolución de incidentes

KPI#26 horas totales planeadas a invertir en resolución de incidentes.

KPI#27 tasa de productividad (horas planeadas/horas reales) en resolución de incidentes.

R5 Reporte de satisfacción del cliente

KPI#28 total de reportes de cliente por incumplimiento a SLA.

KPI#29 total de quejas fuertes reales de cliente por incumplimiento a SLA de servicio crítico contratado día-semana-mes

KPI#30 tasa de efectividad de cumplimiento a SLA

KPI#31 frecuencias de categorías de incidente con impacto a cliente.

R6 Reporte de incidencias críticas para los usuarios

KPI#32 total de incidentes graves con impacto en cliente.

KPI#33 total de incidentes graves resueltos en tiempo establecido con impacto en cliente.

KPI#34 total de incidentes graves no resueltos en tiempo establecido con impacto en cliente.

KPI#35 total de horas afectadas a clientes por incidentes resueltos.

TESIS TESIS TESIS TESIS TE

KPI#36 total de horas afectadas a clientes por incidentes no resueltos.

KPI#37 frecuencias día-semana-mes de categorías de incidente con mayor impacto a cliente.

KPI#38 frecuencias por rangos de horarios de incidentes con mayor impacto a cliente.

### R7 Reporte de índice de impacto de los problemas

KPI#38 porcentaje de incidencias repetidas.

KPI#39 total de problemas graves con impacto al cliente.

KPI#40 índice de impacto al cliente.

KPI#41 tiempo medio de resolución problemas 1 línea.

R8 Reporte de calidad de servicios de la gestión de problemas

KPI#42 tiempo de inactividad por interrupciones imprevistas en el servicio.

KPI#43 taza de efectividad en la resolución de problemas.

KPI#44 índice de conformidad del cliente al producto entregado en la gestión de problemas.

KPI#45 Indicador de calidad del servicio por nivel de cumplimiento de las especificaciones SLA.

R9 Reporte del nivel de eficacia en la resolución de problemas

KPI#46 tiempo medio de resolución de problemas.

KPI#47 porcentaje de tiempo por detención del servicio debido a un problema.

90

KPI#48 tiempo medio entre ocurrencias de un problema a otro.

SIS TESIS TESIS TESIS

## **4.3 Definición de Arquitectura EIS**

4.3.1 Matriz de Metas, CIBA´s, KPR y KPI.

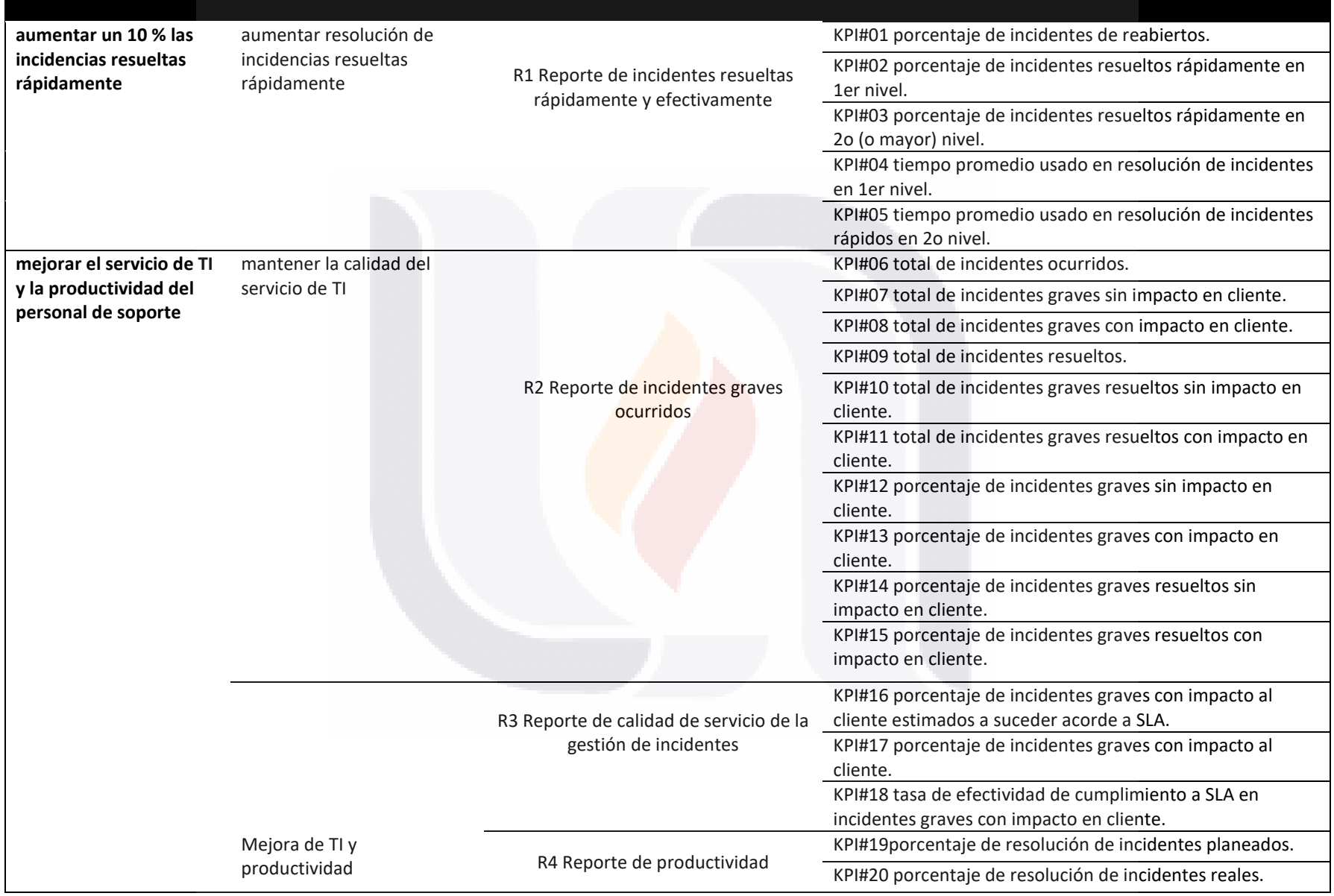

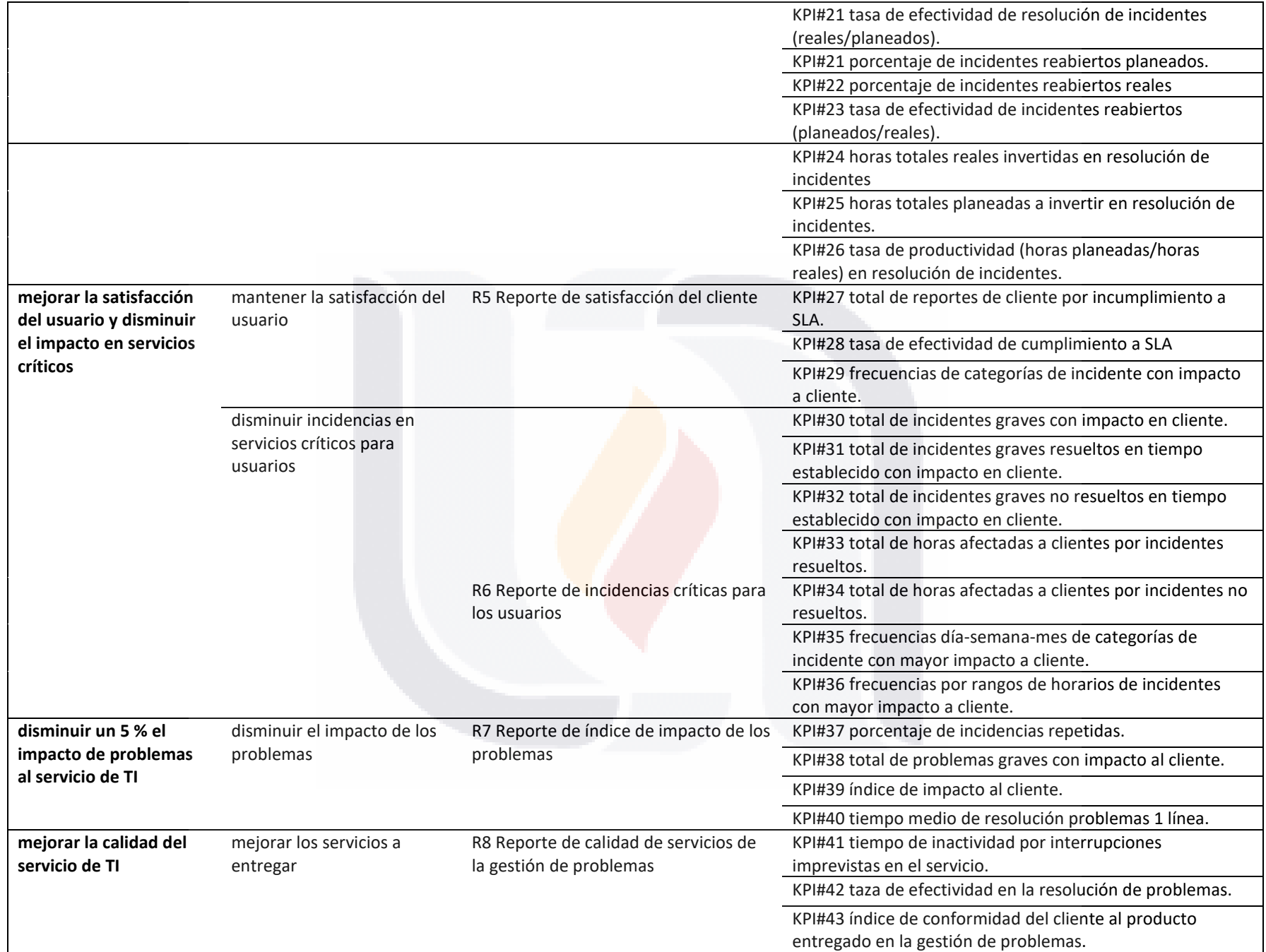

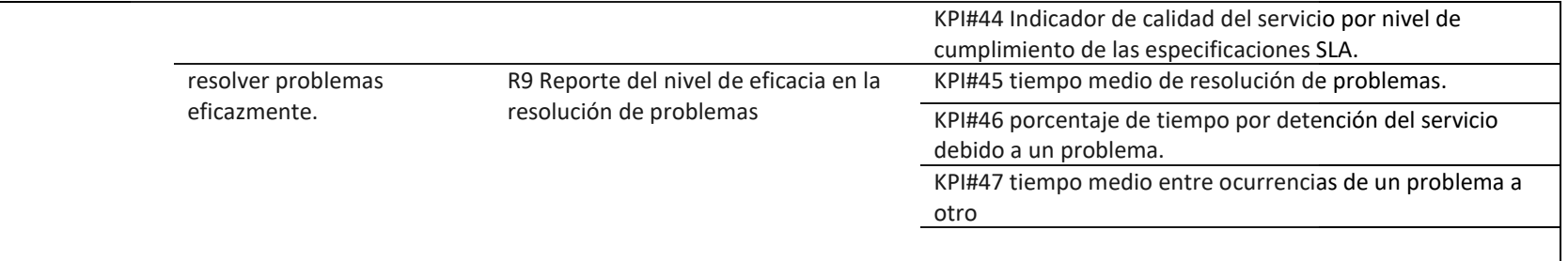

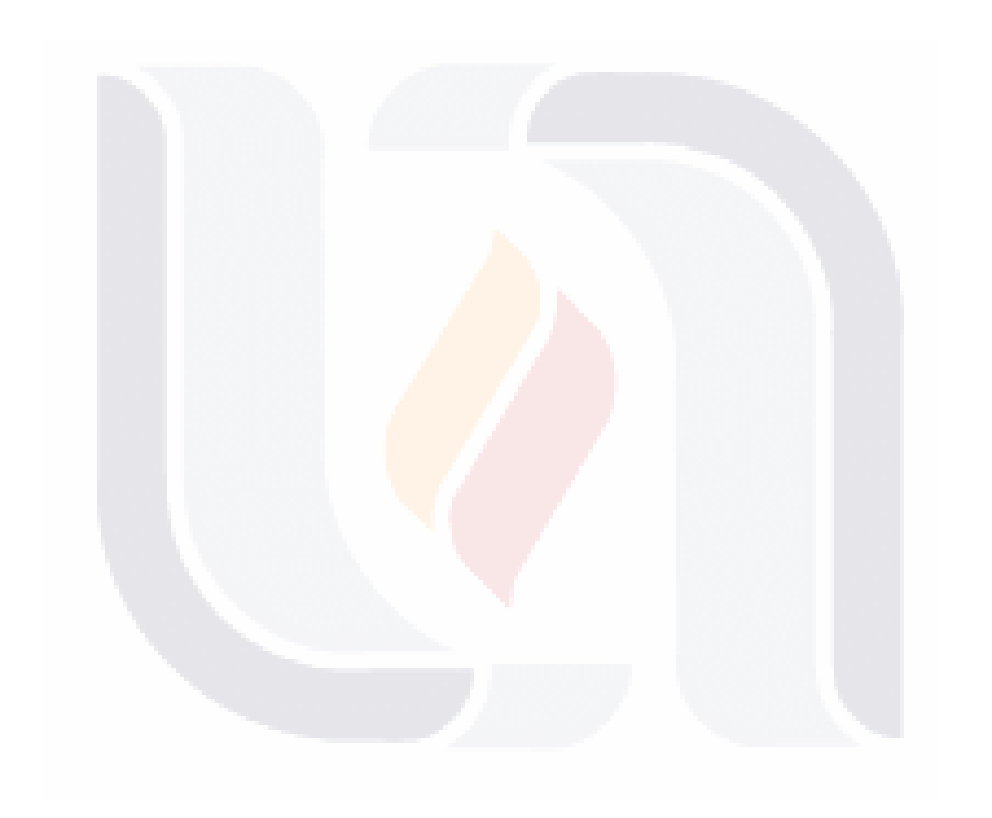

### 4.3.2 Diagrama de Contexto

La figura 16 permite reconocer de manera gráfica las entradas, los usuarios y las salidas del sistema

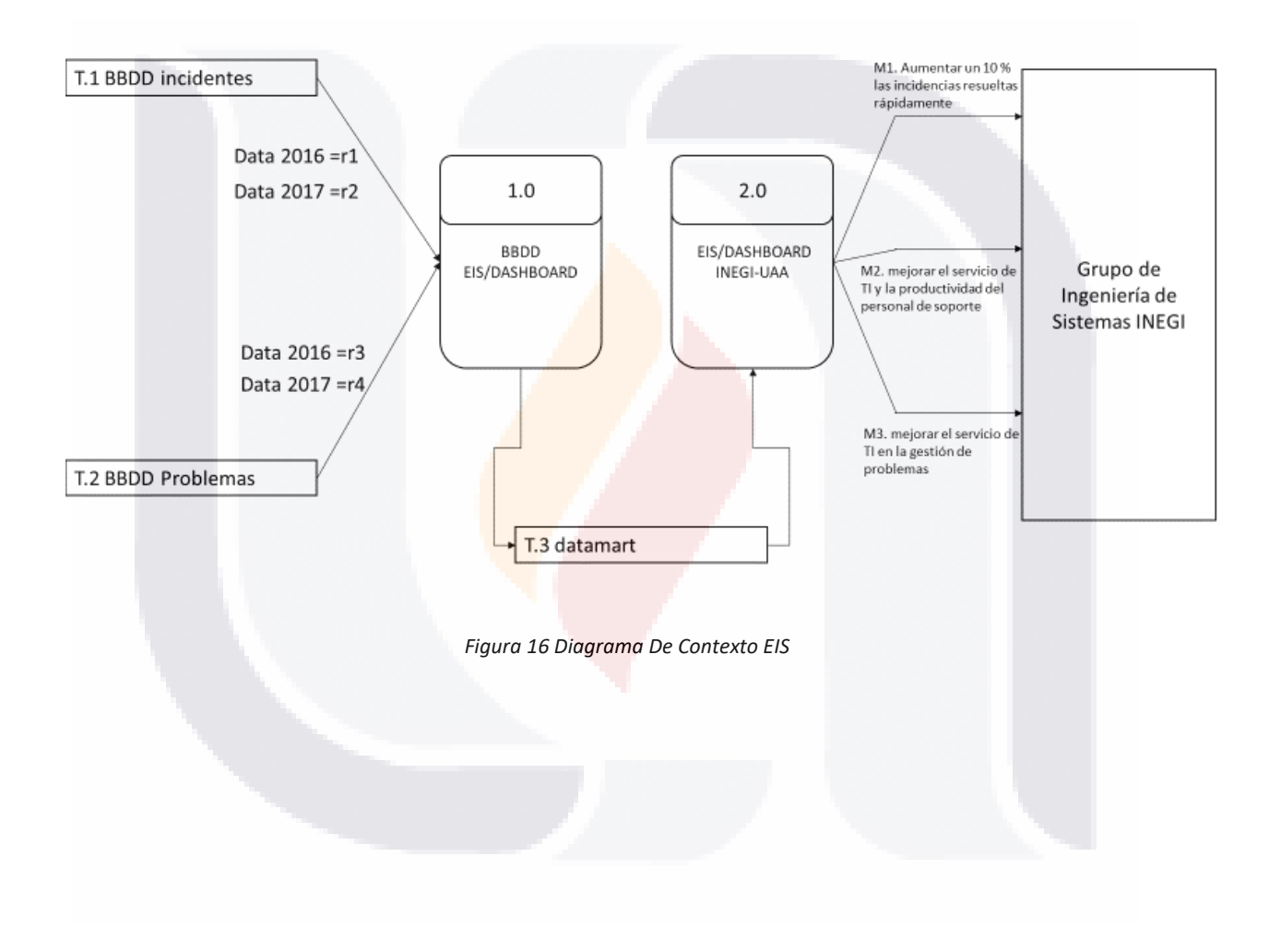

TESIS TESIS TESIS TESIS TE

### **4.4 Diseño EIS**

### 4.4.1 Diseño de la Interfaz de Usuario

Una de las características principales de los EIS es el manejo simple y visual de la información por lo cual se desarrolló un sistema atractivo a la vista con poca información visible en cada pantalla.

Por lo tanto, en conjunto con el grupo de ingeniería de sistemas del INEGI se tomó la decisión de usar principalmente graficas tipo gauge para hacer la comparativa rápida de los datos entre una determinada fecha y otra y conocer el grado de avance que se tiene en base a lo histórico.

### *4.4.1.1 Diseño de Pantallas por Reporte.*

En un acuerdo en conjunto con el grupo de ingeniería de sistemas INEGI se determinó que el sistema debe tener 3 niveles de abstracción para lo cual se diseñaron los reportes para cada nivel y en cada caso el tipo de interfaz que se mostrara a los usuarios.

### **Pantalla zero**

ESIS

Es el inicio del sistema que nos da entrada a los tableros de control en esta parte también podemos acceder a parte de la documentación que se creó del sistema tal como la información de su desarrollo y un manual de usuario donde se describe brevemente como utilizar el sistema.

En la figura 17 se observa la pantalla de inicio y sus tres características:

- TESIS TESIS TESIS

**Entrada:** botón para ingresar al panel de tableros

**Info:** básica del sistema, desarrollo y personal involucrado, así como también las herramientas utilizadas.

**Ayuda:** Manual básico de uso del sistema con descripción de cada una de las características del sistema

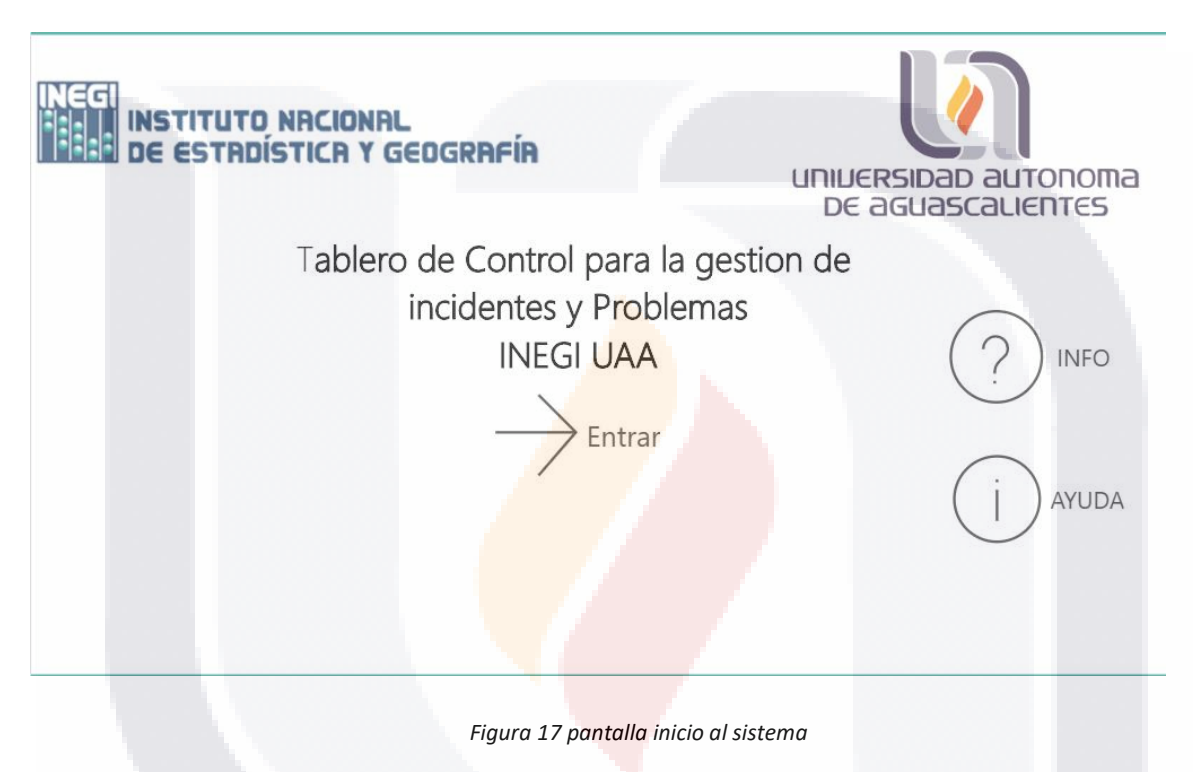

### **Pantalla principal**

Para la pantalla principal se creó una interfaz que muestre una comparativa rápida del sistema y las especificaciones de cada reporte con el año anterior, también en la pantalla se hace una breve descripción de la meta y el nombre del reporte para que el usuario tengo un contexto más amplio de lo que se está visualizando.

En la figura 18 podemos observar una interfaz del prototipo donde se observa un panel de navegación con las siguientes ligas:

**KPR** interfaz del segundo nivel de abstracción que muestra todos los reportes generados por las metas.

ESIS TESIS TESIS TESIS

**KPI** los indicadores de desempeño, los cuales representan el tercer nivel de abstracción.

En las gráficas podemos observar un reporte visual a manera de gauge que nos permite identificar rápidamente el estado de la meta que se plateo para dicho reporte, así como también la relación que tiene con el estado del año anterior.

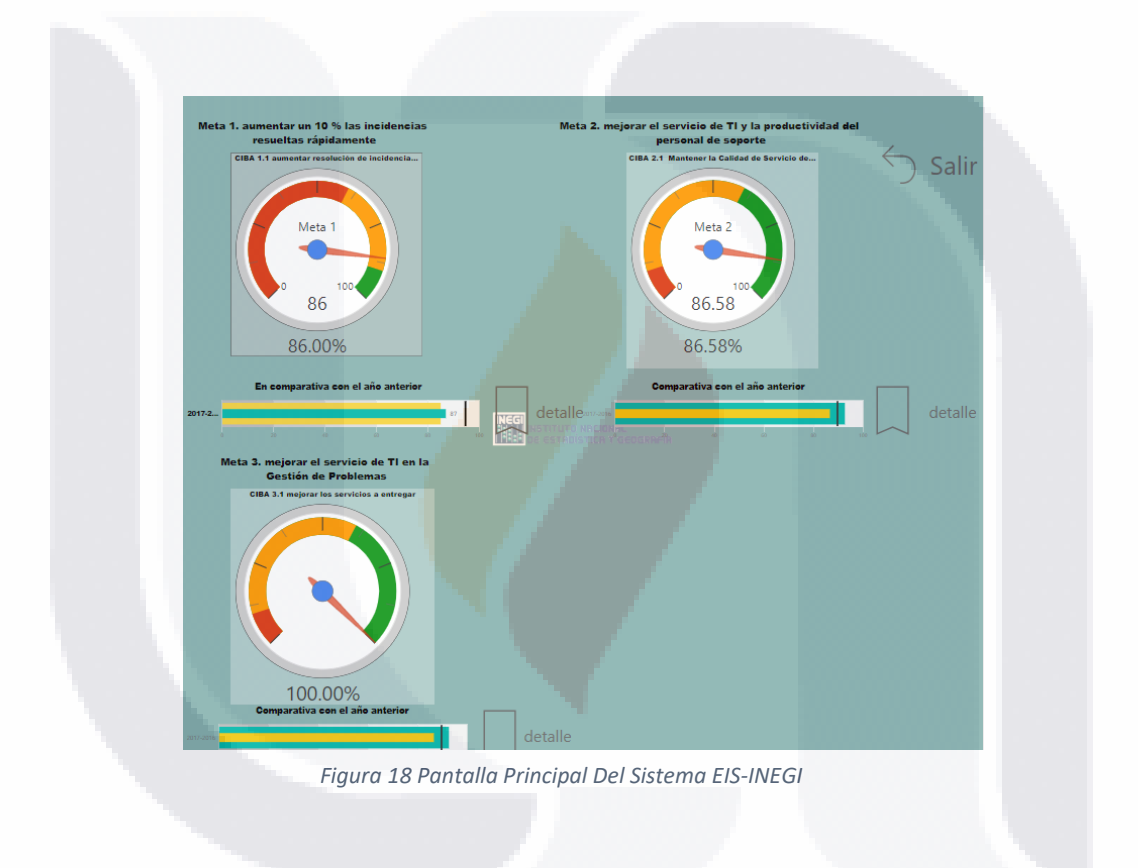

### **PANTALLA DE METAS**

Dentro del segundo nivel podemos dar un análisis más detallado de la meta y los indicadores relacionados a ella.

TESIS TESIS TESIS TESIS TE

en el encabezado de la página podemos observar cada uno de los indicadores relacionados al reporte final, con una breve descripción y una liga a la infomaicon detallada de cada indicador.

Debajo de la descripción de los indicadores se genera una gráfica que también representa un score, donde el objetivo es mantener el indicador en 100 %. En cada indicador se hace la comparativa con el estado actual, con el histórico del año anterior.

En la figura 19 se observa la interfaz del segundo nivel en la vista del usuario, como ejemplo se tomó el indicador # 1 porcentaje de incidentes reabiertos.

También aparecen las dos vistas de cada una de las metas una es el resumen global y su comparativa histórica y la otra es la detallada de cada uno de los indicadores.

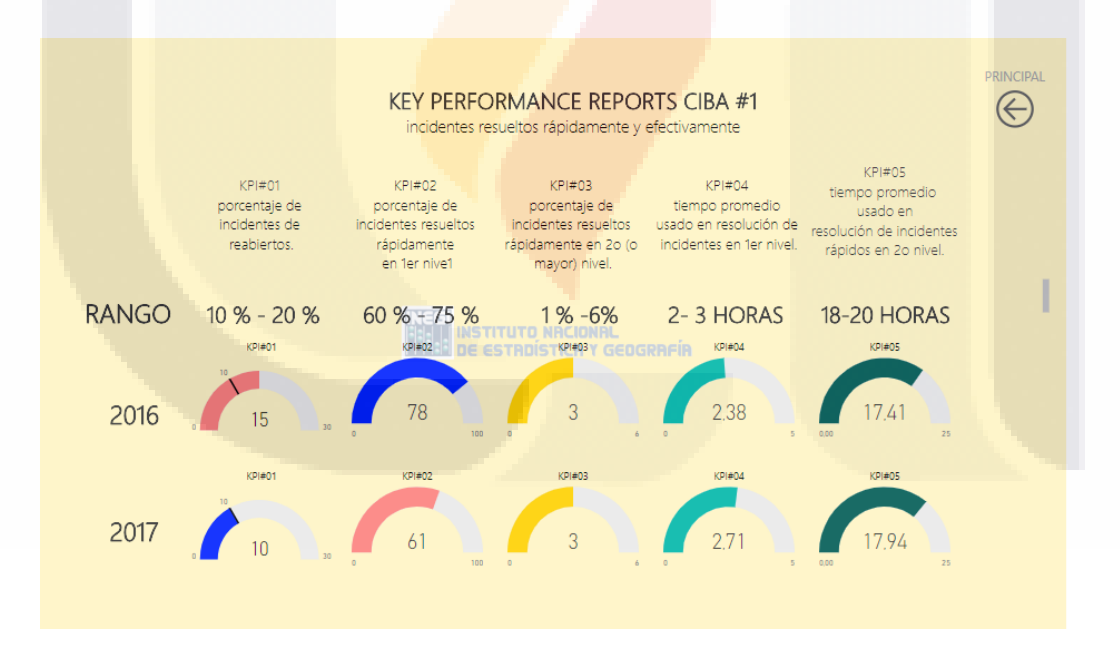

*Figura 19 Pantalla De Segundo Nivel De Detalle.*

- TESIS TESIS TESIS

SIS

### **PANTALLA DE INDICADORES**

Es la pantalla con el nivel de detalle más alto y aquí se hace el análisis de cada indicador por separado. en esta pantalla se muestra el análisis de la comparativa por mes del estado actual y el año anterior en conjunto de una gráfica de barras, así como también un breve análisis de las diferentes áreas del sistema.

Continuando con el uso del KPI #1, en la figura 20 se observa el nivel de detalle más amplio (tercer nivel de abstracción) y un indicador tipo semáforo de colores donde se observa el estado del indicador y el estado con el año anterior.

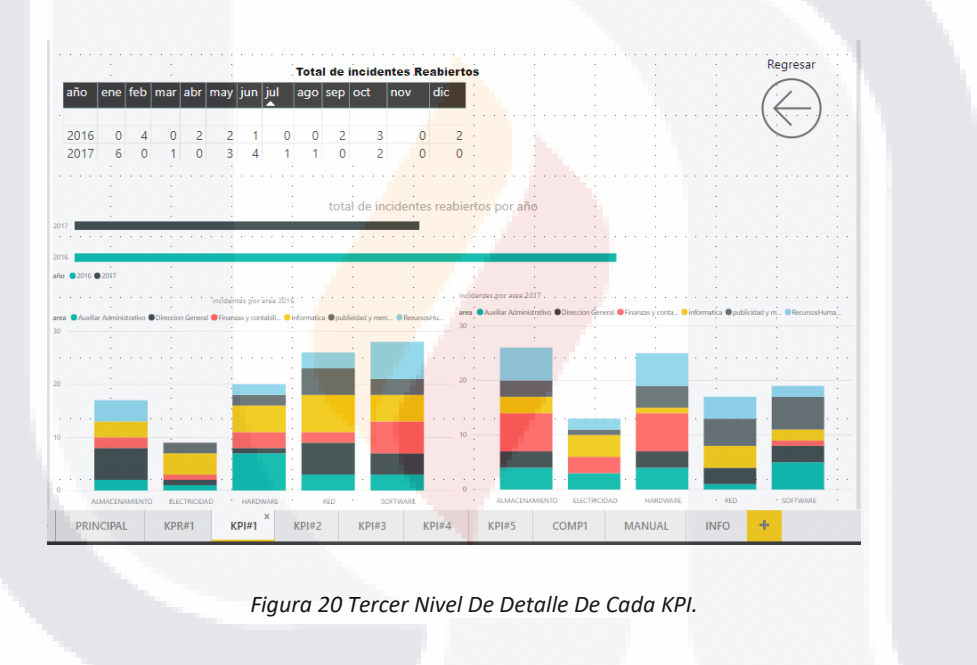

### 4.4.2 Diseño del Proceso

SI IS.

### *4.4.2.1 Diseño del Mapa de Navegación*

El mapa de navegación es un elemento que le permite al usuario identificar todas las áreas de un sistema y el proceso que se tiene que realizar para llegar a ellas.

TESIS TESIS TESIS

En este sistema que se caracteriza por sus propiedades altamente visuales el mapa identifica tres capas que representan el nivel de detalle de la información.

La figura 21 representa el mapa de navegación del sistema tablero de control para los procesos de soporte del data center de INEGI y sus tres capas.

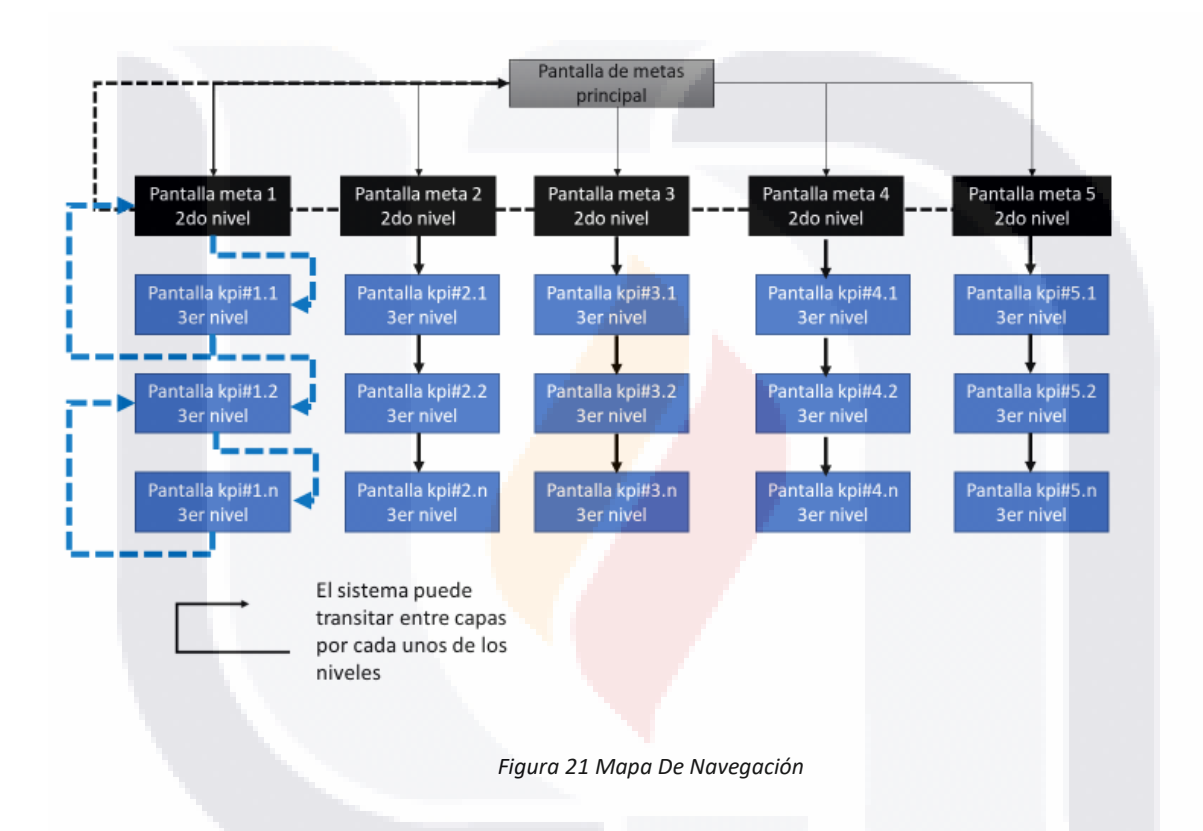

El mapa se representa mediante sus tres capas con en una especie de árbol jerárquico, que se forma por los niveles de detalle, desde la fase de metas hasta los indicadores claves de desempeño (KPI).

En el sistema es posible navegar entre niveles y regresar arriba o abajo del nivel de detalle mediante vínculos y botones.

TESIS TESIS TESIS TESIS

### *4.4.2.2 Diseño de Módulos de Procesos*

El módulo de procesos se muestra en la figura 22, en la cual se observan las transiciones y elementos principales del sistema, así como la función del usuario que en este caso particular por el diseño del sistema la tarea principal del usuario es el de monitorear los datos que se muestran en las diferentes pantallas y reportes del sistema.

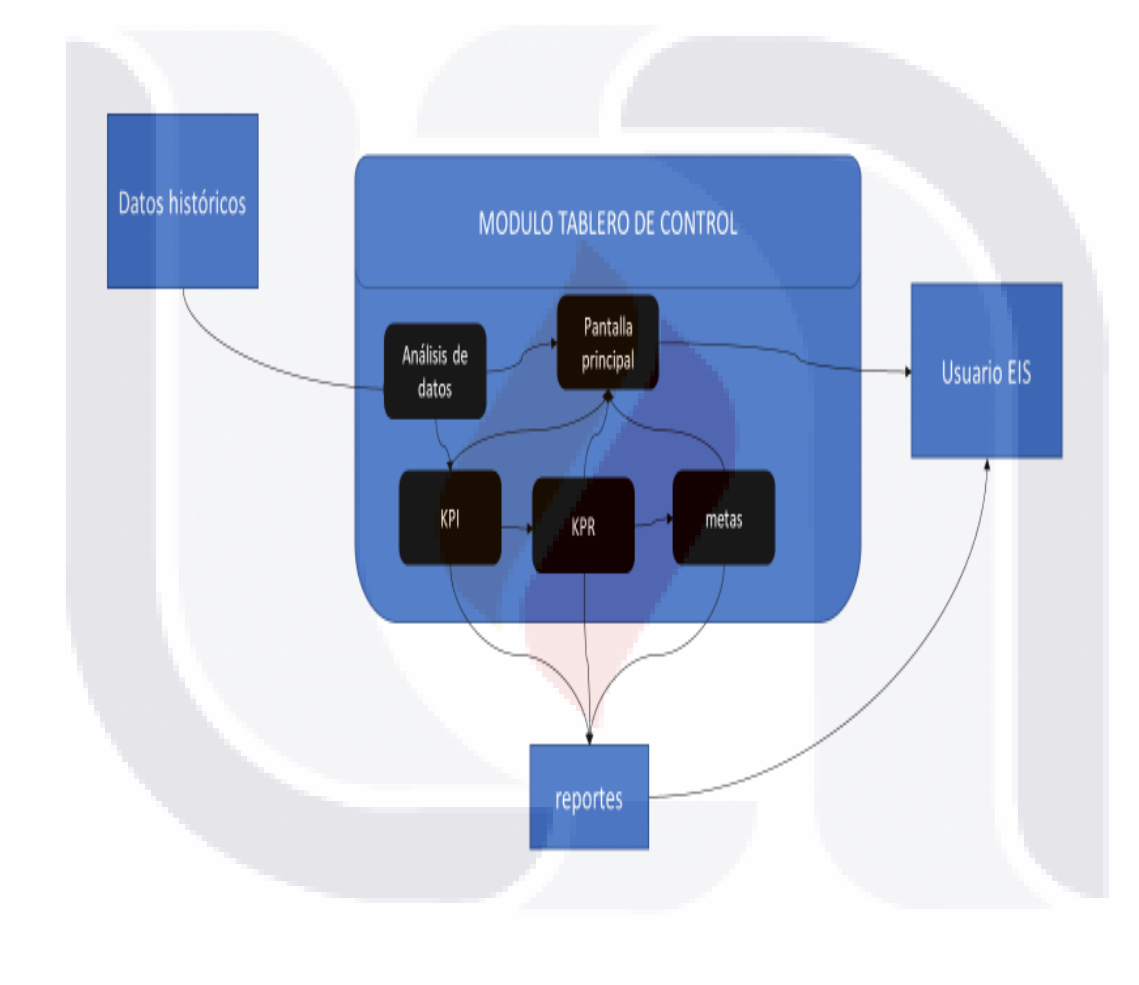

*Figura 22 Módulos De Procesos* 

## SIS TESIS TESIS TESIS TE TE
#### **4.5 Construcción e Integración del Modelo.**

En la construcción y evaluación del Sistema se emplean las herramientas de software antes seleccionadas y las de hardware que mejor se adapten a los requerimientos del usuario para que el sistema cumpla con los objetivos de alta disponibilidad y visualización de datos.

4.5.1 Selección de Herramientas de Hardware y Software.

En la sección 3.1.4 se reportaron 6 herramientas de software adecuadas para desarrollar este Sistemas Prototipo. Para seleccionar la herramienta, una vez que se recopilaron las fuentes de información es necesario hacer una evaluación de cada herramienta para determinar cuál es la que mejor se adapta a las necesidades del sistema de información ejecutivo.

Para esto se hizo uso de una herramienta de soporte a la toma de decisiones (open source Facilitator) donde se hace un análisis de las herramientas que disponemos y mediante un sistema de puntajes se elige la más eficiente.

Para escoger la herramienta más eficiente se utiliza un sistema de puntaje, se analizan diversos parámetros, y con la ayuda de un software DSS se hace una evaluación del más eficiente. En este caso los parámetros a analizar fueron:

102

- Utilidad-Relevancia
- Funcionalidad-Calidad
- Usabilidad
- Entrenamiento-Documentación

TESIS TESIS TESIS TESIS

• Madurez-Estabilidad

En la figura 23 podemos observar una matriz experimental donde se asignan los puntajes a cada una de las herramientas. En este caso mediante un breve análisis del resultado se determinó que la herramienta **Microsoft Power BI** es la más adecuada para el sistema de información ejecutivo.

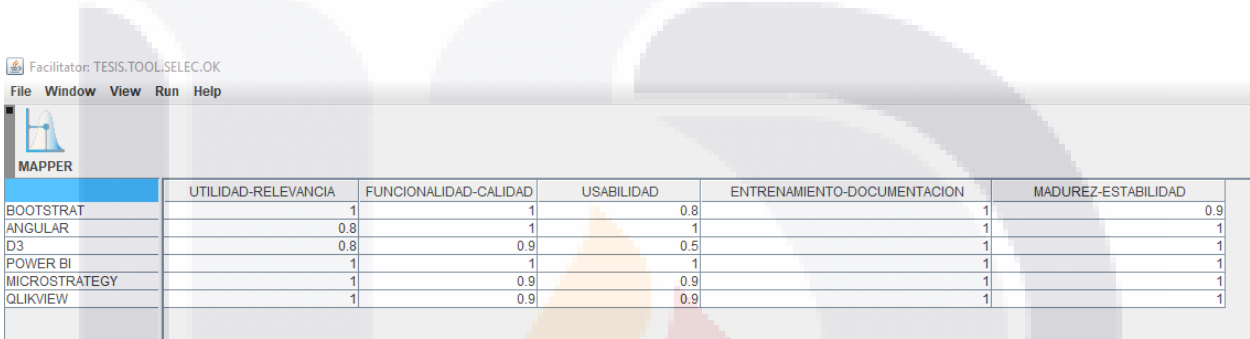

*Figura 23 Matriz Experimental De Análisis DSS En Facilitator.Java*

La figura 24 se observa una captura de pantalla del sistema facilitator donde se demuestra que Power BI es la herramienta que mejor cumple los criterios, siendo estos una aproximación al número uno como el más adecuado.

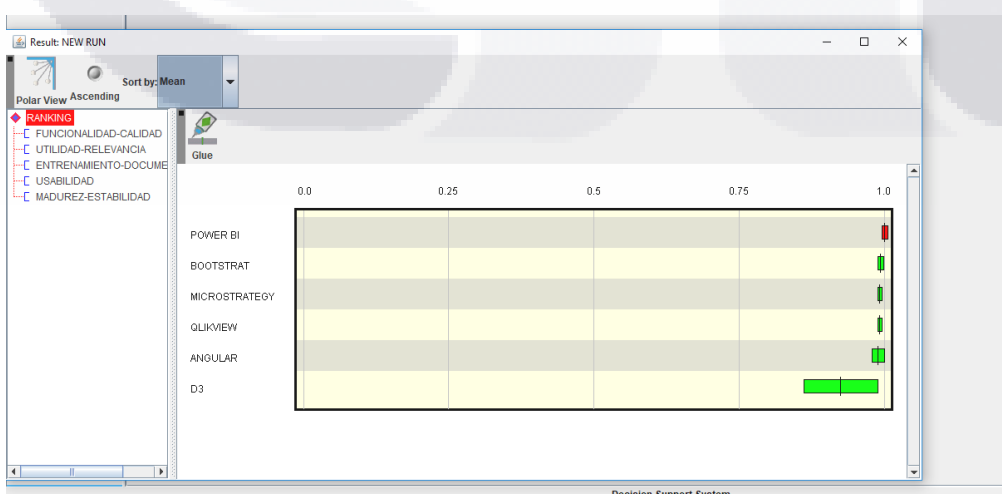

*Figura 24 Grafica De Barras De La Comparativa De Herramientas*

TESIS TESIS TESIS TESIS TE

#### 4.5.2 Codificación del Módulo e Integración

Para tener una vista más completa del sistema y los componentes que lo que lo integran se implementó un diagrama de componentes orientado a la interfaz del sistema web.

Al ser un sistema con el único objetivo de visualización de datos se integra en un solo diagrama para conocer la relación entre sus componentes como se muestra en la figura 25.

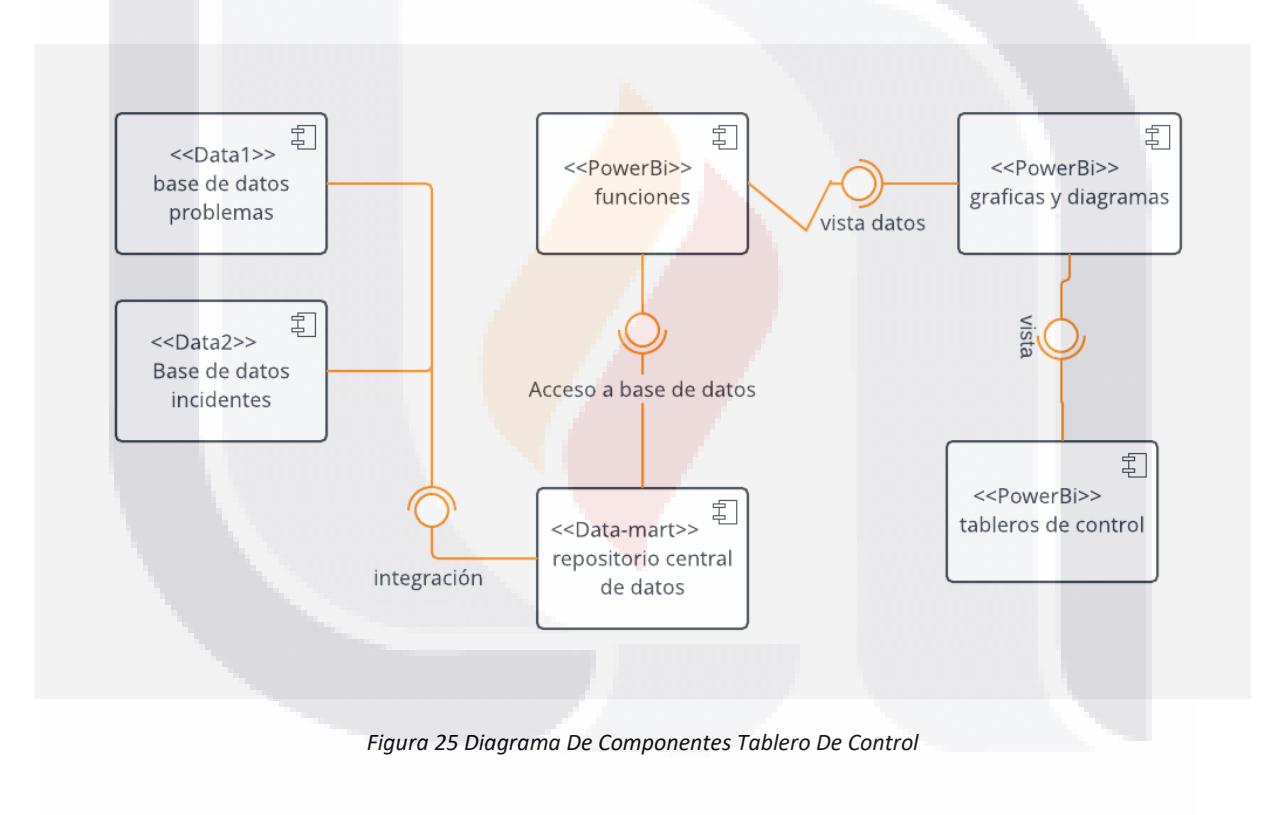

TESIS TESIS TESIS TESIS TE

#### 4.5.3 Planeación del Caso de Prueba

Para evaluar de manera apropiada la funcionalidad del sistema en general se prepararon tres casos de pruebas de usuarios con ciertos conocimientos en el área de sistemas de información y ambientes web.

Para esto se usa un esquema de trabajo de la metodología del Dr. Manuel Mora la cual plantea dos casos del plan de pruebas de los parámetros que se establecen y la situación real que se obtiene de dichos elementos y la percepción del usuario.

Como se menciona anteriormente el caso de prueba toma en cuenta el factor que el sistema solo tiene tres niveles y se consideran únicamente los casos en el monitoreo de los datos obtenidos por el data-mart, lo cual es un comportamiento de salida de datos.

El proceso de la integración de datos y tu tratamiento es en background, por lo tanto, el usuario solo será capaz de interactuar con el sistema mediante la transición entre niveles del sistema cabe mencionar que el sistema continuara en desarrollo y este solo es el prototipo para hacer conciencia dentro de las instalaciones del INEGI de la falta de una tecnología como esta.

SIS TIESIS TESIS TESIS

#### *Tabla 15 Plan De Pruebas 1 De Transición*

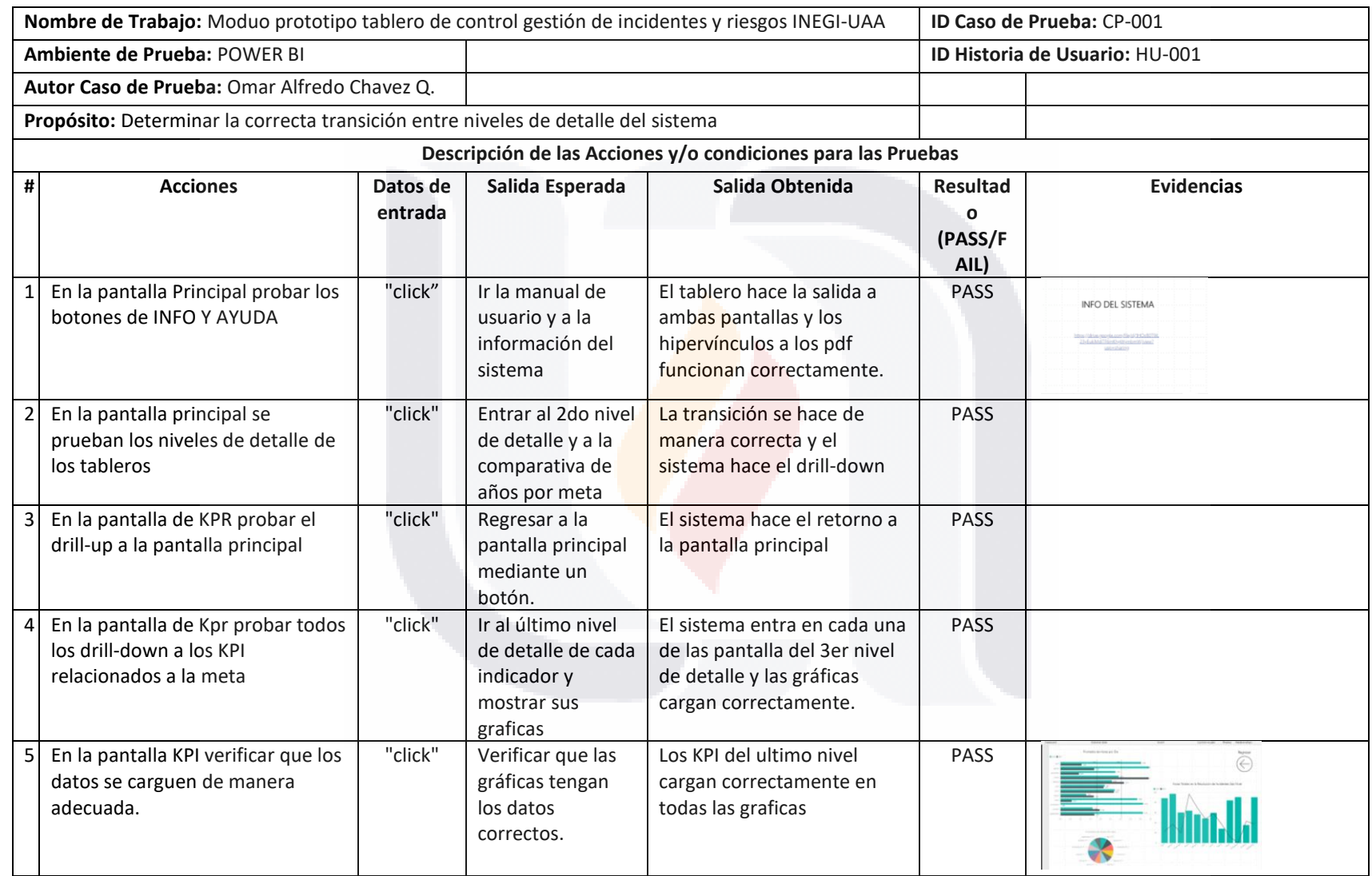

TESIS TESIS TESIS TESIS TESIS

#### *Tabla 16 De Plan De Pruebas 2 Para La Actualización Del Sistema Stand-Alone*

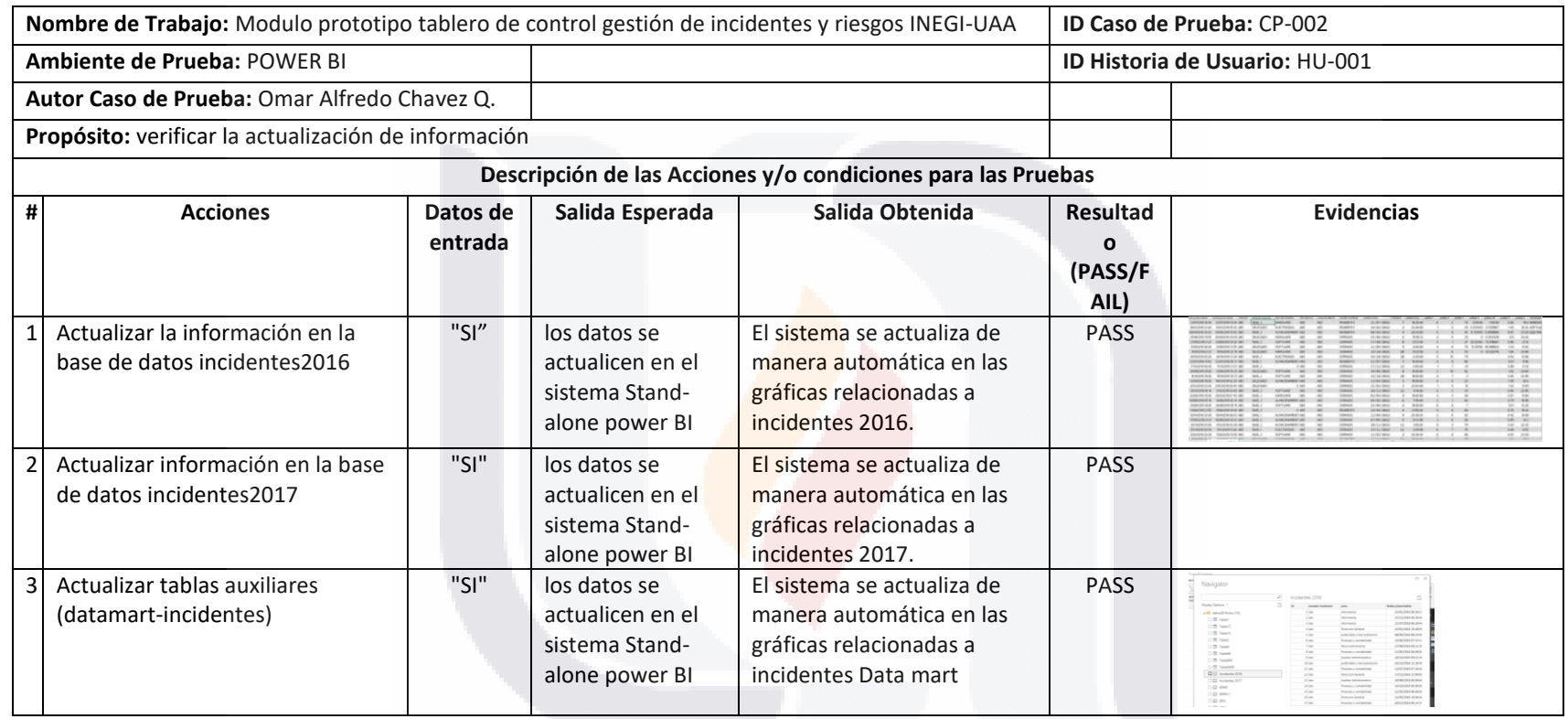

TESIS TESIS TESIS TESIS TESIS

#### *Tabla 17 Plan De Pruebas Para El Sistema Web En General*

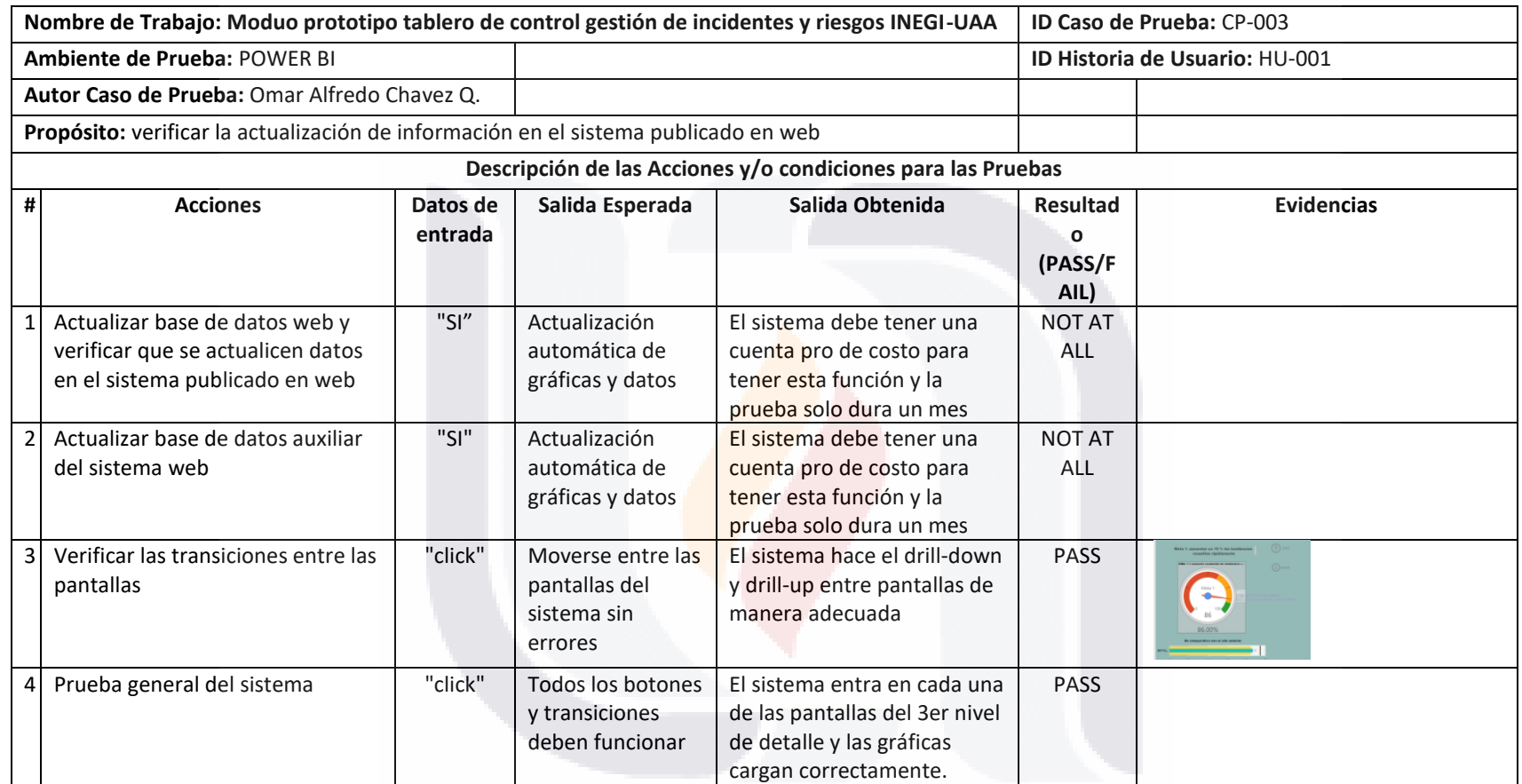

TESIS TESIS TESIS TESIS TESIS

#### 4.5.4 Evaluación del Usuario

El Sistema se evaluó mediante una muestra pequeña de personas, un panel de expertos en sistemas de información debido a su uso específico en áreas de informática.

Para esto se usó un constructo para medir la percepción y facilidad de adoptar una innovación de este tipo en el área de informática, este constructo fue aplicado al panel de expertos escogidos a partir de su perfil y experiencia en sistemas de información y algunos usuarios piloto.

Esta evaluación se basa en unas series de preguntas que miden:

- Información demográfica
- Percepción de utilidad
- Facilidad de uso
- **Compatibilidad**
- valor

La figura 26 es una muestra de la encuesta adaptada al módulo tablero de control y los resultados de la misma se verifican posteriormente en la etapa V de este documento.

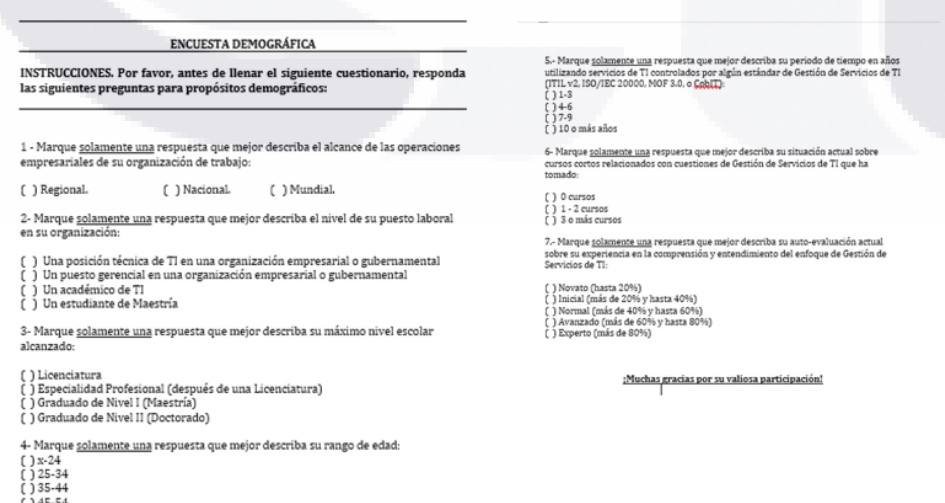

*Figura 26 Cuestionario Demográfico*

ESIS TESIS TESIS TESIS

La figura 27 muestra el constructo con las métricas para la aceptación de tecnologías adaptado al tablero de control.

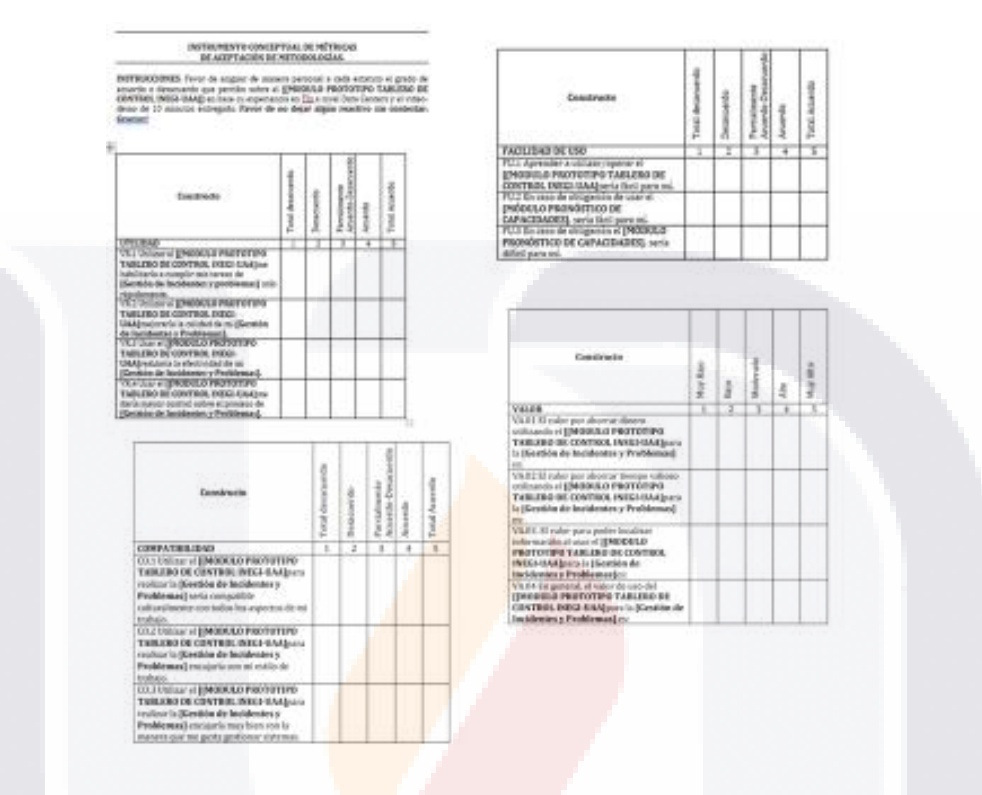

*Figura 27 Constructo De Métricas De Adaptación De Tecnologías*

#### **4.6 Cierre EIS Aceptación del Usuario**

#### 4.6.1 Documentación

Para completar la documentación del sistema se creó un manual de usuario con algunas de las especificaciones más importantes del sistema y las transiciones que hay dentro del sistema, este manual se reporta en el ANEXO #2.

También dentro de la parte de documentación se reporta el ANEXO # 3 que es de información de los involucrados y herramientas utilizadas para el desarrollo del tablero de control.

TESIS TESIS TESIS TESIS TE

#### 4.6.2 Entrenamiento

El ANEXO # 4 es un video demostrativo de aproximadamente 5 minutos donde se hace una corrida por todos los niveles del tablero, las transiciones y los datos que se reportan en algunas de las gráficas. Dentro del video también se describen los componentes más importantes del sistema, así como también la forma de interpretar los datos mostrados.

#### 4.6.3 Cierre del Proyecto

Para concluir de manera oficial el Proyecto conjunto del INEGI y la UAA es necesaria una carta final del usuario la cual se pone como el ANEXO # 5.

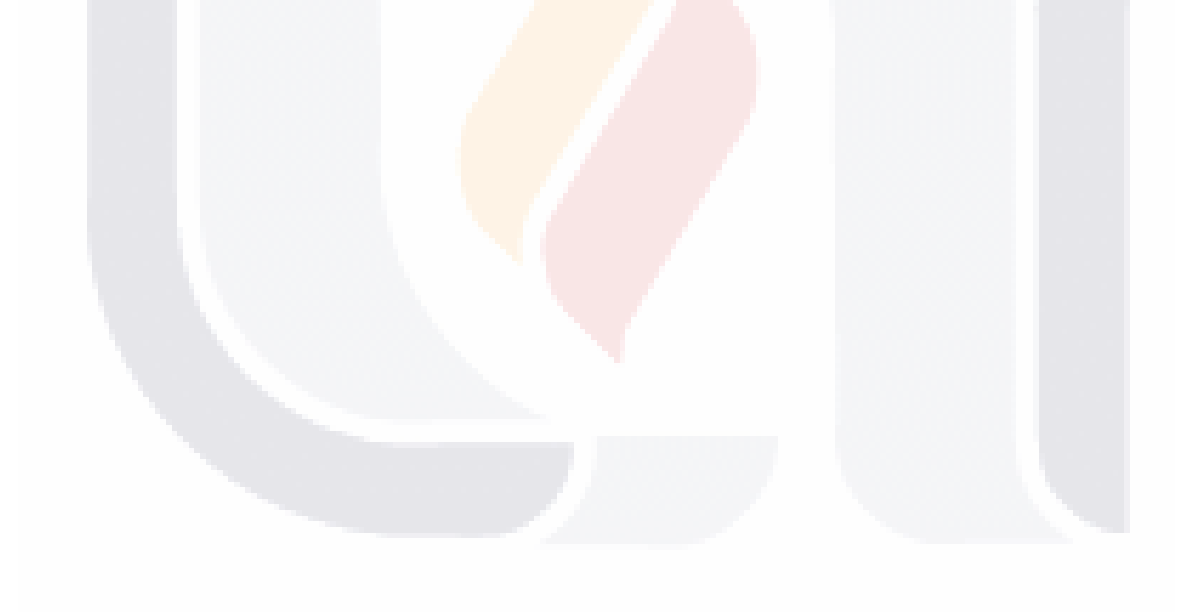

TESIS TESIS TESIS TESIS TE

#### **V. RESULTADOS Y VALIDACIÓN DE INTERVENCIÓN**

#### **5.1 Resultados de la Encuesta Demográfica**

Яß

La aplicación de una encuesta demográfica permitió el tener una idea clara sobre el segmento de la población que se podría ver beneficiada por el uso de tableros de control para evaluar y medir resultados.

Por lo tanto, esto garantiza que la audiencia para la evaluación del módulo tablero de control prototipo para el data center central de INEGI es el adecuado, la tabla 18 podemos ver la primera parte de la encuesta donde se visualizan los datos recopilados por las personas que usaron el prototipo.

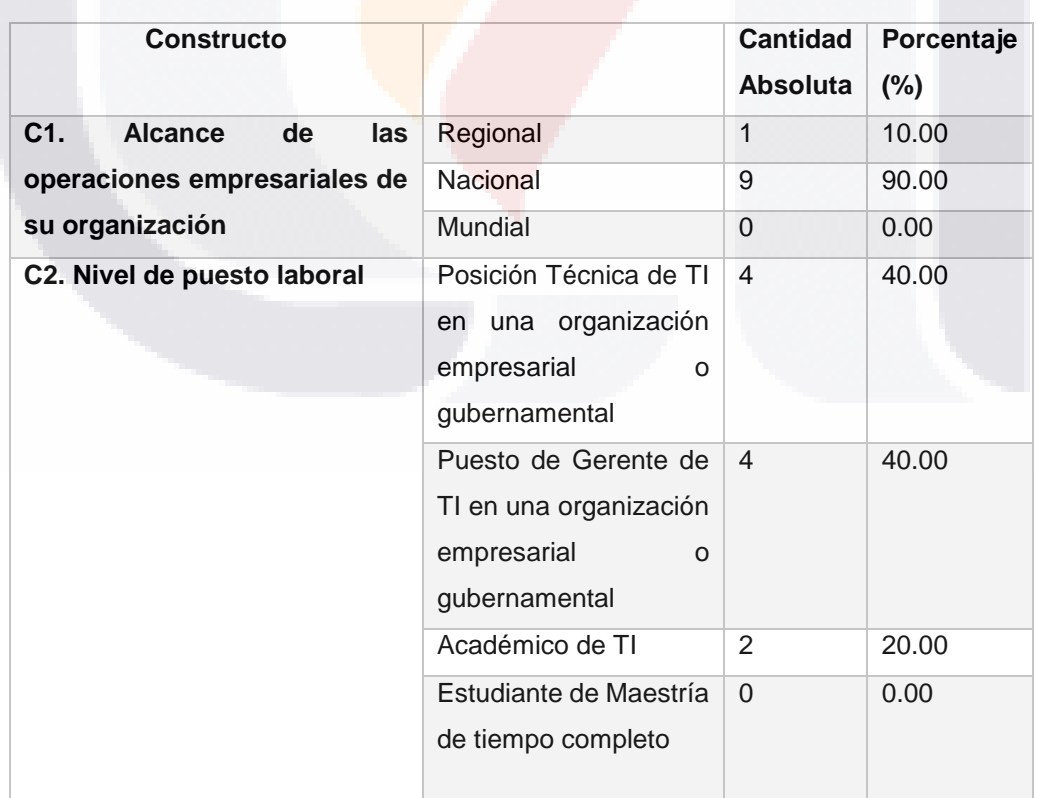

TUESIS TEESIS TEESIS

*Tabla 18 encuesta demográfica primera parte*

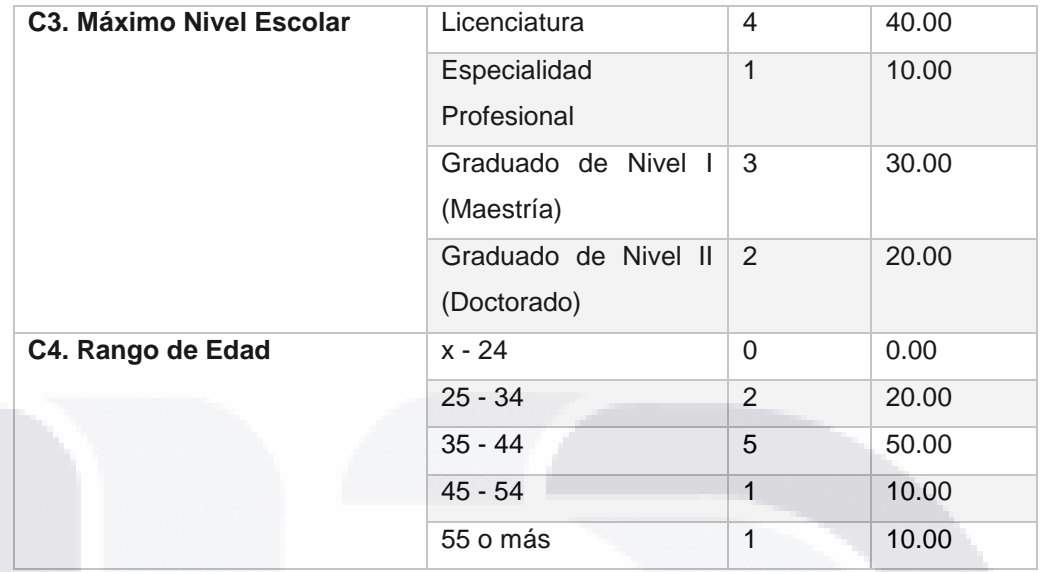

En los resultados se observa que el 90 % de los encuestados trabajan en una empresa o institución de carácter nacional y solo un 10 % son una empresa regional dentro del estado de Aguascalientes.

Un 40 % de la muestra son personas que tienen una posición técnica en servicios de TI, así como también otro 40 % están en puestos gerenciales de TI y solamente el 20 % tienen un puesto académico

En el nivel escolar se muestra que el 50 % de los encuestados tienen un nivel de postgrado, del otro 50 % solamente el 10 % tiene un grado de especialidad. El rango de edad que prevalece es de 35 – 44 con un 50 % de la muestra, le sigue con un 20 % el rango de 25- 34 años y los rangos de 45-54 y 55 o más ambos tienen un 10 %.

TESIS TESIS TESIS TESIS TE

La tabla 19 es la segunda parte de la encuesta demográfica orientada al nivel de conocimiento que se tiene con respecto a los servicios de TI.

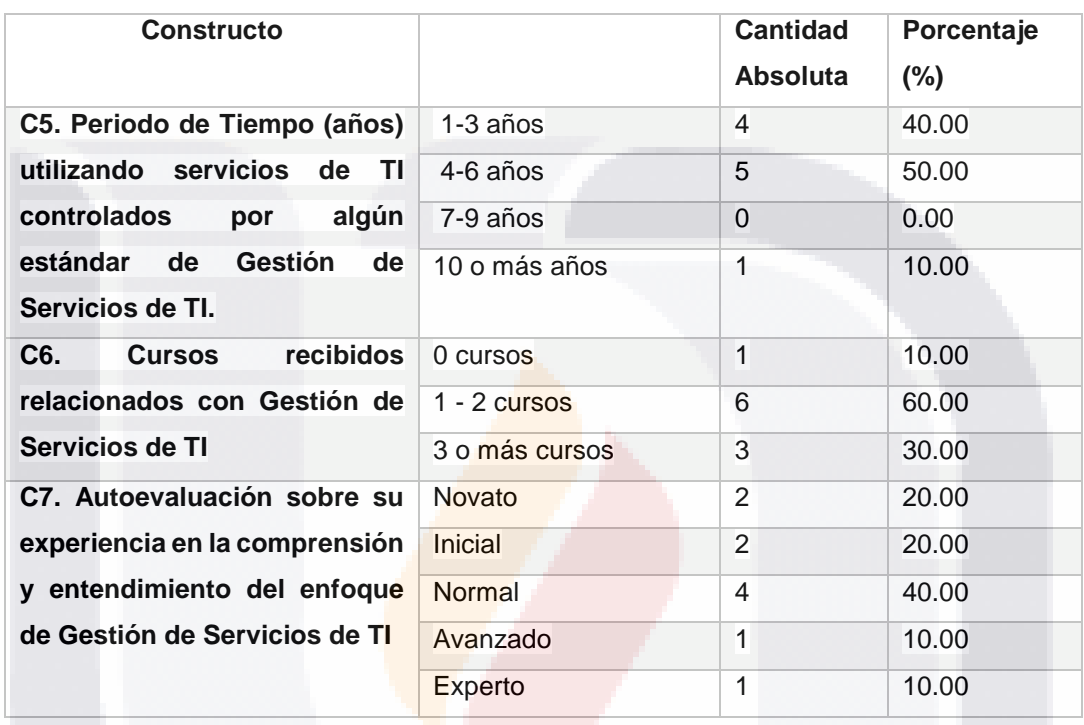

#### *Tabla 19 encuesta demográfica segunda parte*

En el periodo de tiempo utilizando Servicios de TI con un estándar de gestión de TI el que predomina es el rango que va de los 4-6 años con un 50 % de la muestra, le siguen 1-3 años y 10 o más años con 40 % y 10 % respectivamente.

El 60 % de la muestra declara que ha recibido de 1-2 cursos relacionados con la gestión de servicios de TI, el 30 % han recibido 3 o más cursos y el 10 % declara que no ha recibido ningún curso de gestión de TI.

- TESIS TESIS TESIS

VIS.

Para finalizar la encuesta demográfica se plantea a los encuestados que grado de experiencia y entendimiento tienen con la gestión de servicios de TI, el 40 % declara que tiene un nivel normal, con un 20 % cada uno se declaran novatos o iniciales y también con un 10 % cada uno se sienten con un nivel avanzado y experto.

Al hacer un breve análisis de los resultados se declara que los instrumentos conceptuales de evaluación para:

- Utilidad
- Compatibilidad
- Facilidad de uso
- Valor

Se aplicaron a una muestra confiable de individuos ya que la percepción del artefacto tendrá un análisis de diferentes perspectivas y respuestas variada.

#### **5.2. Resultados del instrumento conceptual de métricas**

Lo primero que se hizo fue la captura de los resultados por constructo, y en cada tabla se muestran el valor del constructo, la escala que se usó la media aritmética de los resultados y la desviación estándar.

Debido al tamaño de la muestra que es menor a 30 individuos, opto por hacer el análisis de medias en cada uno de los constructos y la prueba de distribución es t-Student de un extremo.

Con la prueba t-Student es posible resolver las hipótesis creada para cada uno de los constructos, en la figura 28 podemos observar la gráfica de la interpretación de la prueba, donde el contorno sombreado es la zona de rechazo.

TESIS TESIS TESIS TESIS

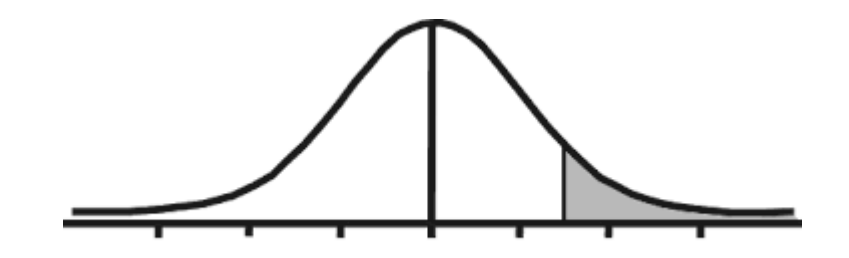

*Figura 28 prueba t-Student unilateral* 

Con este tipo de prueba podemos conocer la tendencia estadística en muestras pequeñas, en este caso está orientado a un grupo específico de personas que podrían tener interacción con el tablero de control de INEGI.

Con esta prueba se determinó que se usara con un nivel de confianza del 95 % y 9 grados de libertad, en la figura ## se observa que con estos parámetros se tiene un valor critico de 1.8331 para el rechazo de las hipótesis alternativas.

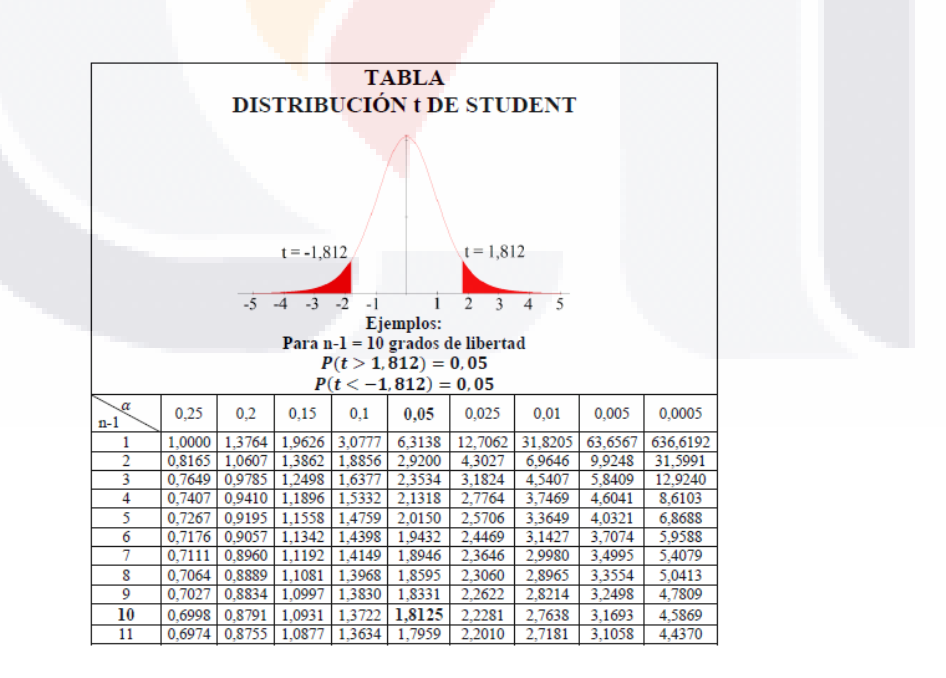

*Figura 29 tabla de valores prueba t-Student*

ESIS TESIS TESIS TESIS

Una vez que se tiene claro la prueba de análisis se presentan los datos de cada uno de los constructos.

La tabla 20 son los resultados de la muestra para el constructo de utilidad.

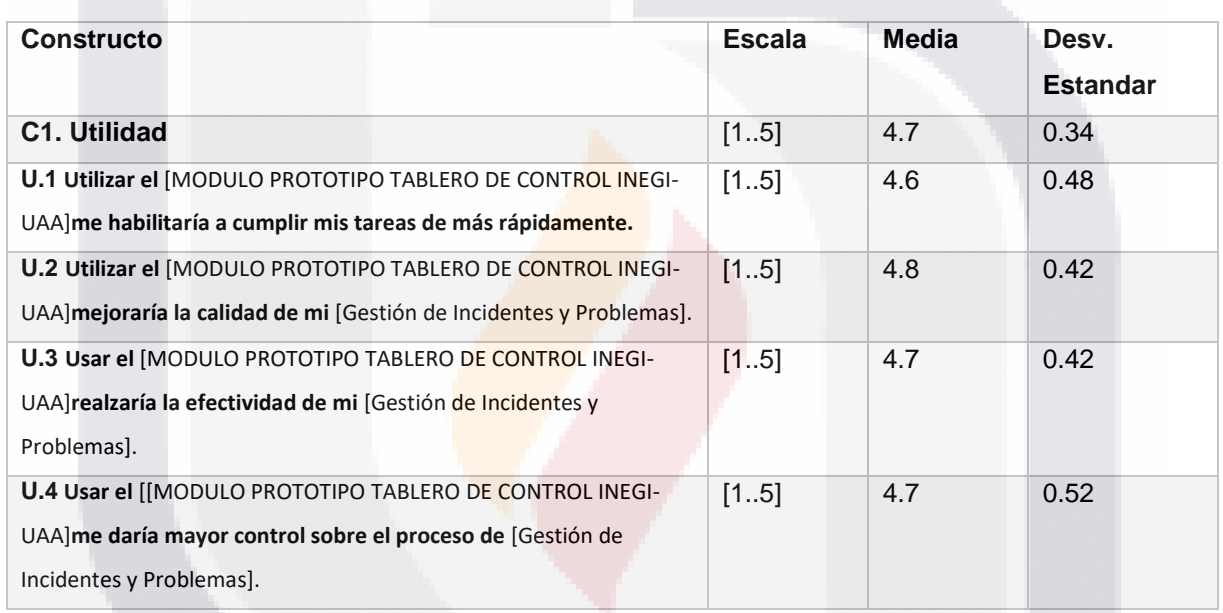

TESIS TESIS TESIS TESIS TE

117

*Tabla 20 resultados de pruebas estadísticas constructo de utilidad* 

#### La tabla 21 son los resultados de la muestra para el constructo de Facilidad de uso.

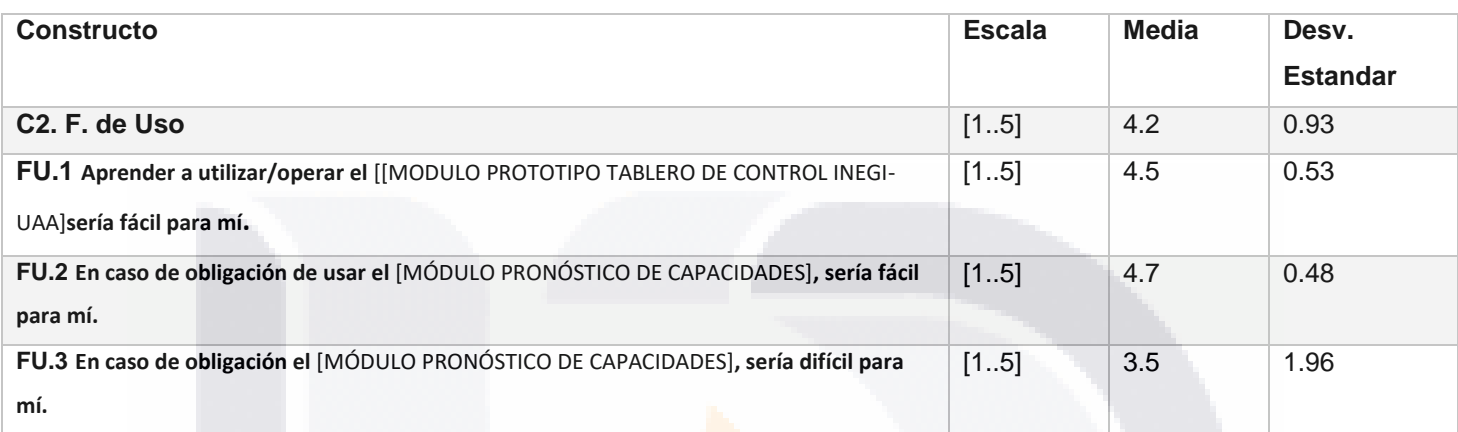

#### *Tabla 21 resultados de pruebas estadísticas constructo de facilidad de uso*

La tabla 22 son los resultados de la muestra para el constructo de Compatibilidad.

#### *Tabla 22 resultados de pruebas estadísticas constructo de compatibilidad*

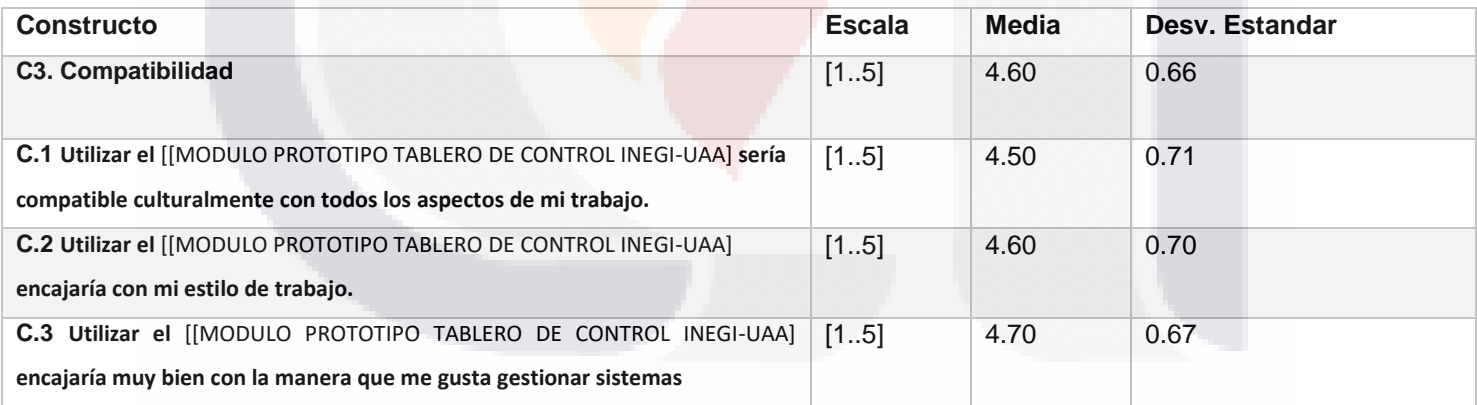

TESIS TESIS TESIS TESIS TE

# S TESIS TESIS TESIS TE

#### La tabla 23 los resultados de la muestra para el constructo de valor.

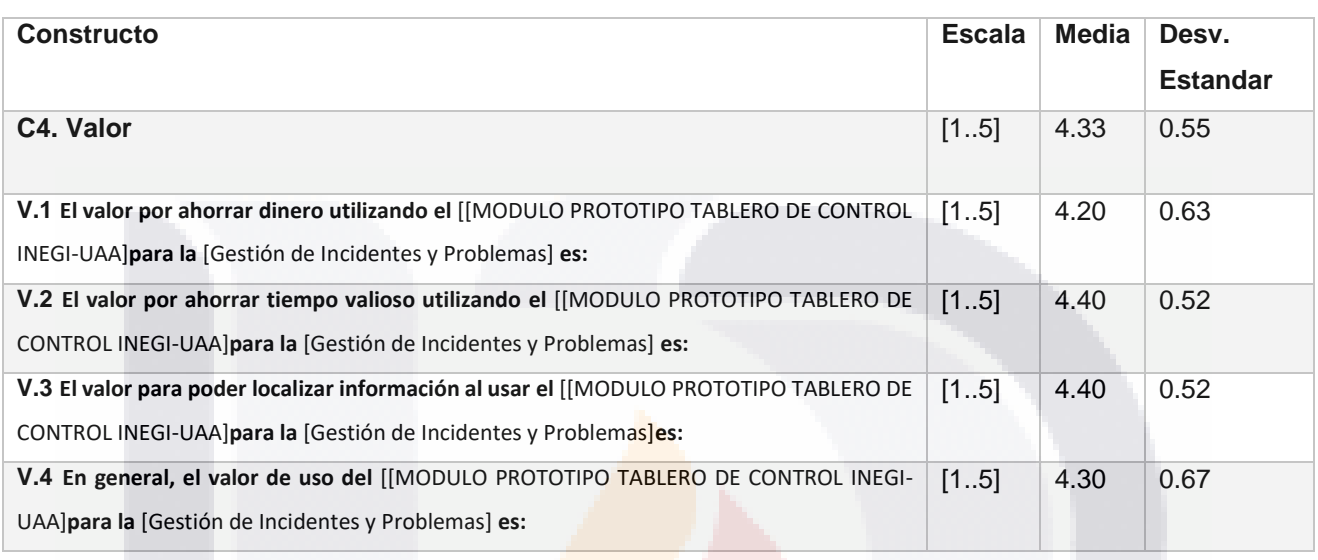

#### *Tabla 23 resultados de pruebas estadísticas constructo de valor*

Para el análisis estadístico de cada uno de los constructos se usó el software SPSS, con una licencia para estudiantes, este software tiene varias herramientas para análisis que en este caso se usó para las pruebas de medias t-Student.

La tabla 24 muestra un análisis de cada uno de los constructos de la media, desviación estándar y varianza.

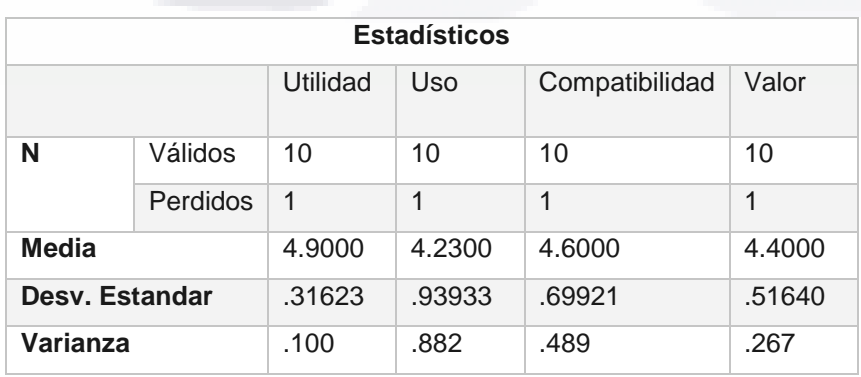

86 TRSS TRSS TRSS

#### *Tabla 24 estadísticos de media, desv. Estándar y varianza de los constructos*

#### 5.2.1 Constructo 1. Utilidad

La tabla 25 muestra las descripciones de frecuencia del constructo de utilidad, que de acuerdo con los resultados casi el 90 % de la muestra valoro al tablero de control con un 5 el puntaje más alto y un 10 % con valoración de 4 puntos.

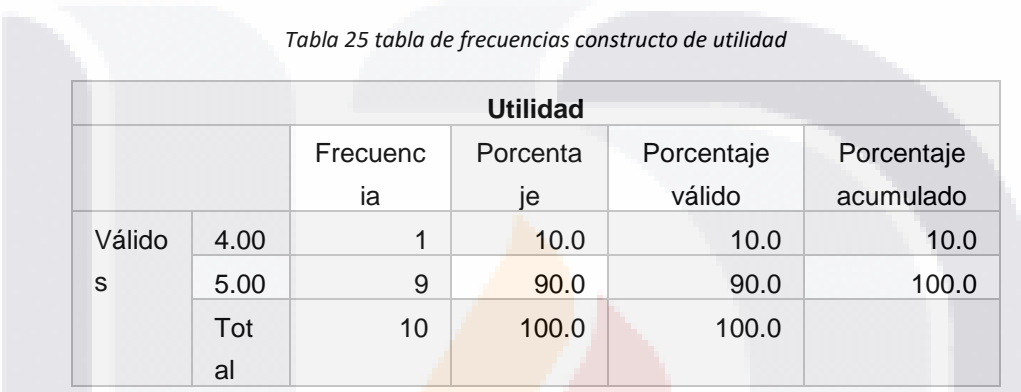

El histograma de la figura 30 que se genera a partir de estos datos nos muestra que la media de la valoración de utilidad se queda en 4.9 puntos muy cerca del puntaje máximo.

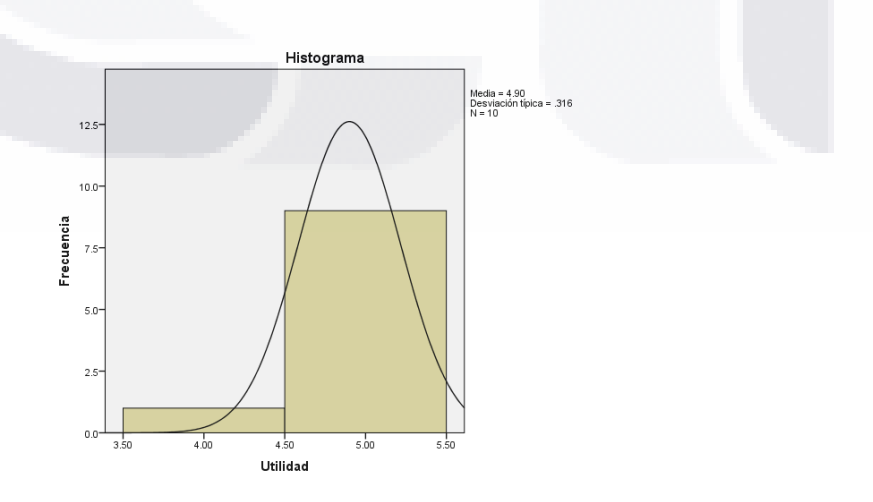

120

*Figura 30 histograma del constructo de utilidad*

- TESIS TESIS TESIS

SIS

*5.2.1.1 Análisis estadístico de una cola para el constructo de utilidad*

Hipótesis

H0 Utilidad:  $X$  Utilidad = 4 HA Utilidad: X Utilidad <> 4

La tabla 26 de estadísticos para una muestran da los valores de media, desviación típica y Error típico de la media en este caso solo para medir la utilidad del sistema.

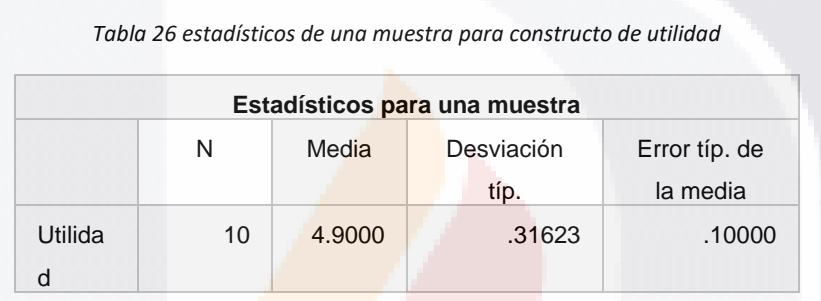

LA tabla 27 muestra los resultados de la prueba t-Student para el constructo de utilidad con un valor de prueba de 4.5 para las pruebas de hipótesis.

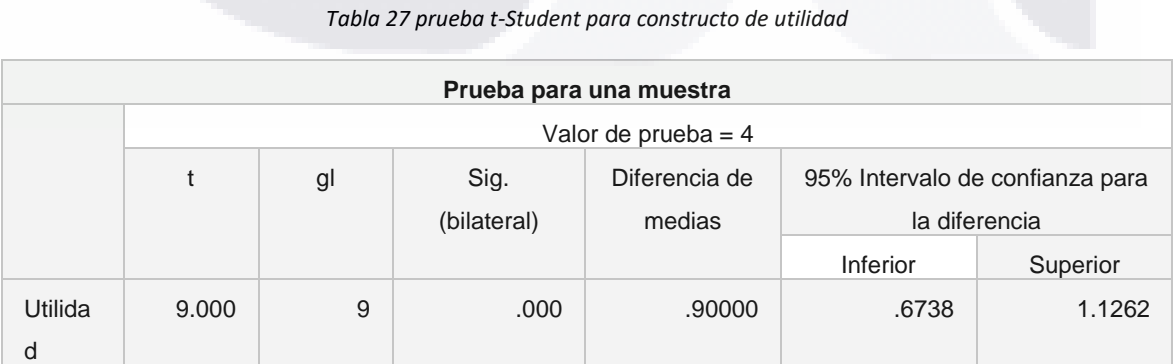

SIS TRSIS TRSIS TRSIS

Al hacer un análisis de los resultados podemos observar que la significación bilateral es de 0, al igual que la t experimental tiene un valor de (9.00) comparada con la t\*\* con 9 grado de libertad (1.833) da la evidencia de que t > t\*\* con una significancia cercana a 0.000 por lo tanto, se rechaza la hipótesis nula con un error Alfa menor a 0.01.

Esto prueba que el módulo tablero de control tiene una percepción de gran utilidad por la muestra de prueba del INEGI y UAA.

#### 5.5.2 Constructo 2. Facilidad de uso

SI (S.

La tabla 28 muestra las descripciones de frecuencia del constructo de facilidad de uso, que de acuerdo a los resultados el 60 % de la muestra consideran que el tablero de control es fácil de usar (con un rango de 4.7 al 5), con un 40 % se considera un producto medianamente fácil de usar con un 40 (rango de 3 a 3.3).

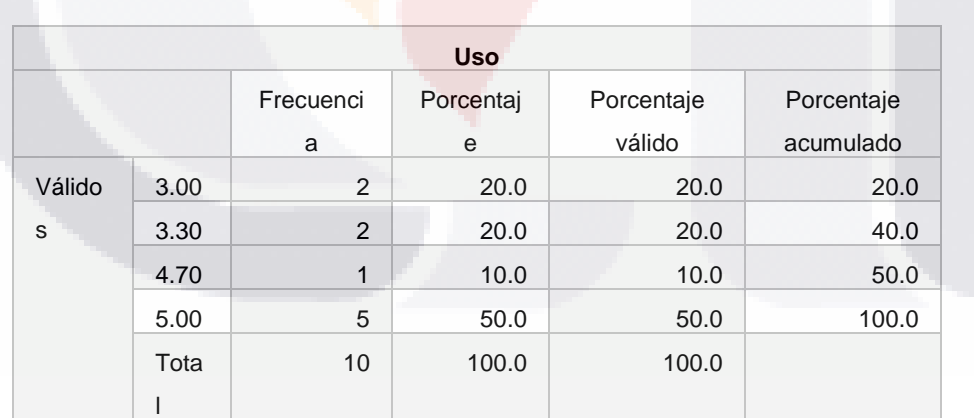

*Tabla 28 tabla de frecuencia constructo facilidad de uso*

El histograma de la figura 31 que se genera a partir de estos datos nos muestra que la media de la valoración de facilidad de uso se queda en 4.2 puntos.

- TESIS TESIS TESIS

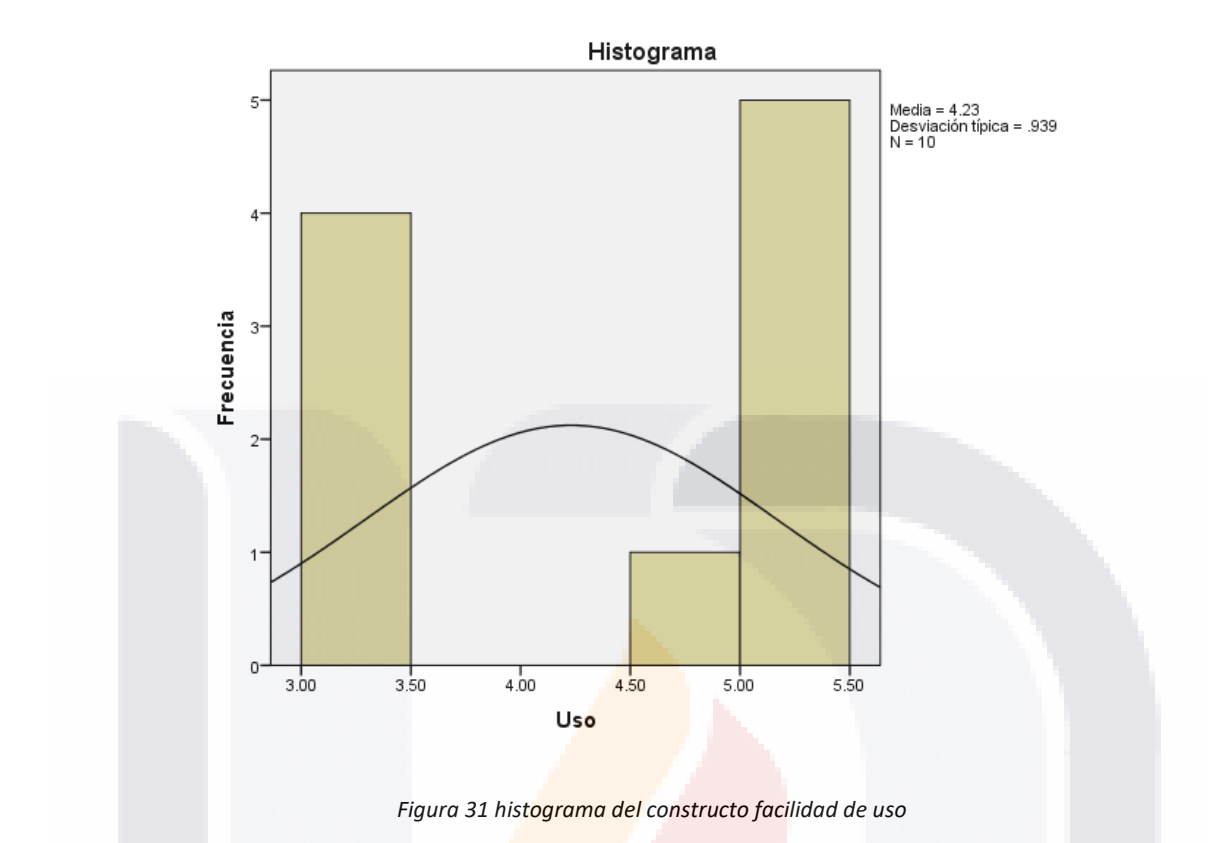

*5.2.2.1 Análisis estadístico de una cola para el constructo de utilidad*

Hipótesis

H0 Facilidad de uso: X Facilidad de uso = 3.5 HA Facilidad de uso: X Facilidad de uso <> 3.5

123

La tabla 29 de estadísticos para una muestran da los valores de media, desviación típica y Error típico de la media en este caso solo para medir la facilidad de uso del sistema.

*Tabla 29 estadísticos de una muestra para constructo de facilidad de uso*

**Estadísticos para una muestra**

SIS TESIS TESIS TESIS

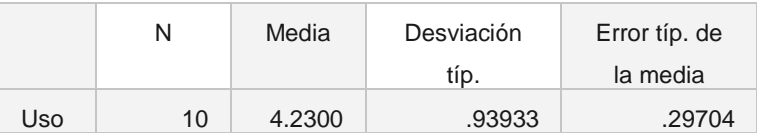

LA tabla 30 muestra los resultados de la prueba t-Student para el constructo de facilidad de uso con un valor de prueba de 3.5 para las pruebas de hipótesis.

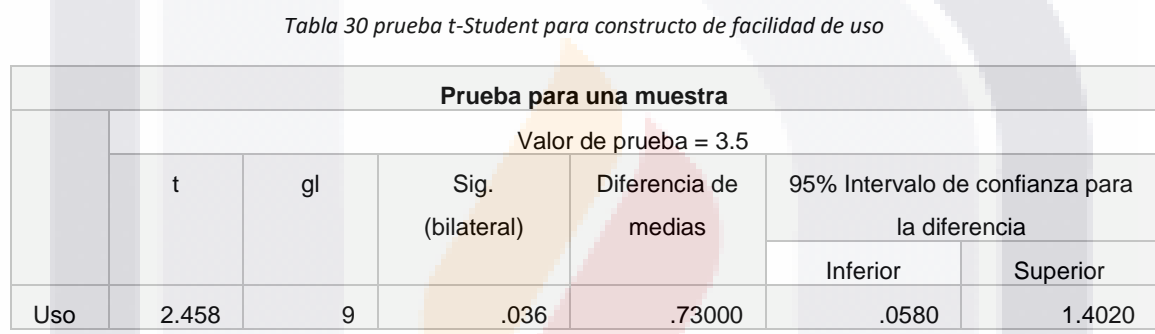

Al hacer un análisis de los resultados podemos observar que la significación bilateral es de .036, al igual que la t experimental tiene un valor de (2.458) comparada con la t\*\* con 9 grado de libertad (1.833) da la evidencia de que t > t\*\*, con una significancia cercana a 0.0000 por lo tanto, se rechaza la hipótesis nula con un error Alfa menor a 0.01.

Esto prueba que la muestra consultada está parcialmente de acuerdo con que el módulo tablero de control es fácil de usar.

TESIS TESIS TESIS

#### 5.2.3 Constructo 3 compatibilidad

SI S.

La tabla 31 muestra las descripciones de frecuencia del constructo de facilidad de uso, que de acuerdo a los resultados el 70 % de la muestra están totalmente de acuerdo que el tablero de control es compatible con sus actividades, con la valoración máxima de 5 puntos, con un 20 % se consideran que están de acuerdo con la compatibilidad y un 10% está parcialmente de acuerdo que el tablero de control puede ser compatible con sus actividades de gestión de servicios de TI

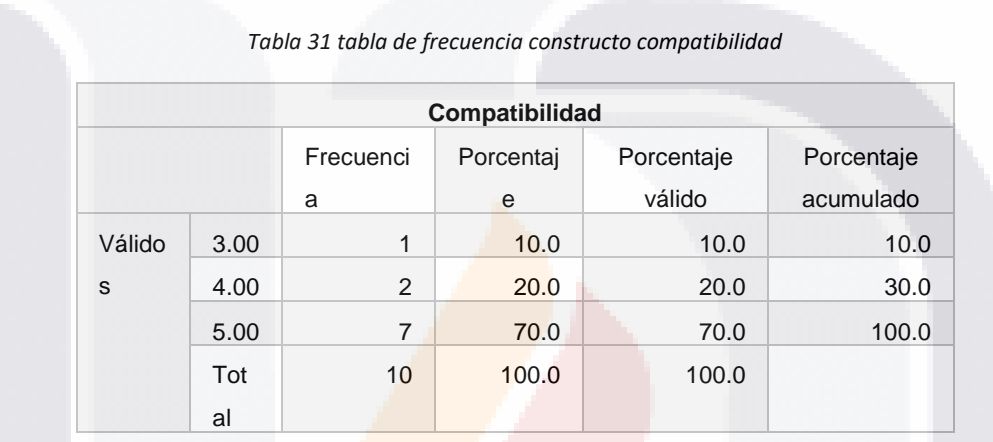

El histograma de la figura 32 que se genera a partir de estos datos nos muestra que la media de la valoración de compatibilidad se queda en 4.6 puntos.

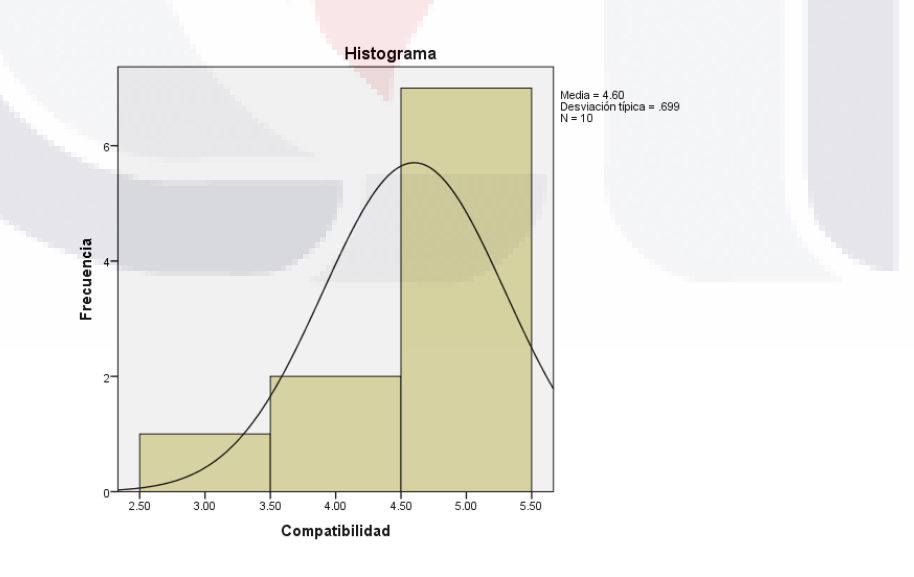

*Figura 32 histograma del constructo compatibilidad*

SIS TRSIS TESIS TESIS

#### *5.2.3.1 Análisis estadístico de una cola para el constructo de compatibilidad*

Hipótesis

S

H0 Compatibilidad:  $X$  Compatibilidad = 4 HA Compatibilidad: X Compatibilidad <> 4

La tabla 32 de estadísticos para una muestran da los valores de media, desviación típica y Error típico de la media en este caso solo para medir la Compatibilidad del sistema.

*Tabla 32 estadísticos de una muestra para constructo de compatibilidad*

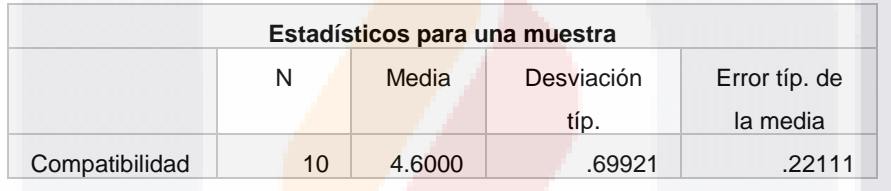

LA tabla 33 muestra los resultados de la prueba t-Student para el constructo de compatibilidad con un valor de prueba de 4 para las pruebas de hipótesis.

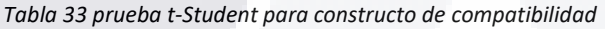

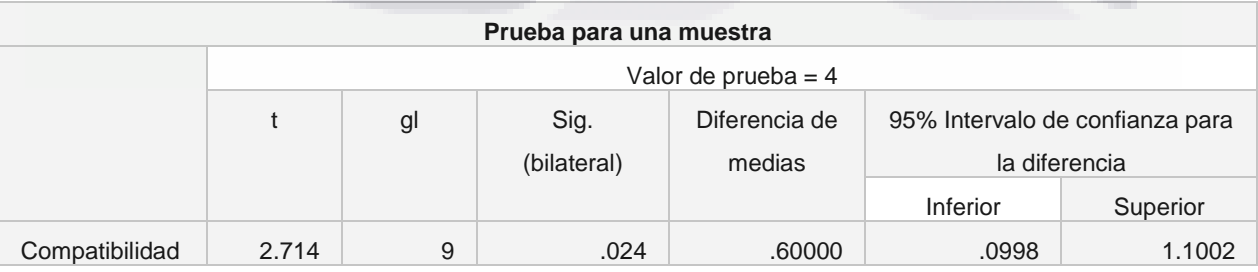

Al hacer un análisis de los resultados podemos observar que la significación bilateral es de .024, al igual que la t experimental tiene un valor de (2.714) comparada con la

- TESTS TESTS TEST

t\*\* con 9 grado de libertad (1.833) da la evidencia de que t > t\*\*, con una significancia cercana a 0.0000 por lo tanto, se rechaza la hipótesis nula con un error Alfa menor a 0.01.

Esto da evidencia que la muestra está de acuerdo con que el sistema tablero de control de monitoreo para la gestión de soporte en incidentes y riesgos para el data center central de INEGI sería compatible para sus actividades de gestión de servicios de TI.

#### 5.2.4 constructo 4 valor

La tabla 34 muestra las descripciones de frecuencia del constructo de valor, que de acuerdo a los resultados el 40 % de la muestra están totalmente de acuerdo que el tablero de control es compatible con sus actividades, con un 60 % se consideran que están de acuerdo con el valor que puede dar el módulo tablero de control a la gestión de incidentes y problemas del data center central de INEGI.

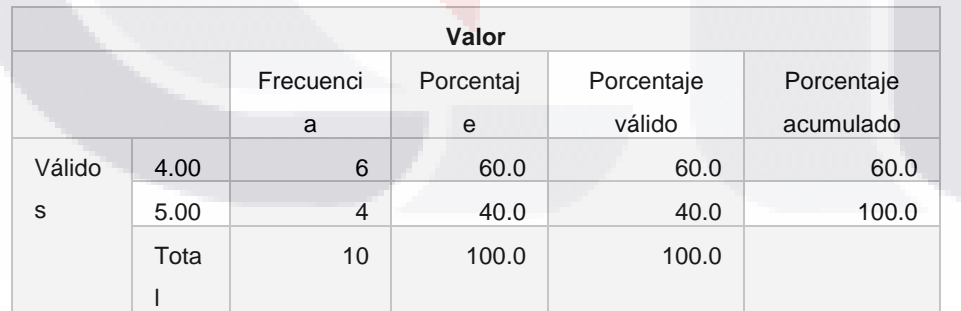

*Tabla 34 tabla de frecuencia constructo valor*

El histograma de la figura 33 que se genera a partir de estos datos nos muestra que la media de valor se queda en 4.4 puntos.

- TESIS TESIS TESI

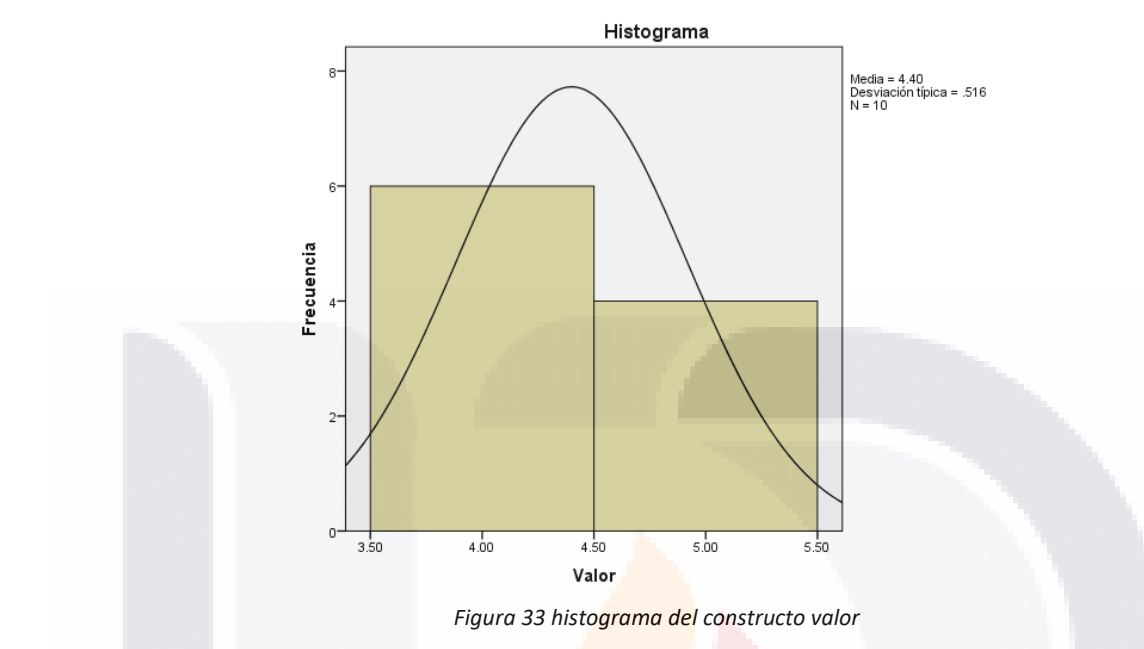

*5.2.4.1 Análisis estadístico de una cola para el constructo de valor*

Hipótesis

H<sub>0</sub> valor: valor  $=$  4 HA valor X valor <> 4

La tabla 35 de estadísticos para una muestran da los valores de media, desviación típica y Error típico de la media en este caso solo para medir el valor del sistema.

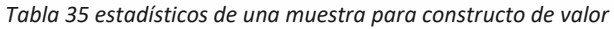

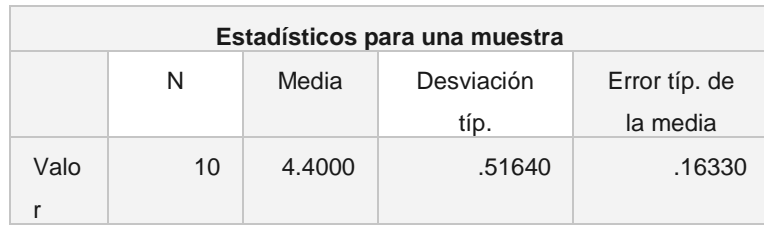

TESIS TESIS TESIS TESIS

### TESIS TESIS TESIS TE

LA tabla 36 muestra los resultados de la prueba t-Student para el constructo de valor, con un valor de prueba de 4 para las pruebas de hipótesis.

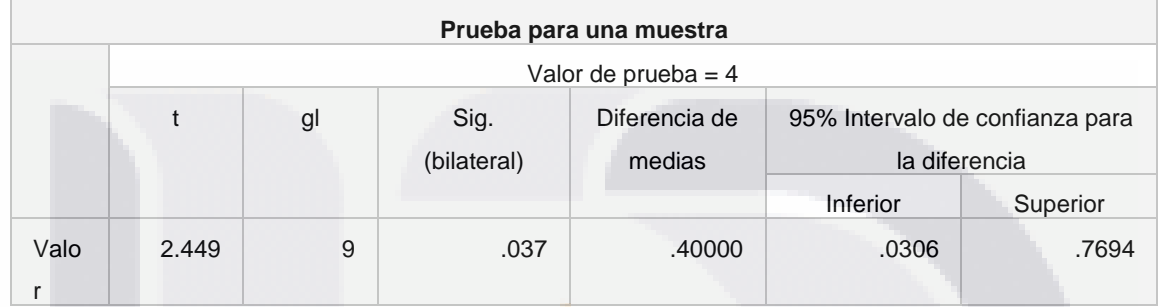

#### *Tabla 36 prueba t-Student para constructo de valor*

Al hacer un análisis de los resultados podemos observar que la significación bilateral es de .037, al igual que la t experimental tiene un valor de (2.449) comparada con la t<sup>\*\*</sup> con 9 grado de libertad (1.833) da la evidencia de que t > t<sup>\*\*</sup>, \*\*, con una significancia cercana a 0.0000 por lo tanto, se rechaza la hipótesis nula con un error Alfa menor a 0.01.

Esto da evidencia que la muestra está de acuerdo con que el sistema tablero de control de monitoreo para la gestión de soporte en incidentes y riesgos para el data center central de INEGI daría un valor agregado a sus funciones de gestión de servicios de TI.

– TESIS TESIS TESI

18

#### **VI. EVALUACIÓN DE LA INTERVENCIÓN**

#### **6.1 Discusión De Resultados Obtenidos Respecto Objetivos Específicos**

Al comienzo de este trabajo practico se plantearon 5 objetivos específicos para poder cumplir un objetivo general a continuación se describen los resultados obtenidos en base a dichos objetivos.

Objetivo específico 1: debido a la sensibilidad de los datos internos de una organización como INEGI este modelo en específico se optó por usar datos de calibración, los cuales fueron evaluados por el personal interno de sistemas de INEGI, y con esto se desarrollaron 4 tablas con datos de incidentes y problemas, dichas tablas solo contienen la información necesaria para el tablero de control, que en su debido momento que se usen datos reales solo se usaran sus similares de las bases de datos de gestión de INEGI.

Objetivo específico numero 2: la herramienta Power BI tiene algunas aplicaciones que hacen el trabajo de centralizar los datos, ya que dentro de la misma se pueden hacer conexiones a diferentes repositorios de datos y usarlos en un mismo panel para el tablero de control y hacer el tratamiento de la información de manera global, debido a que la versión de Power BI que se usó para este caso práctico la información tiene que ser actualizada de manera manual, pero existen versiones que hacen actualizaciones automáticas de todos los repositorios a los que está conectada.

Objetivo específico numero 3: el sustento que dio la metodología del doctor Mora para esta parte fue fundamental, ya que a partir de esto se plateo toda la arquitectura del sistema, y la facilidad que da esta metodología es que da soporte en todos los niveles del proceso de creación de sistemas de información ejecutiva, en este caso se usó

TESIS TESIS TESIS TESIS TE

una herramienta especializada para el sistema final, pero también es posible adaptar el diseño a otras herramientas genéricas, así como también se tiene la posibilidad de crear una metodología propia que de seguimiento a todas las actividades hasta el resultado visual que podría ser el diseño a partir de cero de un sistema de tableros de control.

Objetivo específico numero 4: una vez que se completó el diseño de la arquitectura para este modelo en específico se usó una herramienta de Microsoft Power BI, el cual permite publicar tableros de control en una página web, y el desarrollo también se adapta de manera responsiva a los dispositivos móviles actuales, esta vez se contó con una licencia de uso educacional con ciertas limitantes, las más notable la actualización de los repositorios de información se debe hacer de manera manual en cada uno, pero esto da la pauta de que el sistema llegue a un nivel de producción el uso se una licencia comercial sea justificada totalmente, ya que los sistemas visuales para monitoreo dan un valor agregado a las actividades de gestión de servicios de TI.

Objetivo específico numero 5: Para evaluar el sistema se usaron constructos que usan una escala tipo Likert para medir el nivel de acuerdo o desacuerdo de:

- Percepción de utilidad
- Facilidad de uso
- **Compatibilidad**
- valor

todo esto se sustentó con una encuesto demográfica para corroborar que la muestra sea confiable para el análisis de datos, en los cuales la mayoría de los indicadores apunta a que los encuestados están de acuerdo con las métricas antes mencionadas y el sistema si generaría valor sus actividades dentro del data center central de INEGI.

TESIS TESIS TESIS TESIS

#### **6.2Beneficios Obtenidos**

El haber usado una herramienta de inteligencia de negocios especifica mostro que la arquitectura del sistema tiene un buen planteamiento y justificación para llevar el desarrollo a una etapa más allá de la investigación, ya que actualmente en el mercado mexicano el aplicar sistemas de información ejecutivos no es algo que se tenga en lo orden del día para los servicios de TI.

Power BI también permite el de publicar los tableros en sistemas web, con esto da un acceso universal a la información, y el diseño que tiene permite tener aplicaciones para dispositivos móviles, mediante integraciones a los sistemas actuales de cualquier institución.

El desarrollo de esta investigación también genero dentro del personal del INEGI la importancia del seguimiento a las actividades de soporte en sus diferentes áreas, actualmente se tiene la información y trazabilidad de la mayoría de sus procesos solo que no se tenía una interpretación correcta de la misma.

#### **6.3Problemas Adicionales Encontrados.**

TESIS TESIS TESIS TESIS

Al tratarse de un sistema de software propietario la licencia de uso educativa tiene algunas restricciones, la más marcada es que los repositorios que alimentan la base de datos del tablero de control (data-mart) no se actualizan de manera automática por lo que para esta investigación cada simulación del sistema se debían actualizar los repositorios uno por uno.

La metodología que se usó para crear el EIS no plantea en el modelo el proceso para la creación de los indicadores (KPI), los cuales se crearon en base al expertise de las personas involucradas, que en este caso es alto ya que su línea de investigación así lo dicta, pero si se intenta generalizar esta arquitectura se debe plantear una metodóloga para crear indicadores y como sustentarlos.

#### **6.4Recomendaciones Finales Para Clientes y Usuarios.**

El tablero de control fue pensado desde el comienzo como un sistema prototipo con la entera finalidad de hacer conciencia entre el personal de INEGI de tener un sistema visual para el monitoreo de los procesos de soporte, por lo tanto, es posible habilitar este tipo de sistemas en demás áreas dentro del INEGI.

La base del análisis de este sistema es la arquitectura que se desarrolló para poder implementarla en un sistema visual, esta arquitectura puede ser utilizada para aplicarla en otro tipo de gestión, y no solo en procesos de soporte, también cabe mencionar que es proceso inicial, y se podría mejorar algunos aspectos para hacer el diseño de los EIS orientados a servicios de informática más estandarizados.

Los datos usados en este sistema fueron datos de calibración simulados a partir de bases de datos reales del INEGI, en este proyecto solo se implementó hasta este punto, pero un estudio más completo para tener un análisis más completo seria llevarlo a la práctica con datos reales implantados al sistema, que en este caso por cuestiones de seguridad no se hizo así.

Como se mencionó antes la arquitectura diseñada para este tablero de control podría reutilizarse para aplicarlo a más procesos, ya sean de soporte, operación, diseño o transición. En este caso el sistema visual fue desarrollado en una herramienta de

TESIS TESIS TESIS TESIS TE

software propietario, pero también existe la posibilidad de hacerlo en herramientas genéricas de escritorio o web.

#### **6.5Recomendaciones Para Futuros Casos Similares.**

Este sistema puede ser hincapié para desarrollar tableros de control adaptados a cada área en específico, en cuanto al diseño de la arquitectura falta pulir algunos de detalles que en su mayoría son para estandarizar el proceso, que va desde la definición de metas, reportes e indicadores hasta las pantallas visuales y los niveles de detalle de cada reporte.

Uno de los aspectos que más se deben trabajar para mejorar este sistema y poder replicarlo en demás áreas es la extracción de la información, y lo que se debe tomar en cuenta para que sea verídica o como en este caso los datos de calibración sean validados por el propio sistema.

También si se busca que el sistema sea replicable en más áreas o empresas se debe implementar en sistemas de código abierto de preferencia en ambiente web, para esto es necesario desarrollar las herramientas que de soporte al diseño desde la estructura de la pantalla principal hasta cada uno de los niveles de detalle del sistema, así como también la elección de las gráficas y elementos visuales que conformen el sistema.

TESIS TESIS TESIS TESIS

#### **VII. CONCLUSIONES.**

SI 18.

#### **7.1Conclusiones Sobre Resultados Obtenidos.**

Una vez concluida la investigación se tiene un panorama más amplio de lo que se generó, en este caso el sistema tablero de control va orientado al grupo de ingeniería de sistemas del INEGI y con esta herramienta se pretende concientizar a las demás áreas del instituto para la aplicación de este tipo de artefacto en sus áreas, no solamente en la gestión de TI, ya que esta arquitectura tiene diversas áreas de aplicación.

El conocer las áreas de oportunidad que tenemos en la gestión de servicios de TI basado en los incidentes y problemas nos permite mejorar el nivel de servicio y aumentar la productividad de los involucrados ya que se va a tener información más completa, detallada y eficaz de lo que ocurre.

El hecho que la medición de métricas sea hayan obtenido niveles altos de aceptación nos da el panorama que las personas están abiertas a la aplicación de este tipo de sistemas de información y el uso no haría un impacto significativo en sus labores diarias.

Por último, cabe mencionar que el sistema a pesar de ciertas limitaciones cumple con la expectativa, y puede sentar la base para desarrollar un sistema más en forma e involucrando a las demás áreas del INEGI y aplicándolo no solamente a la gestión de incidentes y problemas si no a todo el ciclo de vida de servicios de TI.

- TESIS TESIS TESIS

#### **7.2Conclusiones Sobre el Proceso Aplicado al Caso Problema.**

Para realizar este trabajo practico se implementaron varias metodologías para sustentar cada parte del proceso de inicio a fin, por una parte el usar ITIL y MOF para los servicios de soporte a incidentes y problemas permite tener una perspectiva amplia de cómo abordar ambos tipos de gestión, ya que gracias a eso se fundamentaron los indicadores que se utilizaron para el tablero de control y para tener en cuenta que dentro de los servicios de informática es indispensable tener una metodología para controlar los procesos, que en este caso solo fueron para la gestión de incidentes y problemas.

la parte fundamental de este proyecto fue la aplicación de los sistemas de soporte a la toma de decisiones, en este caso se usó el de un sistema de información ejecutiva, los cuales comúnmente se usan para información financiera a altos ejecutivos, en este proyecto se usó la metodología de los DDS y los EIS dentro de un tablero de control para el monitoreo de incidentes y problemas para INEGI en un área específica del Data Center.

Una vez que la base metodológica y el diseño del proyecto estaban terminados se hizo una pequeña evaluación para determinar que herramienta era la mejor para crear el tablero de control, para este proyecto en específico decidimos utilizar Power BI de Microsoft ya que era la que mejor se adaptaba a las necesidades del sistema, pero el diseño del sistema permite que se use otra herramienta para la parte visual si en su momento así se requiriera.

TESIS TESIS TESIS TESIS TE

#### **7.3Conclusiones Sobre los Estudios de Maestría que Soportaron el Desarrollo de la Solución al Caso Problema.**

La retícula de la Maestría en Informática y Tecnologías Computacionales es muy amplia y esto me permitió estructurar una solución muy sólida, que en este caso es un producto, cuya finalidad es crear una conciencia dentro de INEGI para la implementación de este tipo de artefactos en más áreas ya que con ellos se puede mejorar el control de procesos internos.

Modelación de sistemas de información me permitió tener una idea clara de cómo crear los datos que se usaron para calibrar el software, de que información del modelo era necesaria para poder hacer las bases de datos que se usaron para los tableros de control y de cómo simular un entorno para que el tablero tuviera información lo más apegado a la realidad posible.

En Gestión de proyectos Y Riesgos adquirí la base de los conocimientos de las metodologías principales usadas para las áreas de informática en las empresas a nivel mundial, los marcos de trabajo ITIL y MOF y la aplicación que tienen en un ambiente productivo, también me fue de gran utilidad conocer que hay métricas para evaluar la productividad de una empresa y en base a esto se formularon la mayoría de los indicadores del sistema para INEGI.

Sistemas de Soporte a la Toma de Decisiones es a mi punto de vista el estudio que más apoyó a la creación del sistema. Ya que ahí aprendí lo que son los DSS y los EIS que son la base del tablero, el análisis de información se hizo mediante técnicas clásicas de inteligencia de negocios y el poder transportarlas a un sistema visual se hizo con los fundamentos de los EIS que en este caso se adaptó para conocer las incidencias y problemas del INEGI.

TESIS TESIS TESIS TESIS
### **7.4Conclusiones Finales.**

Los sistemas de información ejecutivos en el ambiente laboral del país son poco explotados, esto en su mayoría por el desconocimiento de los mismos y el hecho de que no exista una estructura de procesos sustentada en una metodología para su desarrollo complica más su uso, por eso es indispensable comenzar a desarrollar y aplicar metodologías clásicas de DSS, como en este caso la del Dr. Mora, para que el proceso de desarrollo de EIS y tableros de control tengan un proceso definido.

Este sistema permitió abrir el panorama en relación con la gestión de procesos de soporte, ya que la estructura inicial de tener diversas fuentes de información y los datos sean visto de manera lineal en tablas no permitían un correcto análisis de la información de salida, por eso este sistema podría dar una mejora circunstancial en la gestión de servicios de TI del INEGI.

El resultado final de este trabajo practico se puede dividir en dos productos finales de gran importancia, por un lado el diseño del sistema que parte desde establecer metas en este caso anuales y como lograr los objetivos mediante los KPI y todo esto es resumido en la matriz CIBA que da la perspectiva del nivel de detalle del sistema y los indicadores que se involucran en cada nivel; por otra parte está el front-end del sistema que fue creado e Power BI una herramienta que permitió elaborar el prototipo y al mismo tiempo se tiene la posibilidad de publicar informes en web para tener un acceso universal a la información, esto da un valor agregado a la gestión de servicios de TI, ya que en la mayoría de las veces una institución no percibe la importancia de los marcos de trabajo (ITIL y MOF para INEGI), ya que la información no es entendible para todos y con este tipo de sistemas (EIS) se puede facilitar el entendimiento de la información para personas que no tienen tanto conocimiento en el área de servicios de TI.

TESIS TESIS TESIS TESIS TE

### **GLOSARIO**

**CIBA:** Critic Information Based Activities es un conjunto de reportes que permiten al usuario conocer el estado de una meta en el diseño de sistemas de información ejecutivos.

**Data Center:** es un centro de procesamiento de datos, una instalación empleada para albergar un sistema de información de componentes asociados, como telecomunicaciones y los sistemas de almacenamientos donde generalmente incluyen fuentes de alimentación redundante o de respaldo de un proyecto típico de data center que ofrece espacio para hardware en un ambiente controlado.

**Data mart:** es una base de datos departamental, especializada en el almacenamiento de los datos de un área de negocio específica. Se caracteriza por disponer la estructura óptima de datos para analizar la información al detalle desde todas las perspectivas que afecten a los procesos de dicho departamento.

**Dss:** o SSD sistemas de soporte a la toma de decisiones por sus siglas en ingles es un sistema de información basado en un computador interactivo, flexible y adaptable, especialmente desarrollado para apoyar la solución de un problema de gestión no estructurado para mejorar la toma de decisiones. Utiliza datos, proporciona una interfaz amigable y permite la toma de decisiones en el propio análisis de la situación.

**EIS**: Sistema de Información Ejecutiva (Executive information system, por sus siglas en inglés) es una herramienta de Inteligencia empresarial, orientada a usuarios de nivel gerencial, que permite monitorear el estado de las variables de un área o unidad de la empresa a partir de información interna y externa a la misma.

TESIS TESIS TESIS TESIS TE

**Gestión:** Es el conjunto de acciones, o diligencias que permiten la realización de cualquier actividad o deseo. Dicho de otra manera, una gestión se refiere a todos aquellos trámites que se realizan con la finalidad de resolver una situación o materializar un proyecto.

**Incidentes:** un incidente se define como un impedimento en la operación normal de las redes, sistemas o recursos informáticos, acceso, intento de acceso, uso, divulgación, modificación o destrucción no autorizada de información.

**ITIL**: es un marco de trabajo de buenas prácticas aplicables a la Gestión de Servicios de TI y definidas para ayudar a las organizaciones proveedoras de servicios de TI a conseguir una mayor calidad y eficiencia en la entrega y gestión de sus servicios.

**KPI:** Key Performance Indicator, conocido también como indicador clave o medidor de desempeño, es una medida del nivel del rendimiento de un proceso. El valor del indicador está directamente relacionado con un objetivo fijado previamente y normalmente se expresa en valores porcentuales.

**KPR**: Key Performance Report es un tipo de documento que pretende transmitir una información, los reportes son informes que organizan y exhiben la información contenida en una base de datos. Su función es aplicar un formato determinado a los datos para mostrarlos por medio de un diseño atractivo y que sea fácil de interpretar por los usuarios.

**Meta**: es un resultado deseado que una persona o un sistema imagina, planea y se compromete a lograr: un punto final deseado personalmente en una organización en algún desarrollo asumido.

TESIS TESIS TESIS TESIS TE

**Metodología:** conjunto de procedimientos racionales utilizados para alcanzar el objetivo o la gama de objetivos que rige una investigación científica, una exposición doctrinal.

**Microstrategy:** es un proveedor de software de aplicación empresarial de inteligencia empresarial que desarrolla cuadros de mando interactivos, cuadros de mando, informes de gran formato, consultas ad hoc.

**MOF**: Microsoft Operations Framework es una colección de mejores prácticas, principios y modelos que brindan orientación técnica integral para lograr confiabilidad, disponibilidad, compatibilidad y capacidad de administración del sistema de producción de misión crítica para soluciones y servicios basados en productos y tecnologías de Microsoft.

**Power BI**: es un conjunto de herramientas de análisis empresarial que pone el conocimiento al alcance de toda la organización. Conexión a cientos de orígenes de datos, preparación de datos simplificada, generación de análisis ad hoc.

**Problema:** es la causa desconocida de uno o más incidentes, o sea, un incidente que no tiene su causa raíz identificada

**Service Desk:** es un conjunto de recursos tecnológicos y humanos, para prestar servicios con la posibilidad de gestionar y solucionar todas las posibles incidencias de manera integral, junto con la atención de requerimientos relacionados a las Tecnologías de la Información y la Comunicación.

TESIS TESIS TESIS TESIS TE

**Servicio**: Son un conjunto de recursos proporcionados a los clientes para ser utilizados en la operación de una o más áreas del negocio. También es un medio para entregar valor a los clientes facilitándoles un resultado deseado.

**SLA:** Service Level Agreement es un acuerdo escrito entre un proveedor de servicio y su cliente con objeto de fijar el nivel acordado para la calidad de dicho servicio. El SLA es una herramienta que ayuda a ambas partes a llegar a un consenso en términos del nivel de calidad del servicio, en aspectos tales como tiempo de respuesta, disponibilidad horaria, documentación disponible, personal asignado al servicio, etc.

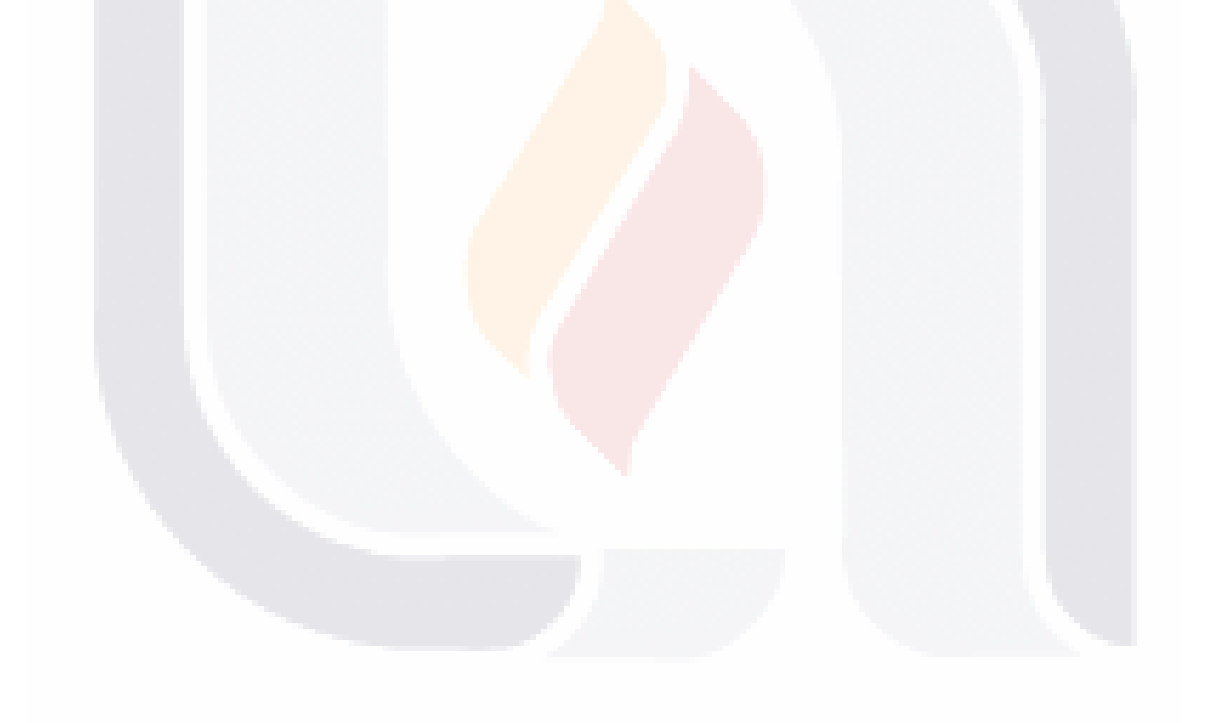

TESIS TESIS TESIS TESIS TE

### **BIBLIOGRAFIA**

TESIS

Alter, S. (1980). *Decision support systems* (1st ed.). Reading, Mass.: Addison-Wesley Pub.

Bostock, M. (2016). *D3.js - Data-Driven Documents*. *D3js.org*. Retrieved 25 November 2016, from https://d3js.org/

Cohen Karen, D., Asín Lares, E., Elizondo González, C., & Donadío Medaglia, A. (2000). *Sistemas de información para los negocios* (1st ed.). México: McGraw-Hill.

*ECMAScript® 2016 Language Specification*. (2016). *ecma-international*. Retrieved 25 November 2016, from http://www.ecma-international.org/publications/files/ECMA-ST/Ecma-262.pdf

Gachet, A. *Building model-driven decision support systems with dicodess* (1st ed.). EUA: vdf.

*Gestión de Incidencias [Curso ITIL® Foundation > Operación de los Servicios TI]*. (2016). *Itilv3.osiatis.es*. Retrieved 20 November 2016, from http://itilv3.osiatis.es/operacion\_servicios\_TI/gestion\_incidencias.php

Google+., T. (2016). *Decision Support Systems – DSS (definition)*. *Informationbuilders.com*. Retrieved 20 November 2016, from http://www.informationbuilders.com/decision-support-systems-dss

*ITIL v3. Gestión de Incidencias*. (2016). *Servicetonic.es*. Retrieved 20 November 2016, from https://www.servicetonic.es/itil/itil-v3-gestion-de-incidencias/

*ITIL V3 foundation handbook*. (2009) (1st ed., p. service suport). London.

Lucas, H. (1982). *Information systems concepts for management* (1st ed.). New York: McGraw-Hill.

*Qué es un EIS: sistema de Información Ejecutiva - Evaluando Software*. (2016). *Evaluando Software*. Retrieved 22 November 2016, from http://www.evaluandosoftware.com/eis-sistema-informacion-ejecutiva/

ramiro, n. (2016). *Guía de JavaScript*. *Mozilla Developer Network*. Retrieved 20 November 2016, https://www.from https://developer.mozilla.org/es/docs/Web/JavaScript/Guide/Introducci%C3%B3n

*Sistemas de Información Ejecutiva (EIS)*. (2014). *Sinnexus.com*. Retrieved 20 November 2016, and the state of the 2016, the state of the state of the state of the state of the state of the state of the state of the state of the state of the state of the state of the state of the state of the state o http://www.sinnexus.com/business\_intelligence/sistemas\_informacion\_ejecutiva.aspx

Six Principles for Redesigning Executive Information Systems. (2011). *ACM*, *2*(4).

**THESIS THESIS THESIS** 

TASIS TITASIS TIESIS TITASIS TITASIS

Turban, E. & Aronson, J. (2001). *Decision support systems and intelligent systems* (1st ed.). Upper Saddle River, NJ: Prentice Hall.

Valverde, R., Saade, R., & Talla, M. (2014). ITIL-based IT service support process reengineering. *Intelligent Decision Technologies*, *8*(2), 111-130. http://dx.doi.org/10.3233/idt-130182

Van Bon, J. & De Jong, A. (2007). *Foundations of IT service management based on ITIL v3* (1st ed.). Zaltbommel, Netherlands: Van Haren Publishing.

*El Sistema Nacional de Información Estadística y Geográfica en México*. (2009). *INEGI.com.mx*. Retrieved 25 November 2016, from http://www.cepal.org/deype/noticias/noticias/4/36184/cea5\_semsen\_ppt\_jamejiag.pdf

frederic, a. (2016). Critical Factors in the Development of Executive Systems – Leveraging the Dashboard Approach. *Universite Pierre Et Marie Curie*, 1-27.

kazuo, t. (2010). it infrastructure of data center services based on itil. *Fujitsu Sci. Tech*, *46*(4), 344-351.

mora, m. & marin, o. (2016). *Architecture for Business Intelligence Design on the IT Service Management Scope* (1st ed., pp. 201-214). berlin: Springer-verlag.

Consulting Group Sixtina. (2008, marzo 13). Los indicadores clave de desempeño en el tablero de control. Recuperado de http://www.gestiopolis.com/los-indicadores-clavede-desempeno-en-el-tablero-de-control/

Mestres, M. (2014). ¿Qué son los indicadores dentro de una gestión basada en procesos? Captio.net. Retrieved 8 March 2017, from http://www.captio.net/blog/queson-los-indicadores-dentro-de-una-gestion-basada-en-procesos

Koji, I. (2007). Maintaining Quality of Service Based on ITIL-Based IT Service Management. *Fujitsu LTD*, *1*(1), 9.

mora, m. (2016). *engineering and management of it-based service systems* (1st ed., p. chapter 10). [s.l.]: springer-verlag berlin an.

- TESIS TESIS TESIS

TESIS

### **ANEXOS**

### **Anexo # 1 Programa De Toma De Decisiones Facilitator.Jar**

El programa facilitator es un software desarrollado en java con el objetivo de ayudar en el proceso de toma de decisiones para seleccionar una herramienta o dispositivo, en este caso el software Front-end para el tablero de control.

El software puede ser descargado desde el siguiente enlace, aquí también se puede encontrar la documentación.

facilitator .sourceforge. net/

**Anexo # 2 Manual de Usuario del Prototipo Tablero de Control INEGI-UAA**

### Manual de Usuario

Tablero de Control de Incidentes y Problemas INEGI-UAA

TESIS TESIS TESIS TESIS TE

#### Pantalla de Inicio

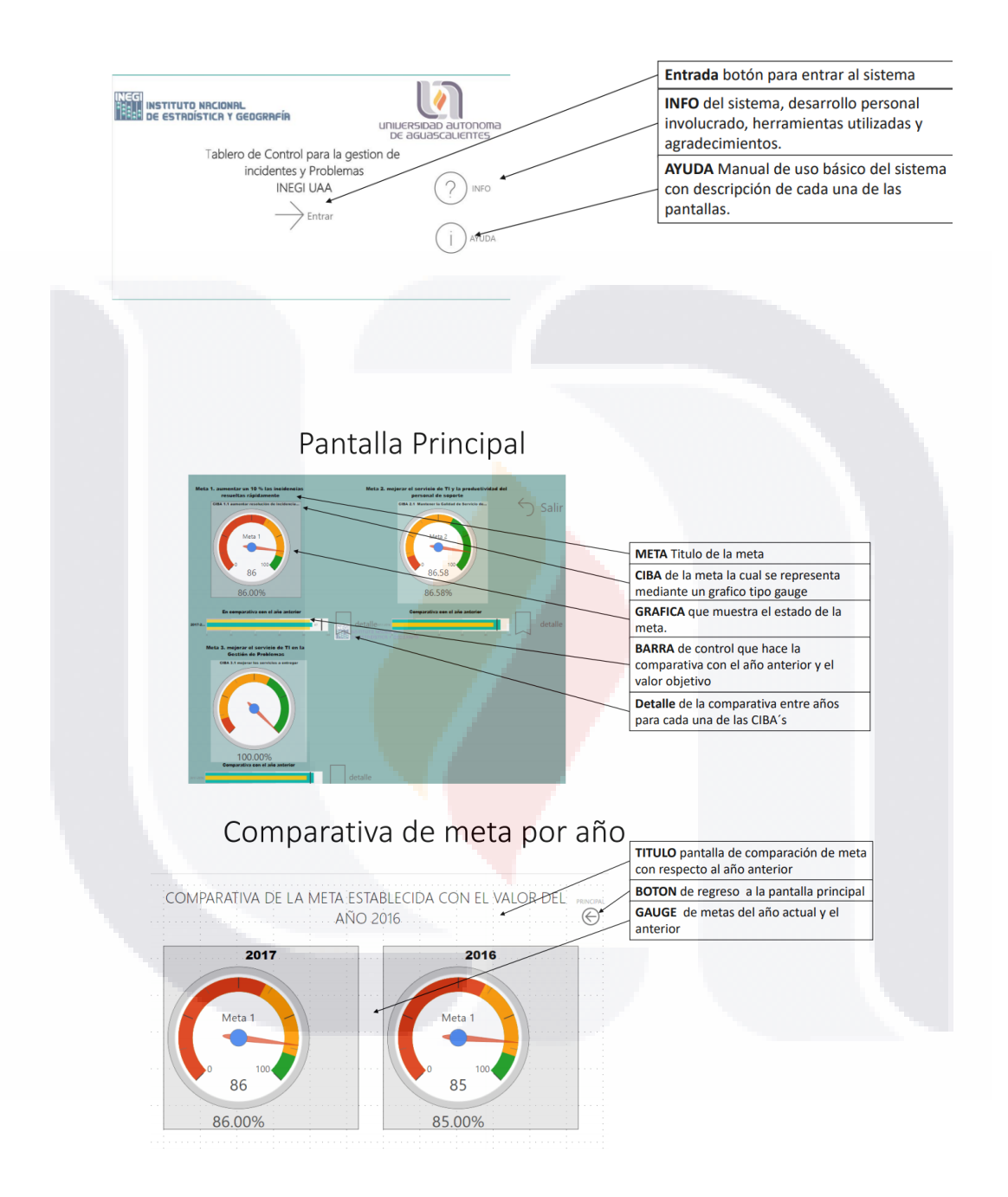

146TESIS TESIS TESIS TESIS TE

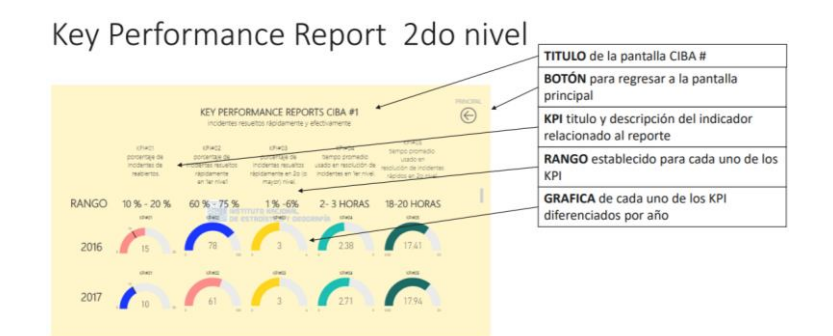

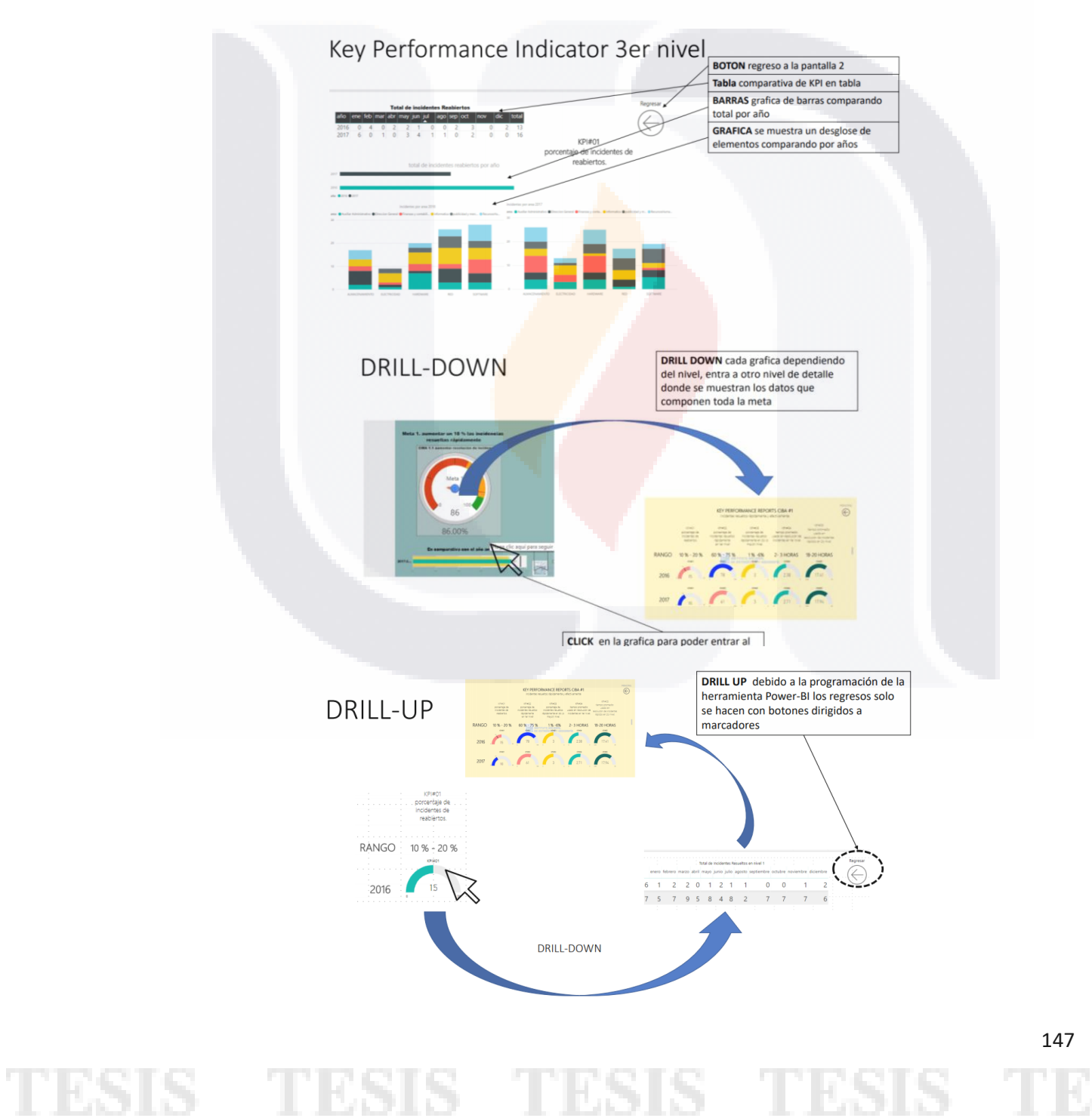

### **Anexo # 3 Información del Sistema Prototipo Tablero de Control INEGI-UAA**

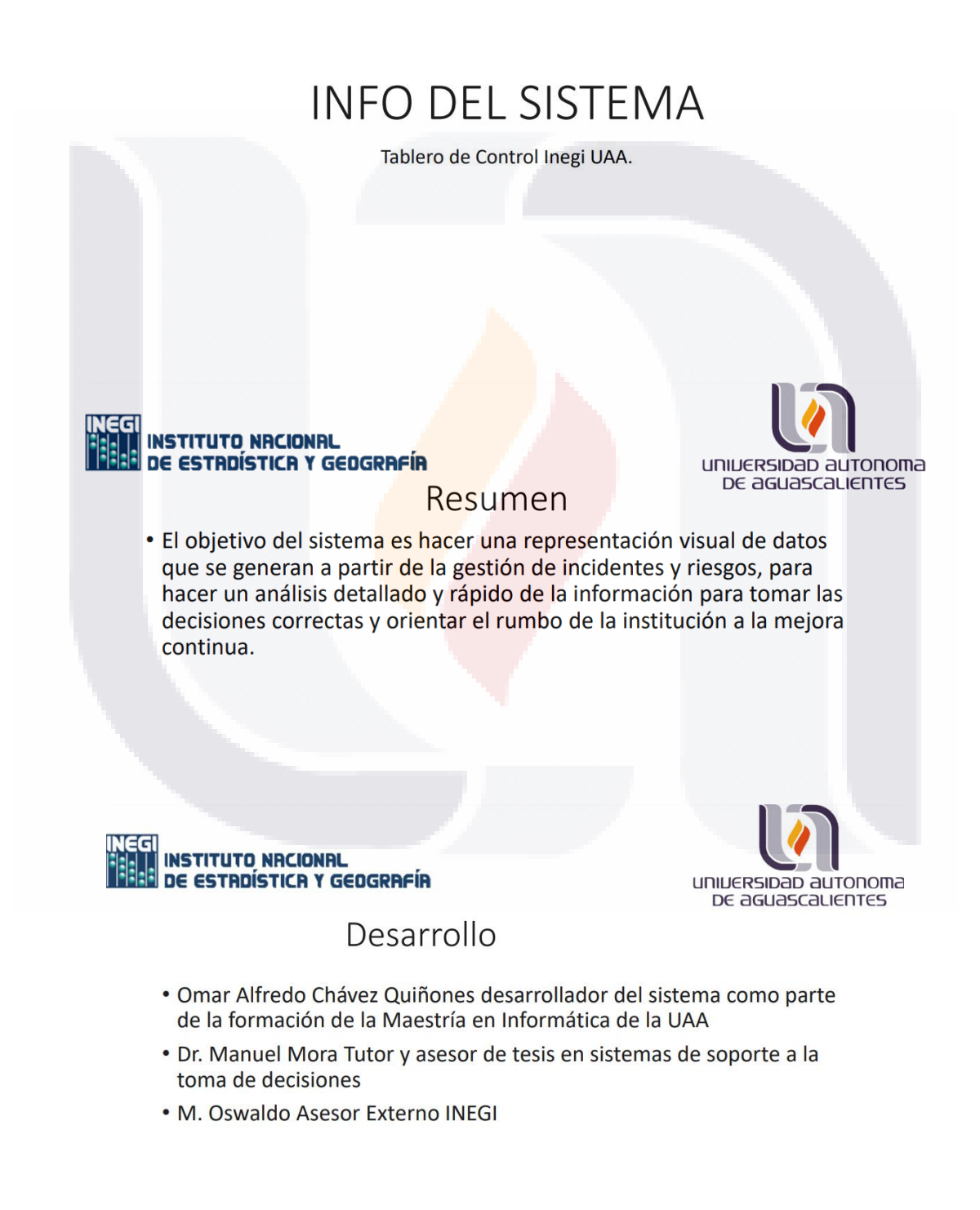

TESIS TESIS TESIS TESIS TE

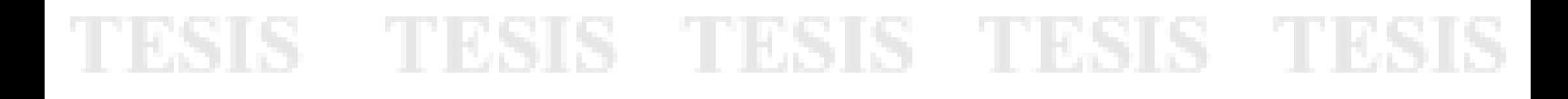

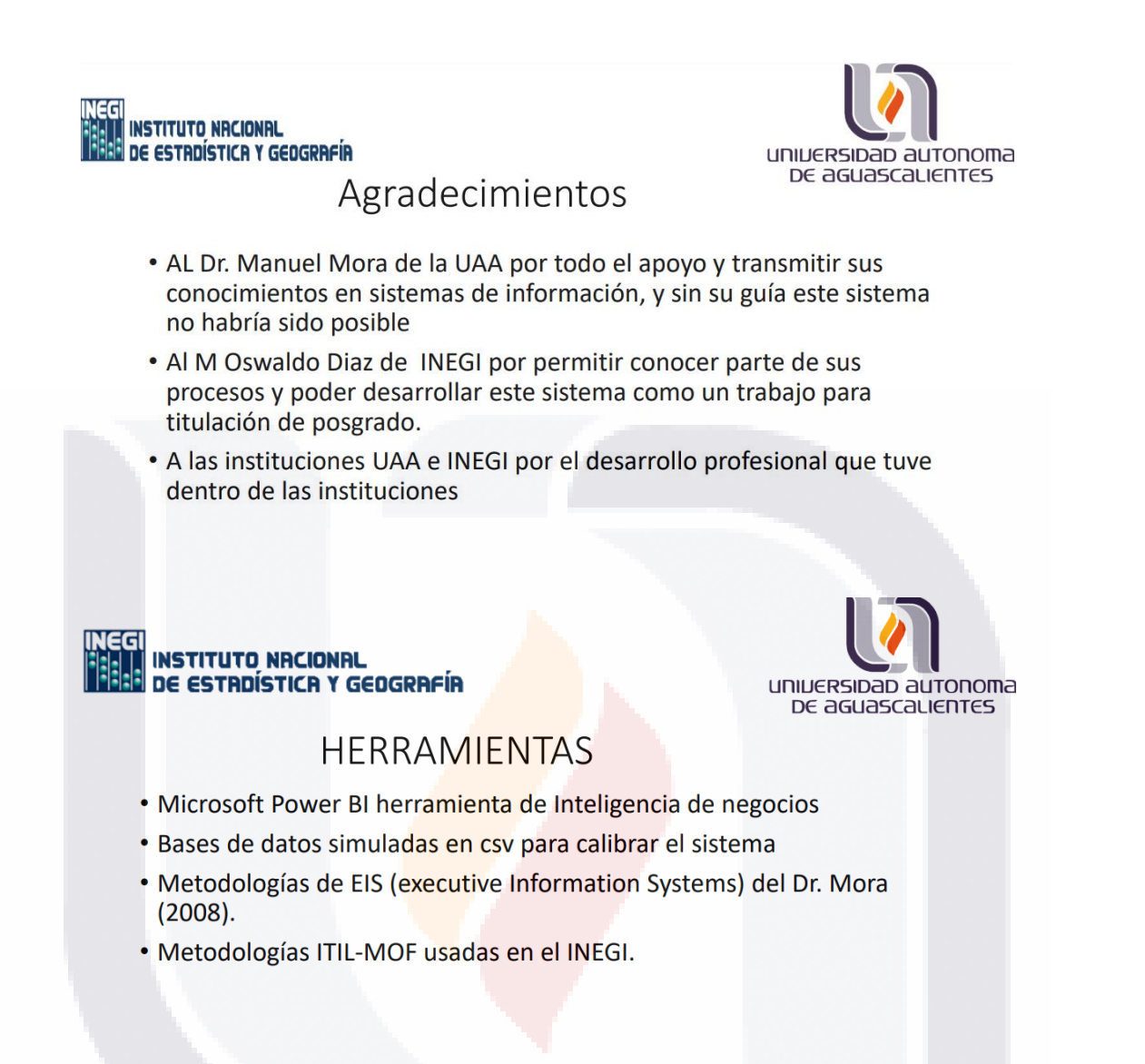

### **Anexo # 4 Video Demostrativo**

Como anexo número cuatro se creó un video demostrativo del funcionamiento general del sistema, el cual complementa este trabajo practico, con el cual fue posible hacer una evaluación más completa de este sistema, este anexo se agrega en un disco complementario de este trabajo practico.

TESIS TESIS TESIS TESIS

### **Anexo # 5 Carta Final del Usuario de INEGI**

Una vez que el sistema fue completado y evaluado se hizo la entrega oficial al personal de INEGI, dicha evidencia de la entrega se hace con una carta final de aceptación por parte de los usuarios de INEGI

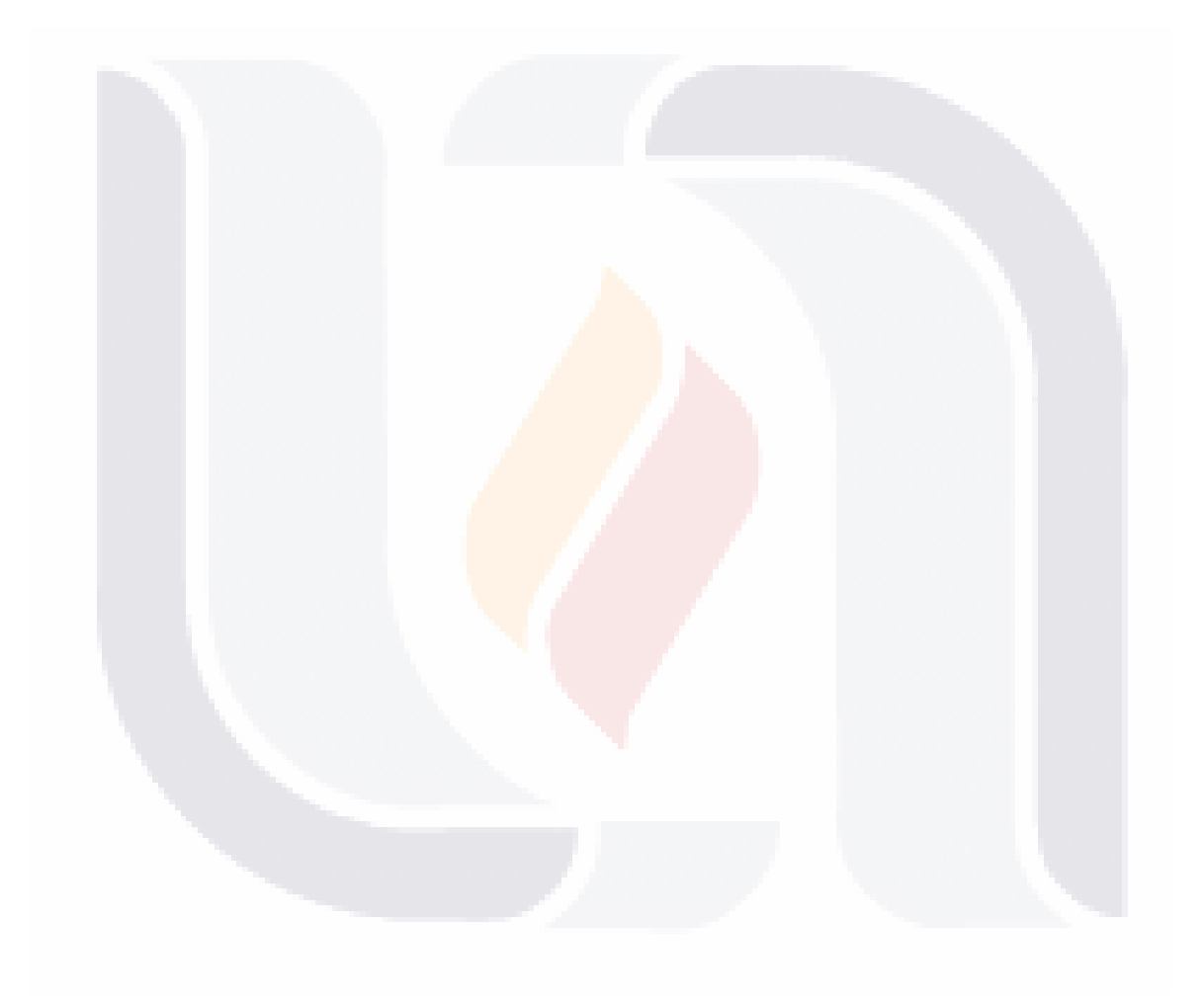

# TESIS TESIS TESIS TESIS TES

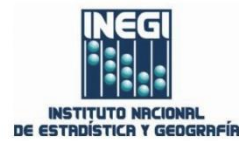

ASUNTO: CARTA SATISFACCIÓN USUARIO

### CONSEJO ACADÉMICO DEL PROGRAMA CONACYT-PNPC DE MAESTRÍA EN INFORMÁTICA Y TECNOLOGÍAS **COMPUTACIONALES (MITC)** UNIVERSIDAD AUTÓNOMA DE AGUASCALIENTES

Estimados Integrantes del Consejo Académico del Posgrado CONACYT-PNP MITC:

Por medio de este conducto hago constar los siguientes hechos:

- Que el MC(c) Omar Alfredo Chávez Quiñones [ID215876], quien cursó sus estudios de Posgrado en el programa CONACYT-PNPC MITC, desarrolló el trabajo práctico titulado "MÓDULO TABLERO DE CONTROL PROTOTIPO DE CONTROL DE PROCESOS DE GESTIÓN DE INCIDENTES Y PROBLEMAS EN DATA CENTER CENTRAL DE INEGI", como requisito para su proceso de titulación en nuestra organización durante el período "Generación 2016-2017", y en mi carácter de CO-TUTOR de dicho trabajo práctico manifiesto:
	- (X) Muy Alto grado de Satisfacción CUMPLIMIENTO MAYOR A ESPERADO  $\circ$
	- () Alto grado de Satisfacción CUMPLIMIENTO ESPERADO  $\circ$
	- () Moderado grado de Satisfacción CUMPLIMIENTO MÍNIMO ESPERADO  $\circ$
	- () Bajo grado de Satisfacción INCUMPLIMIENTO  $\circ$
	- O () Muy Bajo grado de Satisfacción INCUMPLIMIENTO

en relación a la entrega final de dicho trabajo práctico.

ESIS TESIS TESIS TESIS

Así mismo manifiesto de manera libre que considero que este tipo de Proyectos de Titulación servirá en nuestra organización para que el Grupo de Ingeniería de Sistemas adscrito al Instituto Nacional de Estadística y Geografía, emite la satisfaccion de utilizar los conocimientos adquiridos por esta investigación, en sus procesos y procedimientos en el Centro de Datos.

Agradezco la atención a la presente carta.

Aguascalientes, Ags. Mayo, 2018

151

Atentamente

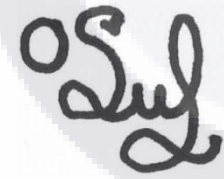

MSc. Edgar Oswaldo Díaz Grupo de Ingeniería en Sistemas Dirección de Cómputo y Comunicaciones

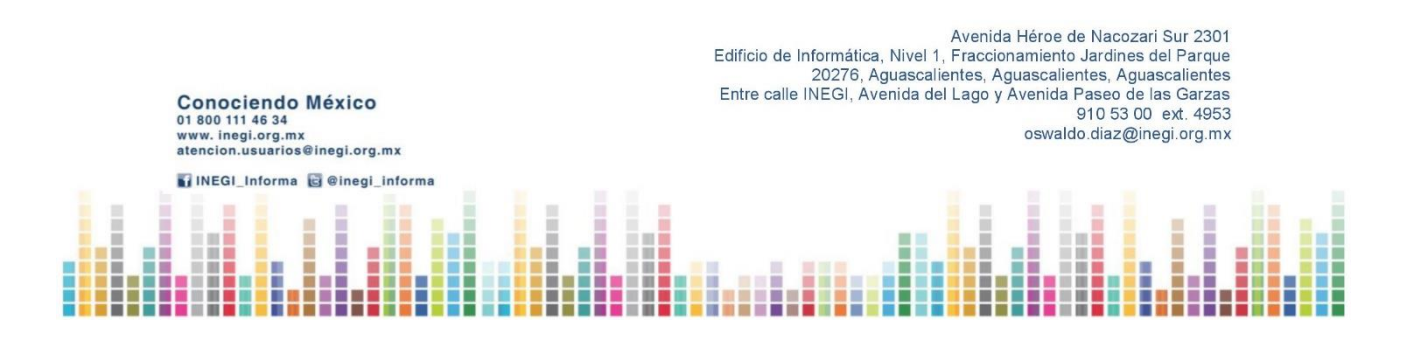